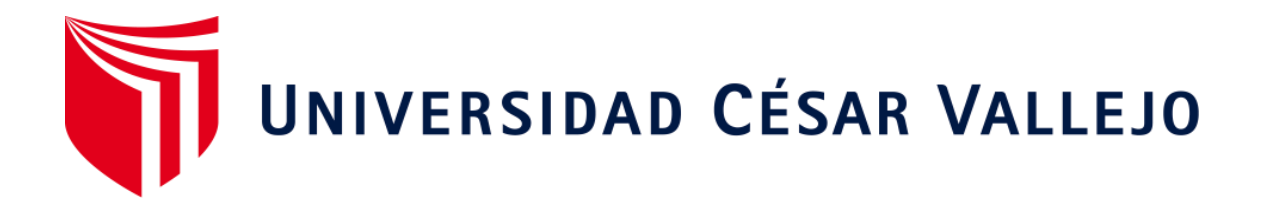

# FACULTAD DE INGENIERIA Y ARQUITECTURA

# ESCUELA PROFESIONAL DE INGENIERIA DE SISTEMAS

Implementación de un aplicativo móvil para fortalecer la identificación de zonas de riesgos en la ciudad de Sullana 2022.

# **TESIS PARA OBTENER EL TÍTULO DE:**

**Ingeniera de Sistemas**

# **AUTORES:**

Alvarado Campos, Sheyla Anayt (0000-0003-2256-4133)

# **ASESOR:**

Mg. Altuna Tocto, Gerardo Arturo (0000-0002-8311-4788)

# **LÍNEA DE INVESTIGACIÓN:**

Sistema de información y comunicaciones

# **LÍNEA DE RESPONSABILIDAD SOCIAL UNIVERSITARIA:**

Desarrollo económico, empleo y emprendimiento

PIURA — PERÚ

# **Dedicatoria:**

<span id="page-1-0"></span>Este trabajo lo dedico en primer lugar a Dios, por darme la sabiduría y paz para lograr mis objetivos. De igual forma, dedico este trabajo a mis padres y hermana por su empatía, espacio, apoyo durante este proceso y por sus consejos para no darme por vencida hasta cumplir mis metas.

#### **Agradecimiento**

<span id="page-2-0"></span>Hago un agradecimiento a mi asesor Mg. Altuna Tocto, Gerardo Arturo, por su paciencia, enseñanza y sobre todo el empeño que ha brindado en cada sesión de clase.

Además, hacerle un agradecimiento a los 95 habitantes de la ciudad de Sullana que se hicieron partícipe en la investigación, gracias por su tiempo y sinceridad. Así mismo, agradecerles a los miembros de la comisaría PNP de Sullana por ofrecer su tiempo y aporte para la obtención de resultados.

Finalmente, agradecer a mi casa de estudios la Universidad Cesar Vallejo, a mis docentes de la Escuela Profesional de Ingeniería de Sistemas, quienes desde el primer ciclo de estudios me prepararon para la formación de una profesión.

# Índice de contenido

<span id="page-3-0"></span>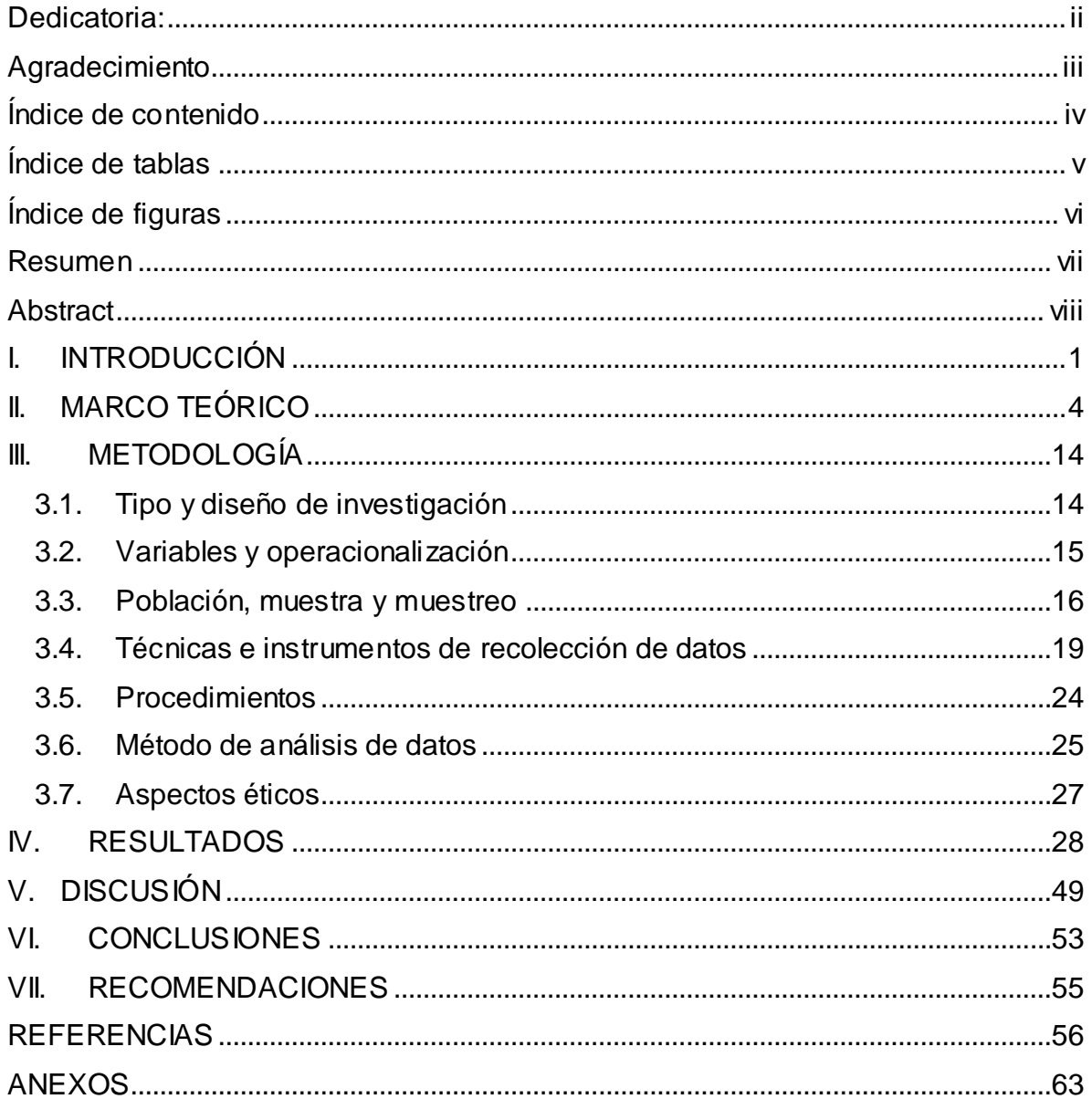

# **Índice de tablas**

<span id="page-4-0"></span>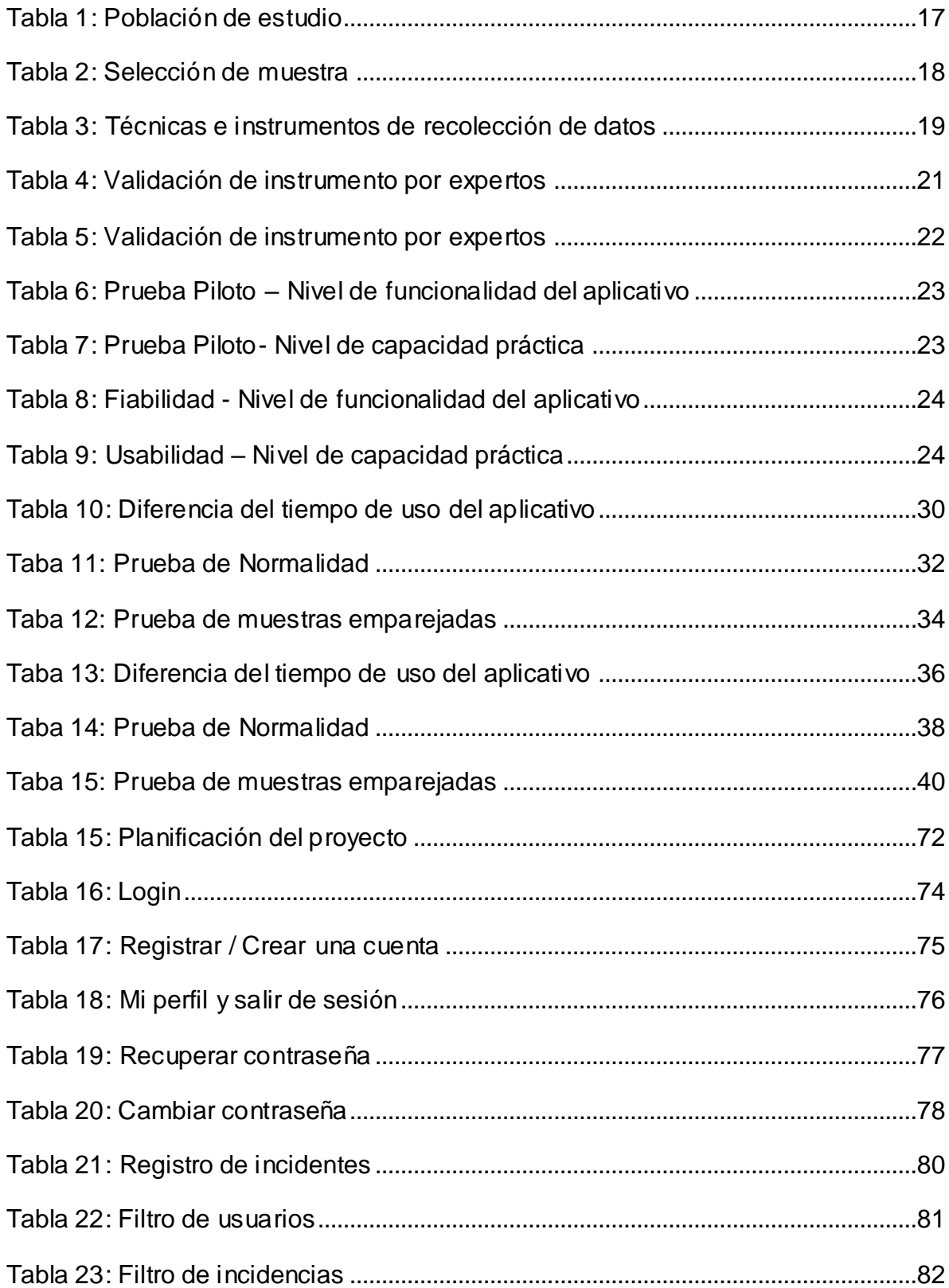

# <span id="page-5-0"></span>Índice de figuras

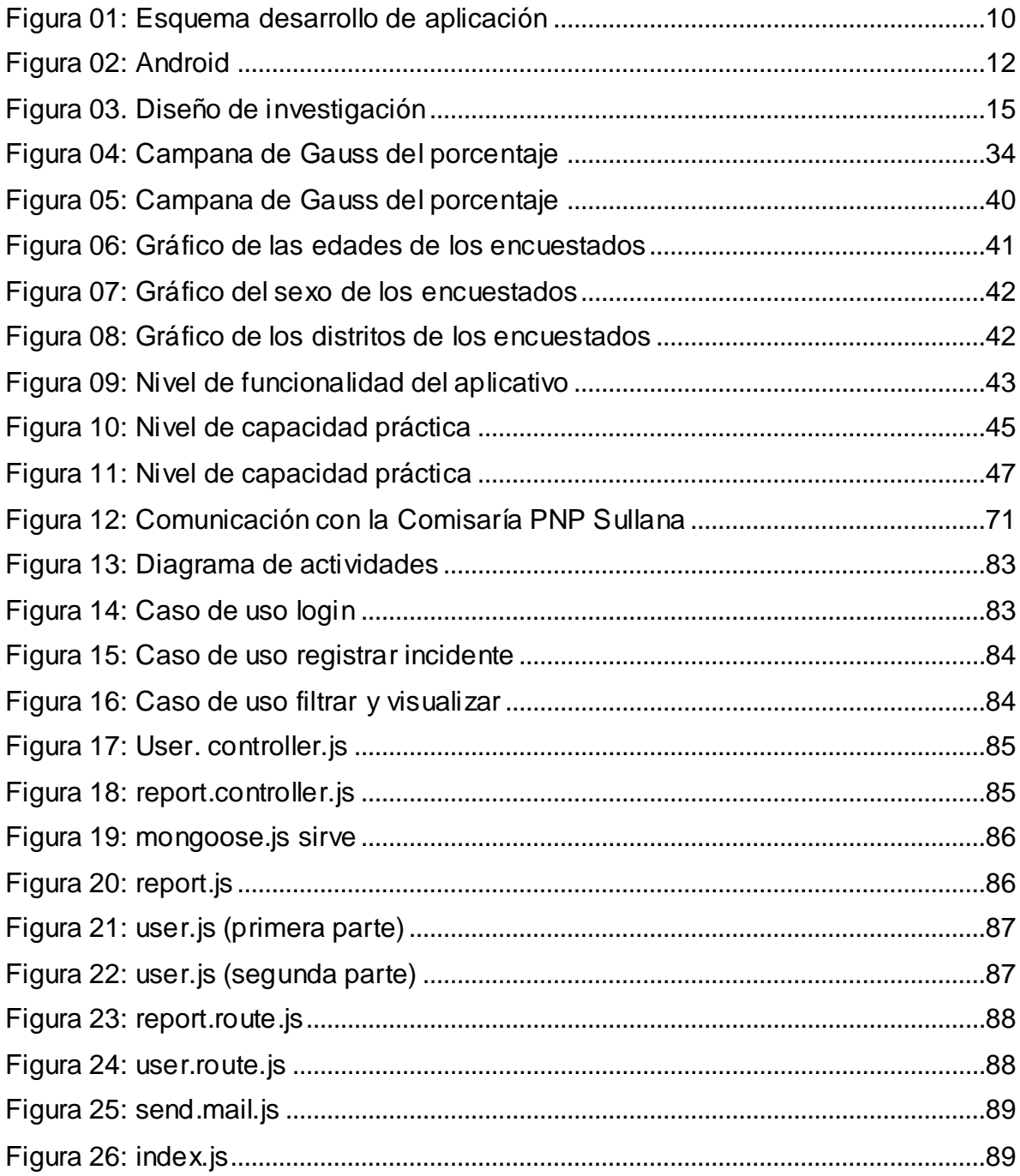

#### **Resumen**

<span id="page-6-0"></span>Esta investigación tuvo como propósito fortalecer el proceso de reporte de incidencias y de zonas de riesgos por un aplicativo móvil para la ciudad de Sullana, esto con el fin de lograr dicho propósito se trabajó en un proceso cuantitativo, siendo tipo aplicada y con diseño pre experimental aplicando el Pre-test y Post-test en la investigación. Como variables de estudio tuvo el aplicativo móvil y zonas de riesgos, la recolección de datos se hizo por un cuestionario y una guía de observación, ambas fueron validadas por medio de expertos del tema. Aquellos datos obtenidos se analizaron con la estadística descriptiva, como la variable aplicativo móvil y por medio de la estadística inferencial, y como la variable zonas de riesgos, determinando que el tiempo promedio en un Pre Test para registrar una incidencia de forma manual fue 22 minutos y en un Pos Test haciendo uso del aplicativo, el registro redujo a 17 Minutos, generando una diferencia de 5 minutos y deduciendo que el tiempo si llega a reducir de forma significativa. A pesar de esto, se concluye que si hay un progreso del estudio cada vez que el aplicativo móvil llegue a tener usabilidad en los habitantes y las autoridades de emergencia interesados.

**Palabras claves:** Aplicativo móvil, seguridad ciudadana, reporte de incidencias.

#### **Abstract**

<span id="page-7-0"></span>The purpose of this research was to strengthen the process of reporting incidents and risk areas by a mobile application for the city of Sullana, in order to achieve this purpose, it was based on a quantitative process, and its type was a applied research along with a pre-experimental design moreover it applied the Pre-test and Post-test in the research. The study variables were the mobile application and risk zones, data collection was done through a questionnaire and an observation guide, both of which were validated by experts on the subject. Those data obtained were analyzed with descriptive statistics, like the mobile application variable and by means of inferential statistic like the risk zones variable, determining that the average time in a pre-test to register an incident manually was 22 minutes and in a post-test using the application, the registration was reduced to 17 minutes, resulting in a difference of 5 minutes consequently the time is significantly reduced. In spite of this, it is concluded that there is a progress of the study every time the mobile application becomes usable for the inhabitants and the emergency authorities concerned.

Key words: Mobile application, citizen security, incident reporting.

#### <span id="page-8-0"></span>**I. INTRODUCCIÓN**

El desarrollo y avance de seguridad crecen a la mano de la tecnología, pero como se sabe, actualmente se requiere de mucha familiarización con el internet o con aplicativos móviles para un buen manejo tecnológico; la creación de nuevos procesos tecnológicos se ha venido desarrollando, pero de forma tardía, siendo así muy importante la identificación de las zonas de riesgos como la ciudad de Sullana, que para mantener la seguridad ciudadana aún no cuentan con algún aplicativo interactivo en el que pueda manejar la identificación de las zonas que están en riesgos, especialmente donde se realizan hurtos con frecuencia y así trabajar con la tecnología y muchas herramientas de investigación.

Nazul K., Shafee C., Farhan A. y Mohammad Khan (2022); Janakiramaiah B., Kalyani G, Jayalakshmi A (2021), ambos estudios en su conferencia y artículo respectivamente plantearon que para aumentar la seguridad ciudadana se debería producir un aplicativo móvil o una cámara de video vigilancia con una alerta en tiempo real, emitiendo la ubicación o coordenadas de donde se encuentra la persona en peligro, enviando esta información a la autoridad más cercana al lugar para buscar ayuda inmediata y así reducir las tasas de peligro en la sociedad. Fernandez Astete, Ruben y Fernandez Quispe, Yanina (2019) y Lopez Yauri, Edith Paola (2021) en estos 2 estudios implementaron un aplicativo móvil para gestionar y registrar la ubicación donde ocurren los incidentes, emitiendo una alerta a las autoridades correspondientes, cuyos resultados de la satisfacción ciudadana es de 30% y nivel de fiabilidad de 53.6%. Costa Calonge, Gretell Priscilla (2019) y Cárdenas Díaz, Enrique (2021) en estas investigaciones se encontró como objetivos analizar y diseñar un aplicativo móvil para la inseguridad ciudadana, determinar el auxilio rápido contra la violencia de la mujer y reportar incidencias con respecto a factores de riesgo, en el cual el primer estudio solo muestra como resultado el prototipo del aplicativo, dejándolo así como una propuesta y en el segundo estudio emite resultados positivos con el instrumento T Student, se observa el valor T contraste es de 26,724.

Según el diario Correo – Piura (2019), ha investigado que en Sullana tiene un aproximado de treinta y siete zonas críticas en las que diariamente el personal policial viene registrando y cuidando porque son continuamente los casos de asaltos, robos y entre otros. Son dos grupos en los que se ha dividido estos sectores, nos comenta que en la zona urbana se encuentra la José de Lama, Calle Grau y toda la zona céntrica; mientras que el otro sector consiste en El Obrero y el distrito de Bellavista. Además, cuenta que en la calle El Alto, la Av Champagnat siempre ocurren hurtos y robos agravados con arma de fuego o blanca la mayoría del fin de semana.

De acuerdo a la realidad actual que maneja la ciudad, se tomó en cuenta el problema que tiene Sullana al no contar con un aplicativo móvil que ayude a fortalecer la identificación de zonas de riesgos, entonces se planteó la siguiente pregunta ¿De qué manera la implementación de un aplicativo móvil fortalece la identificación de zonas de riesgos en la ciudad de Sullana? Por ende, propuse las siguientes preguntas específicas ¿De qué manera se va a evaluar que el aplicativo móvil sea de fácil manejo para los habitantes?, ¿Qué grado de análisis tiene la capacidad práctica del aplicativo móvil para el uso de los habitantes? y ¿Cómo se va a calcular el proceso que brinda la confianza del aplicativo móvil ante sus habitantes?

Este proyecto de investigación se justificó teóricamente porque permitió tener la información clara para desarrollo del aplicativo e identificación de las zonas de riesgo. Por ende, el estudio tuvo una justificación práctica porque consideró el método de un adecuado procedimiento que hacemos durante la búsqueda y resumen de la información requerida. Del mismo modo, como justificación metodológica, el proyecto utilizó la implementación de este software ayudando a controlar la seguridad, mostrando la ubicación en la que se encuentra el ciudadano y si es zona roja o zona de riesgo puede hacer uso del aplicativo para dejar datos de la zona y poder prevenir a las demás

2

personas que eviten o tengan mucho cuidado al transitar por dicha calle. En el aspecto académico, se justificó la importancia de este proyecto de investigación ya que nos dio la facilidad de ayudar a aplicar todos nuestros conocimientos aprendidos durante nuestros ciclos académicos.

En el caso de Sullana, es importante permanecer en fortalecimiento la identificación de estos riesgos, ya que las zonas ubicadas en dicho distrito son propensas a que ocurran diferentes inseguridades ciudadanas. Ante este tipo de advertencias se planteó la idea de la implementación del aplicativo móvil, enfocándose en la identificación de las zonas mediante las técnicas, metodologías y herramientas para disminuir los hurtos que se pueden ocasionar.

Es por ello y teniendo en cuenta la urgencia y necesidad de este planteamiento tecnológico que es un aplicativo móvil y que mitiga a la inseguridad, se determinó como objetivo implementar un aplicativo móvil para fortalecer la identificación y mejora de la seguridad ciudadana en las zonas de peligro en el distrito de Sullana a través de un aplicativo; por ende, se planteó evaluar que el aplicativo móvil sea de fácil manejo para los habitantes de la ciudad de Sullana, analizar la capacidad práctica del aplicativo móvil para el uso de los habitantes y Calcular el proceso que brinda la confianza del aplicativo móvil ante sus habitantes.

De tal manera, las hipótesis o respuestas de las preguntas dadas anteriormente; la hipótesis general de esta investigación investigación: H1. el aplicativo fortalece la identificación y mejora la seguridad ciudadana en las zonas de peligro en Sullana. Las hipótesis específicas de esta investigación, consistieron en asegurar que, asegurar que, el aplicativo muestra facilidad y funcionalidad en los habitantes de la ciudad de Sullana, el aplicativo móvil tiene capacidad práctica para que los habitantes le brinden un buen uso y, por último, El aplicativo móvil brinda la confianza ante sus habitantes.

#### <span id="page-11-0"></span>**II. MARCO TEÓRICO**

De acuerdo a los trabajos desarrollados y que tengan relación a este proyecto de investigación se presentan los siguientes antecedentes que son buena base para tener información sobre el tema.

Romero y Guerrero (2017), en su investigación titulada "Aplicativo web para la gestión de proyectos de la implementación de software académico usando Kanban - Proyectágil" en Cundinamarca, Colombia; tuvo como objetivo mejorar la calidad durante el tiempo de proceso en el producto y así pudo generar una gran noticia importante a los estudiantes o personas interesadas y durante el desarrollo de su investigación mejoró la solución para promover la mejora del desarrollo, gestión y seguimiento de los proyectos académicos y obteniendo resultados que durante el transcurso del registro del ProyectÁgil su evaluación fue validada y fácil de manejar con un 100%. Teniendo, así como metodología Kanban el cual le permitió que la solución de su aplicativo no tenga problemas al adaptarse a las necesidades que se presenten durante y después de su proceso. En conclusión, los aplicativos móviles permiten una buena gestión y al ser utilizados en varios sistemas operativos tienen como fin obtener un acceso fácil hacia la ampliación e incentivar el buen uso.

Nazul K., Shafee C., Farhan A. y Mohammad Khan (2022); Janakiramaiah B., Kalyani G, Jayalakshmi A (2021), teniendo como metodología de investigación explicativa, ambos estudios en su conferencia y artículo respectivamente plantearon que para aumentar la seguridad ciudadana se debería producir un aplicativo móvil o una cámara de video vigilancia con una alerta en tiempo real, emitiendo la ubicación o coordenadas de donde se encuentra la persona en peligro, enviando esta información a la autoridad más cercana al lugar para buscar ayuda inmediata y así reducir las tasas de peligro en la sociedad.

En el proyecto de Costa Calonge, Gretell Priscilla (2019) y Cárdenas Díaz, Enrique (2021) tuvo como objetivos analizar y diseñar un aplicativo móvil para la inseguridad ciudadana, determinar el auxilio rápido contra la violencia de la mujer y reportar incidencias con respecto a factores de riesgo, en el cual el primer estudio solo mostró como resultado el prototipo del aplicativo, dejándolo así como una propuesta y en el segundo estudio emitió resultados positivos con el instrumento T Student, se observa el valor T contraste es de 26,724.

Enríquez Realpe y Grisales (2019), en su tesis titulada "Creación de una aplicación en prevención de peligro eléctrico", tuvo como principal objetivo diseñar el plan de negocios para la creación del aplicativo móvil y en analizar el mercado actual y potencial que presenta esta app. La creación de dicho aplicativo se convirtió en una gran herramienta para empresarios y para alguna persona interesada en la prevención de riesgos ya que generó inspecciones y reportes de los riesgos con el fin de generar el cumplimiento de la normalidad vigente. Por ende, deducimos que estas nuevas tecnologías se están convirtiendo y están siendo una herramienta importante que está logrando contra la mal información como causa de muchos riesgos y accidentes que ocurren.

Una tesis del autor Prado Cruz Delly Dorita (2018) titulada "Desarrollo de un aplicativo móvil para fortalecer la identificación, evaluación y control de riesgos" en la cual tuvo como objetivo identificar los peligros y evaluación de los riesgos durante el proceso del alimento de celdas en la industria minera. Además, permitió un buen control de salvaguardia de sus condiciones legales que las actividades requerían de acuerdo a la ejecución de los proyectos de construcción, se disminuyeron accidentes de trabajos con el aumento de la vigilancia sin la necesidad de generar un gasto más en contratar un personal de apoyo. Para ello, se concluye que la participación con la ciudadanía es conveniente para analizar si la aplicación cumplió con lo manifestado ya que solo con un buen manejo de la vigilancia se garantiza la información que el aplicativo móvil muestra.

En los trabajos del ámbito nacional, según Severino (2019), en su tesis titulada "Diseño de una aplicación informática web para llevar a cabo la facturación electrónica en el ejército peruano utilizando entornos java y Oracle" en Villa El Salvador, Perú; tuvo como objetivo diseñar el sistema web, tomando herramientas tecnológicas activas y natural, con el fin de perfeccionar la expedición electrónica, aliviando el grupo de economía y finanzas del Ejército Peruano, cumpliendo con los requerimiento de la organización y de la SUNAT, de la descentralización de la información, para llevar un mejor control de los registros en los datos de las transacciones y con esto el aumento de las recaudaciones, pues se pudo realizar de manera rápida, sencilla y segura a nivel nacional. De este estudio se concluye los siguiente, la implementación de herramienta tecnológica como la facturación electrónica, podrá ejecutar con las medidas contribuidas por la SUNAT, debido que la información se digitalizará llegando a tener un valor más confiable para los futuros reportes de la organización en el momento que sea necesario, la descentralización de esto también traerá como beneficio la rapidez y el ahorro del presupuesto de las unidades que están ubicadas en provincia, ya que desde su misma sedes se podrá realizar los pagos correspondientes.

Por otro lado, Gaona Arredondo Iván (2020) en su tesis "Diseño e implementación de una aplicación móvil para mejora del proceso de ventas líneas prepago en una empresa de telecomunicaciones" mejoró el proceso de ventas líneas móviles prepagos y además de ello pudo reducir los tiempos que se tomaban para la evaluación de una nueva línea móvil, mejor tiempo en la atención del cliente mayor incremento en las ventas de dicho canal. Por ende, se toma en cuenta la importancia que tiene la implementación del aplicativo móvil para mejorar un proceso de tiempo de ventas, también concluimos que se puede garantizar un total de seguridad de información registrada.

Así mismo, Liza Silva Esthefany y Villar Gavidia Ricardo (2019) de acuerdo a su trabajo de investigación titulado "Propuesta de diseño de un aplicativo móvil para el reporte de riesgos y desastres" tuvo como objetivo brindar soluciones tecnológicas enfocado en el aplicativo móvil para que usuarios puedan reportar algunos riesgos y desastre a nivel peruano beneficiando a ciudadanos ya que el aplicativo arroja mensajes e informes de simulacros. Sin embargo, deducimos esto como una buena implementación ya que con este mismo notifica a los ciudadanos sobre las ubicaaciones de riesgos o desastres y así poder tomar acciones antes de ser afectados y la relación que se presente con nuestro tema de investigación es que ambas buscaron informar a la ciudadanía de alguna zona de riesgo y se vieron interesados en la cultura preventiva para la descarga del software que es usado para el público en general que tengan un teléfono Android.

De la investigación de López Yauri Edith (2021) titulada "Implementación de un aplicativo móvil para la gestión de seguridad ciudadana, Merced – Chanchamayo" nos comenta que este aplicativo influyó en la gestión de seguridad para los ciudadanos en la provincia de la Merced de Chanchamayo reduciendo sus actos índices de hurtos delictivos que se vienen dando hasta la actualidad; cumpliendo un 85.71% de portabilidad de los indicadores del aplicativo móvil englobando el tiempo y fiabilidad. Es decir, cada aplicativo móvil que tiene como finalidad la reducción de un riesgo a la gestión de seguridad ciudadana va a reducir dichos riesgos gracias a la información previa que se va a tener en el aplicativo.

El proceso para el desarrollo del proyecto, también se tomó en cuenta las teorías relacionadas al tema, en este caso se expresa el concepto de cada punto importante:

#### **Zonas de riesgos**

Las zonas de riesgos se exponen como un conjunto de grande probabilidad donde se procrea un evento y deducciones negativas. Aquella determinación explica el riesgo solamente como una posibilidad de que se pueda producir un daño, sino que son acciones de procesos realizados en un población o ciudad determinada con el fin de incrementar información sobre el conocimiento de riesgos (UNISDR, 2009)

#### **Base de datos**

Es información agrupada que pertenece a un contexto en particular, la cual está ordenada de manera sistemática para que luego pueda ser transmitida, analizada y/o recuperada. Dichas bases de datos han sido el resultado de la necesidad de querer almacenar información, con el fin de que pueda ser preservada y esté siempre dispuesta para su utilización inmediata. Además, existen diferentes tipos de bases de datos y la elección de estas se determina dependiendo de cómo es que la organización maneja los datos. Como diferencia o tipo de base de datos más beneficiadas son las llamadas relacionales, siendo estas organizadas mediante una agrupación de tablas con filas y columnas, con lo cual genera una manera muy eficiente y flexible de tener acceso a una información estructurada. Sin embargo, se determina como un almacén que nos va a permitir preservar grandes volúmenes de información estructurada con el fin de luego ser descubierta y utilizada con facilidad. (Pérez, 2007, p.1)

#### **Aplicación móvil**

Las aplicaciones móviles al transcurrir los años se han generado con muy buena acogida y buena popularidad, porque se ve en mayor cantidad y de todo tipo, como los aplicativos para el trabajo como aplicaciones, para el descanso o diversión. Además, para otras empresas declara un medio o canal más para llegar a sus clientes. De acuerdo con Ríos (2019) es un programa diseñado para que sea procesada en un dispositivo móvil y en la cual puede ser utilizada en un Smartphone o una tableta. Además, estas aplicaciones son diminutivas unidades de software que brindan funciones limitadas, servicios a usuarios y experiencias de calidad.

# **Ventajas de un aplicativo móvil**

La implementación de una aplicación móvil tiene las siguientes ventajas:

- Adaptarse a los diferentes de dispositivos, es decir, influye en ser utilizado en una extensa escala de dispositivos en la cual los usuarios ya poseen.
- Fácil de tener acceso para los usuarios.
- Disponibilidad continua porque se encuentra en cloud.
- Brinda factibilidad al usarlo porque los usuarios optan por utilizar los aplicativos móviles a diferencia de las páginas web.

### **Elementos de aplicativo móvil**

Hay una serie de componente para desarrollar un aplicativo móvil en Android, por ello se describen los más importantes:

- Vista: Elementos que construyen a la interfaz gráfica de usuario en alguna aplicación.
- Fragment: Partes de la interfaz para adaptar una aplicación a diferentes dispositivos.
- Service: Realizan cualquier tipo de acción y se ejecutan en segundo plano.
- Widget: Elementos visuales que permite mostrar información desde la aplicación de la pantalla principal al usuario.

## **Ciclo de vida de un aplicativo móvil**

Cuando se habla del incremento de un aplicativo móvil se acompaña de diferentes actividades para obtener un buen objetivo y que cumpla con las necesidades y requerimientos por el cual se está desarrollando. Como primera parte para el ciclo de un aplicativo te tiene el inicio donde se da la idea del producto, después la creación del diseño de interfaz, luego la explicación donde se hace uso de los recursos para la creación del aplicativo móvil, finalmente se ejecuta la idea propuesta con el fin de afianzar la buena ejecución (Microsoft 2022).

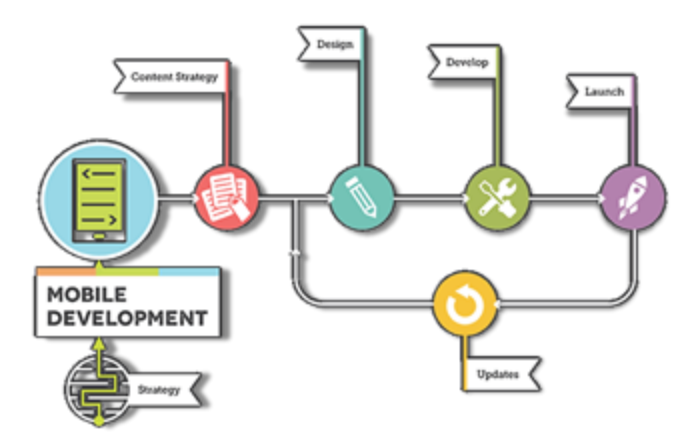

<span id="page-17-0"></span>Figura 01: Esquema desarrollo de aplicación

*Fuente: Giphy*

### **Gestión de información**

El concepto de gestión de información va con el manejo estándar de alguna información ya que diferentes entidades lo basen a través de una base de datos clara y única, de tal forma evita el exceso de información con el fin de dirigir resoluciones futuras.

#### **Registro de incidencias**

Según Medina Gutiérrez Mayte (2012) Nos dice que es un documento únicamente utilizado para el registro de situaciones que pasan en una empresa en la cual se especifica de una manera clara y precisa, en este caso, nuestro registro de incidencias es de acuerdo a las zonas de riesgos que se encuentran en la ciudad de Sullana.

#### **Funcionalidad**

Es una palabra que hace referencia a la idoneidad de un dispositivo o programa que conlleva una tarea para ser ejecutada. Es decir, es una función que facilita y da una buena utilidad a algún proceso, en este caso a aplicativo móvil de la identificación de zonas de riesgos. (RAE, 2010)

#### **Android**

Este es un sistema operativo planteado por Google en la cual puede ser construido para smartphones basados en el sistema operativo Linux y otros softwares abiertos, por ende, es un dispositivo móvil que maneja y usa Android como su principal sistema operativo para evitar problemas durante su funcionalidad, es un editor de códigos que brinda funciones y servicios de productividad para desarrollar aplicaciones Android. Además, permite y guía al programador en realizar pruebas de su código hasta el final de su desarrollo en una tienda de aplicaciones de Google. Por último, accede dispositivos a través de bibliotecas progresadas o adaptadas por Google por el lenguaje Java proporcionando que las interfaces necesarias para el desarrollo de las aplicaciones puedan acceder a las diferentes funciones del teléfono.

<span id="page-19-0"></span>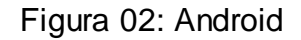

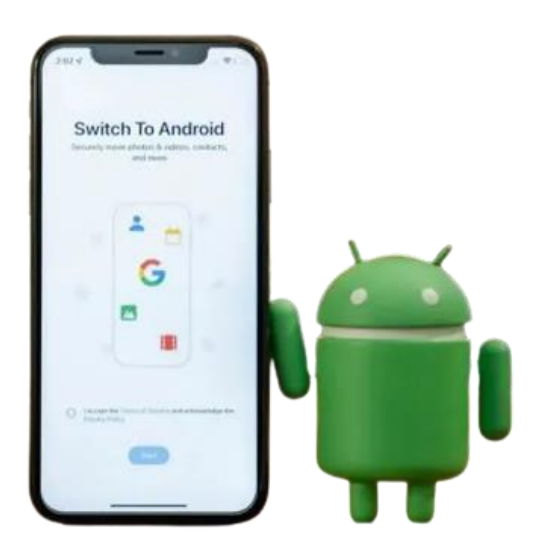

*Fuente: Código OnClick*

# **Lenguaje de programación para Android**

Actualmente se encuentran diferentes plataformas de un desarrollo aplicativo móvil Android, aquellas son un lenguaje formal de símbolos y códigos donde un programador da una serie de órdenes a un pc con el fin de crear aplicaciones móviles. Actualmente los siguientes programas son los más usados:

- **Java**: Es un lenguaje de programación y organización informática que brinda funcionalidad para que se ejecuten en diferentes tipos de procesadores. Como plataforma se define como una máquina virtual mientras que su ambiente de ejecución es para diferentes hardware. (Ladrón, 2020).
- **JavaScript**: es conocido desde un inicio por sus aplicaciones con el perfeccionamiento de la funcionalidad y actividad de los sitios web e interfaces de usuario. Además de ellos, actualmente incorpora funciones que se pueden realizar a cabo desde el servidor y fuera de la web (Ángel Robledano, 2019).
- **Kotlin**: es un lenguaje de programación de código abierto que disminuye errores y se incorpora con facilidad a aplicaciones ya existentes. (Rubén Velasco, 2021)
- **Flutter**: es un kit de desarrollo de software en el cual se puede ejecutar aplicaciones móviles para Android e IOS, suele ser un desarrollo rápido, se compilación es nativo y es muy flexible para la creación de interfaces gráficas. (Aures Tic, 2021)

# **Metodología XP**

Para la metodología ágil de desarrollo de Software utilizado en esta investigación se toma a Extreme Programming (XP). Según Navarro, Fernández y Morales (2013) nos dice que esta metodología es muy común y muy confiada para la implementación y desarrollo de un software ya que esta metodología permite dirigir grupos de desarrollo de software con diferentes requerimientos. Además, prioriza la comunicación continua y la retroalimentación porque se adapta a cambios con respuestas rápidas.

# <span id="page-21-0"></span>**III. METODOLOGÍA**

## <span id="page-21-1"></span>3.1. Tipo y diseño de investigación

## **3.1.1. Tipo de investigación**

Por su designio, la investigación de este proyecto es de tipo aplicada porque busca ir más allá de los conocimientos obtenidos durante la implementación del aplicativo móvil y contribuir con las mejoras del problema que presenta la ciudad de Sullana con las zonas de riesgos. Como lo menciona Álvarez Risco (2020) esta investigación ayuda a solucionar problemas y a buscar respuestas a las preguntas específicas planteadas durante el desarrollo del proyecto. Además, es mayormente utilizada para obtener información sobre el monitoreo y determinación de satisfacción del usuario.

### **3.1.2. Diseño de investigación**

Debido a que se requiere buscar una relación entre causa y efecto de las variables a través de la implementación del aplicativo móvil, su diseño de investigación es Pre Experimental. Según Rojas Álvarez (2013) define este diseño como una prueba antes de finalizar un proyecto, es decir va dirigido a la evaluación, control y supervisión de las variables y es muy satisfecho a una primera aproximación del problema de la realidad actual investigada.

Por ello, se aplicará el Pre-test y Post-test de cómo se identificarán las zonas antes de implementar el aplicativo móvil y luego de ello, cuando se haya ejecutado, analizar la información registrada de los ciudadanos y finalmente hacer una comparación de lo que era el antes y ya ahora con el aplicativo móvil.

# Figura 03. Diseño de investigación

<span id="page-22-1"></span>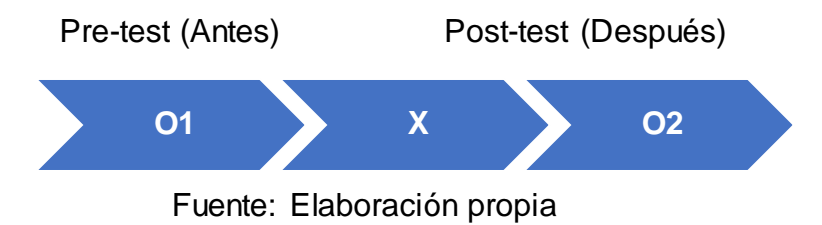

Donde se propone la fórmula:

O1 -> X -> O2

En la cual:

- **O1**: Identificación de zonas de riesgos previo al aplicativo móvil.
- **X: Aplicación móvil**
- **02**: Identificación de zonas de riesgos posterior al aplicativo móvil

# <span id="page-22-0"></span>**3.2. Variables y operacionalización**

# **3.2.1. Variables**

Variable independiente: Aplicativo móvil

Según T Cando (2020) es un aplicativo que es usado en teléfonos Android que brindan información y es diseñad0para teléfonos inteligentes, tablets y entre otros dispositivos. El aplicativo móvil tiene como finalidad la identificación de zonas de riesgos la cual se ejecuta en dispositivos móviles que cuentan con un sistema operativo Android.

Variable dependiente: Zonas de riesgos

Identificación de las zonas por medio de la recopilación de un análisis de información en el cual fortalecerá para evitar hurtos (Mr López 2013). Por ello, comprende a la identificación de varias zonas con el comportamiento e información de los ciudadanos, en este caso la zona de riesgos es por la delincuencia.

#### **3.2.2. Variables y operacionalización**

De acuerdo a las variables se toma en cuenta que el aplicativo móvil es una variable independiente, por ende, las zonas de riesgos son la variable dependiente. Involucrando así la información que se necesitó para el desarrollo de las pruebas. En el anexo (Anexo 1 y 2) se encuentra mayor información relacionado a las variables y operacionalización.

#### <span id="page-23-0"></span>**3.3. Población, muestra y muestreo**

La investigación se desarrolló en la ciudad de Sullana y con ayuda de los habitantes se usó un instrumento de estudio constituidos por modelos o estructuras estadísticas de la zona acorde a una recolección de datos, y es diligente a los ciudadanos (padres de familia) que residen en los sectores ya mencionados y que se están tomando como zona de mayor riesgo en Sullana. Además, con ayuda de la información que guarda la comisaría de Sullana se obtuvo la cantidad de delincuencia dados desde julio hasta septiembre.

#### **3.3.1. Población**

Antonio Rustom (2014) nos dice que la población es un grupo de datos que representan a un rasgo característico con el fin de especificar una población de otra. Por ello el presente proyecto de investigación se desarrollará en la ciudad de Sullana con una población de 228 256 habitantes (INEI 2020).

- **Criterios de inclusión:** Residentes entre los 18 y 69 años de edad, de ambos sexos y que tienen mayor tiempo de habitar en dichas zonas y comisaria de Sullana.
- **Criterios de exclusión:** Los habitantes que no fueron considerados fueron los menores de 18 años, personas analfabetas y quienes no cuentan con dispositivos móviles Android.

#### **3.3.2. Muestra**

Según Tamayo (2014) nos comenta que la muestra es una fracción de la población y se caracteriza por ser independiente obteniendo como resultado al grupo de elementos que instaura la población.

<span id="page-24-0"></span>Para decretar el tamaño de la muestra de este proyecto de investigación se ha escogido un pequeño grupo de población de estudio, para ello, se recaudará información con 95 habitantes ya que la población de Sullana es un aproximado de 228 256. En la siguiente tabla se representa el tamaño de la población:

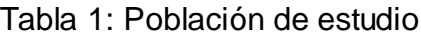

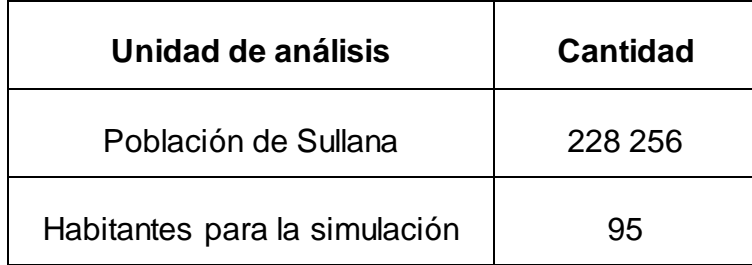

*Fuente: Elaboración propia*

A continuación, para la muestra de estudio se utilizó la siguiente fórmula para poblaciones finitas:

$$
n = \frac{N * Z^{2} * P * Q}{E^{2} * (N - 1) + Z^{2} * P * Q}
$$
\n
$$
N = \frac{(228256 \cdot 1.95^{2} \cdot 0.5 \cdot 0.5)}{(0.1^{2} \cdot (228256 - 1) + 1.95^{2} \cdot 0.5 \cdot 0.5)} = 95
$$

En la cual el tamaño esperado se asume que se protesta a ser próxima al 5% ya que hasta el momento no se tiene ninguna idea de una proporción utilizando el valor p= 0.5 (50%) que suma el tamaño muestral.

Por ende:

- n= Tamaño de la muestra: 95 habitantes
- $\blacktriangleright$   $Z = 228256$  se cuenta con una seguridad al 95% (1.95)
- $\bullet$  p = proporción esperada (0.05)
- $\bullet$  q = probabilidad de fracaso (0.05)
- N= Tamaño de la población (228 256)
- $\bullet$  E= coeficiente de error (0.1)

El tamaño de la muestra es de 95 habitantes que fueron para la identificación simuladas de zonas antes y después del aplicativo móvil en Sullana, es decir se requería encuestar a no menos de 95 personas con el fin de tener una seguridad del 95%.

# <span id="page-25-0"></span>**3.3.3. Población y muestra por indicador**

| <b>Riesgo (Indicadores)</b>              | <b>Población</b> | <b>Habitantes (Muestra)</b> |
|------------------------------------------|------------------|-----------------------------|
| Cantidad de puntos de<br>riesgos (Zonas) | 228 256          | Se requiere 95 habitantes   |
|                                          |                  | para la identificación      |
| Número de víctimas de                    |                  | simuladas de zonas de       |
| incidentes                               |                  | Sullana                     |

Tabla 2: Selección de muestra

*Fuente: Elaboración propia*

### <span id="page-26-0"></span>**3.4. Técnicas e instrumentos de recolección de datos**

Se trabajó con 2 técnicas, para el indicador de nivel de funcionalidad del aplicativo se utilizó la técnica de la encuesta directamente a los habitantes de las zonas de riesgos y al comisario o policía encargado de la estadística informativa. Hernández (2012) nos dice la encuesta como técnica es de principal empleabilidad para los investigadores por el cual se llega a recoger la información de los datos de las personas, sus opiniones, confianza y expectativas.

y para la variable zonas de riesgos se trabajó con la técnica observación directa tal como lo dice Rojas (2011) que esta técnica es de mucho valor ya que su información producida es delicada.

Como instrumento de la investigación para la variable dependiente se toma en cuenta la guía de observación y para la variable independiente el instrumento del cuestionario. Heineman (2013) nos dice que este instrumento consiste en una planificación que es manejada con datos importantes y claros para una investigación ya que este se da a través de la percepción visual o auditiva. Por lo tanto, se hace uso de estos métodos en forma anticipada para la obtención de la información específica hacia los consultados, y porque tienen una idoneidad para promediar información sobre los 95 habitantes en un periodo breve y se trabajó una guía de observación presentando el PreTest y PosTest para el registro del tiempo de las incidencias. (Anexo 8)

<span id="page-26-1"></span>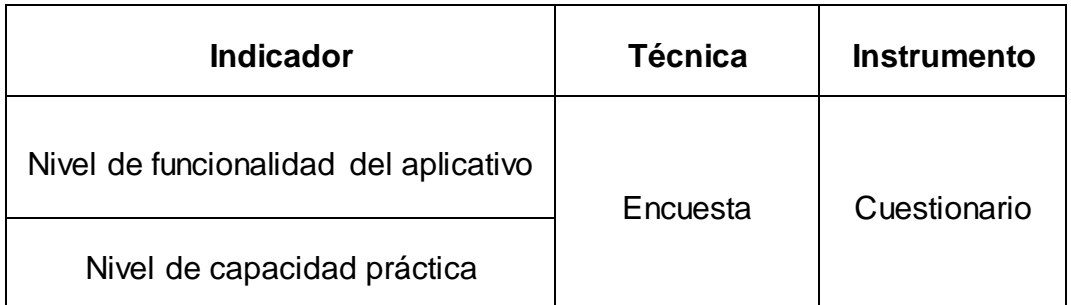

Tabla 3: Técnicas e instrumentos de recolección de datos

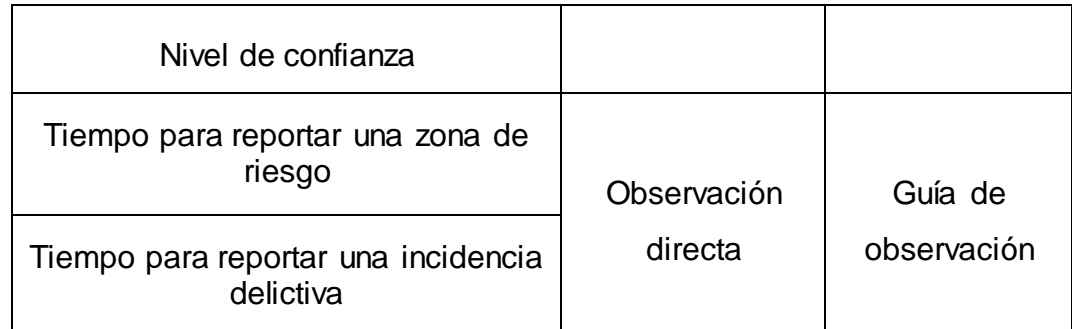

# *Fuente: Elaboración propia*

# **Validez y confiabilidad del instrumento**

# **Validez de Criterio**

Esperanza Ferrer Ferrándiz, 2021 nos dice que la validez de criterio es establecida para validar el instrumento de medición, evaluando si una muestra es clara hacia un cierto grupo de técnicas o no. Es decir, se debe medir el criterio de dicha muestra, la autora de la investigación tiene el deber de hacer una comparación entre un modelo acreditado o con su misma persona como lo han hecho los 3 expertos de la validez de instrumento.

### **Validez de Contenido**

El término de esta validez hace referencia a una clase en la que un instrumento autómata una propiedad clara de argumento de lo que se determina (Lizbeth Magdalena Puerta Sierra, 2015). Siendo así, una referencia a qué tan exacta es la encuesta que se mide por ejemplo la validez lógica o racional que ayuda a determinar en qué grado una dimensión manifiesta a cada componente de un constructo.

### **Validez de Constructo**

Hernández Sampieri et al. (2010) define esta validez cuando una muestra o ensayo es superior de su presunción o no, además hace referencia al grado en el que dicho instrumento cumple con la hipótesis de medida del diseño deseado. Por ende, es un concepto más complejo y general que llega a abarcar con los anteriores tipos de validez.

Para validar los instrumentos que se aplicó la validación de expertos, la cual fueron validadas de acuerdo al criterio de tres expertos de la investigación y de la Ingeniería de Sistemas como se muestra en la siguiente tabla:

<span id="page-28-0"></span>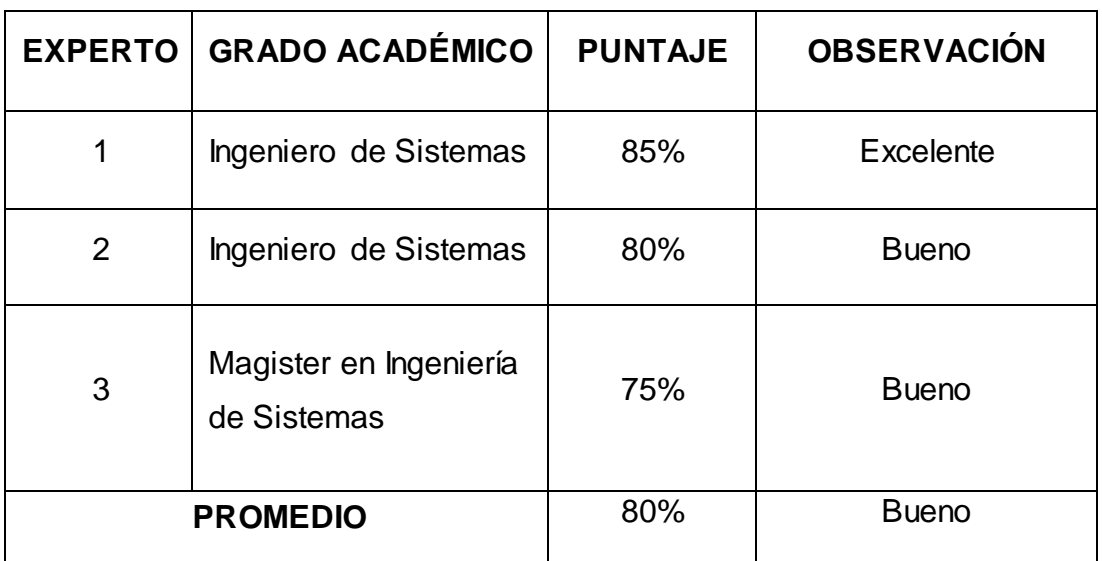

### Tabla 4: Validación de instrumento por expertos

# *Fuente: Elaboración propia*

Para ello, se identificó la prueba de validez de constructo ya que el instrumento aplicado durante la encuesta con la escala Likert. Dicha encuesta se hizo llegar a los expertos a través de correos electrónicos. El promedio que se obtuvo firmado por los expertos fue de 80% mostrando que el instrumento trabajado se encuentra en un nivel bueno. (Anexo 10)

La firmeza del instrumento que se utilizó fue a través de la confiabilidad y consistencia en el tiempo ya que este llegó a ser una cabida de calcular los instrumentos para generar resultados semejantes cuando se adapta en distintos momentos (SURUCU & MASLAKCI, 2020, p. 2707).

Para hacer confiabilidad a la ficha de registro se hizo uso de la V de Aiken ya que esta habla sobre una fórmula que ayuda a medir el valor de los ítems en conexión a un dominio referente a las valoraciones de los expertos (MerinoSoto, 2018, p. 587).

Para la prueba de esta metodología se hizo uso del coeficiente Alfa de Cronbac, MQ Virla (2010) o define como un indicador que es usado para calcular la confiabilidad del tipo de duración interior de una escala, es decir para hacer una evaluación al tamaño en que los capítulos de cada instrumento estén en conformidad.

<span id="page-29-0"></span>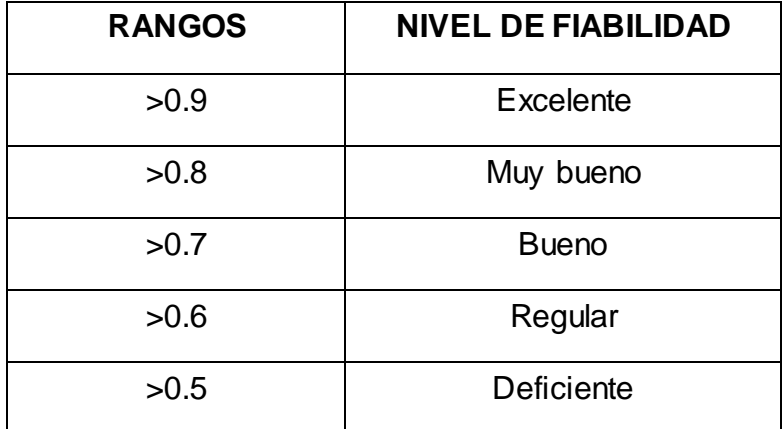

Tabla 5: Validación de instrumento por expertos

#### *Fuente: Elaboración propia*

Para la realización de la prueba piloto se hizo uso del software SPSS 27, el cual ayudó en obtener datos de la fiabilidad en qué nivel se encuentra el instrumento de acuerdo a las 10 personas como prueba. Para ello se dividió en las dos dimensiones de esta investigación.

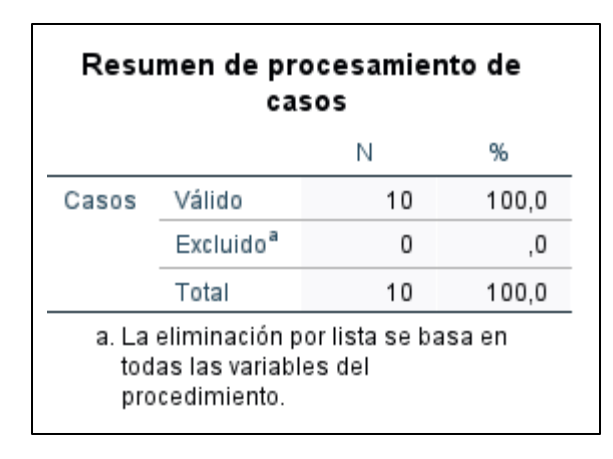

<span id="page-30-0"></span>Tabla 6: Prueba Piloto – Nivel de funcionalidad del aplicativo

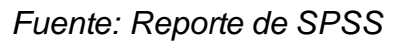

<span id="page-30-1"></span>Tabla 7: Prueba Piloto- Nivel de capacidad práctica

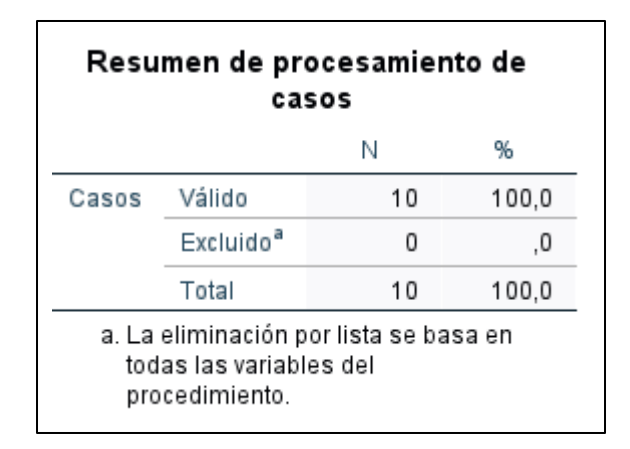

*Fuente: Reporte de SPSS*

Aquellos resultados que se muestran en la siguiente tabla, se obtuvieron gracias al software SPSS 27, teniendo así un resultado aceptable para la dimensión de nivel de funcionalidad del aplicativo porque dio como resultado un >894 en un nivel de confiabilidad "muy bueno" a diferencia de un >0.5 porque sería deficiente. Por ende, los datos e indicadores de la encuesta son confiables de esta investigación.

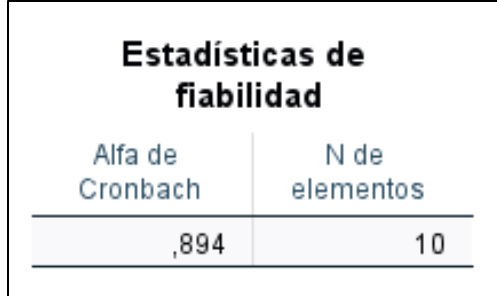

<span id="page-31-1"></span>Tabla 8: Fiabilidad - Nivel de funcionalidad del aplicativo

*Fuente: Reporte de SPSS*

Aquellos resultados que se muestran en la siguiente tabla, se obtuvieron gracias al software SPSS 27, teniendo así un resultado aceptable para la dimensión del nivel de capacidad práctica porque dio como resultado un >716 en un nivel de confiabilidad "bueno" a diferencia de un >0.5 porque sería deficiente. Por ende, los datos e indicadores de la encuesta son confiables de esta investigación.

<span id="page-31-2"></span>Tabla 9: Usabilidad – Nivel de capacidad práctica

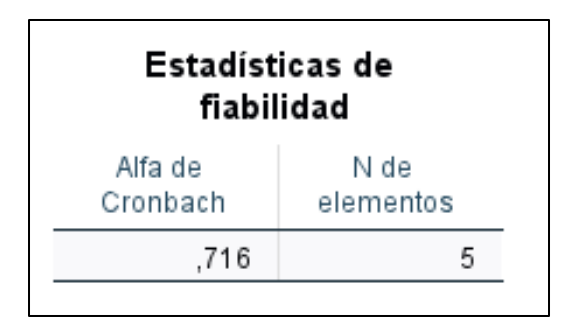

*Fuente: Reporte de SPSS*

# <span id="page-31-0"></span>**3.5. Procedimientos**

El primer procedimiento que se realizó fue ponerme en contacto con un representante de la comisaría de Sullana con la finalidad de tener información y explicar el desarrollo del aplicativo móvil para la identificación de zonas de riesgos y se logró obtener la información de los tipos y cantidad de delincuencia que se dio en desde el mes de julio hasta setiembre. Esto se dio a través de los instrumentos para la recolección de datos quienes fueron validados por expertos Ingenieros de Sistemas con el fin de cumplir con los estándares y requisitos de la investigación así tener resultados confiables y

Después de ello, se llegó a tener contacto con los habitantes de estudio, registrando su información personal y ubicación en los cuales junto a ellos se realizó el pretest para así poder aparentar el reporte del incidente y registrar los tiempos que se demora con la ayuda del instrumento de guía de observación.

Por consiguiente, se realizaron las simulaciones para el postest en el cual ya se hizo uso del aplicativo realizando el mismo reporte de incidentes con la diferencia que los habitantes ya hacen uso del aplicativo para fortalecer la inseguridad ciudadana en Sullana y tener los tiempos de registro para la guía de observación.

Finalmente, a los habitantes se les hizo el cuestionario elaborados en un formulario de Google y a través de formas digitales con la finalidad de tomar en cuenta y evaluar el nivel de funcionalidad y el nivel de riesgo que se da usando ya el aplicativo para que luego los registros sean procesados con la ayuda del programa Microsoft Excel 2019 y el software SPSS27 donde se pudo ser comparadas por medio de cuadros estadístico que conformaron discusiones y conclusiones del análisis.

#### <span id="page-32-0"></span>**3.6. Método de análisis de datos**

El proyecto de investigación es de tipo cuantitativa, debido que a través de la aplicación de la encuesta se obtuvo diferentes datos los cuales fueron analizados, luego se realizó un cálculo estadístico por gráficos lo cual con dicha información se pudo sustentar con la hipótesis planteada en un inicio y la cual se determinó si es rechazada o aceptada. Del mismo modo se obtuvieron datos estadísticos que me ayudaron para generar el análisis y la comparación de las hipótesis planteadas.

Según Bernardo, Carbajal y Contreras (2019, p. 68), nos comenta que la recolección de datos tiene como finalidad obtener y procesar datos con el fin de tener la información requerida adaptando así una postura reflexiva y minimizar ideas objetivas.

#### **Prueba con Software SPSS**

Estos datos fueron procesados y graficados de una manera más precisa con el programa Microsoft Excel y el software SPSS27. Haciendo uso de tablas que arrojan datos sobre el antes y después de la implementación del aplicativo móvil, aquella información se colocó en dicho software con la finalidad de saber el rendimiento inicial presentándose en una gráfica, histogramas, etc. Como fin progresando el pre-test (prueba de entrada) el cual reflejó el ambiente actual de los indicadores que fueron planteados y luego se realizó el post-test (prueba de salida) con la reciente información que se obtuvo gracias y a través de la implementación del aplicativo móvil.

Para la dimensión de incidentes de la población se llevó a cabo el desarrollo con el software SPSS 27 para la prueba piloto dando como resultado un >894 en un nivel de confiabilidad "muy bueno" a diferencia de un >0.5 porque sería deficiente. Por ende, los datos e indicadores de la encuesta son confiables de esta investigación.

Aquellos resultados se obtuvieron gracias al software SPSS 27, teniendo así un resultado aceptable para la dimensión de la cantidad de puntos de riesgo porque dio como resultado un >716 en un nivel de confiabilidad "bueno" a diferencia de un >0.5 porque sería deficiente.

#### **Prueba de normalidad**

Se desarrolló el proceso de los datos de las 95 encuestas por los indagados de los habitantes de cada zona de riesgo quien direcciona hacia el pre-test y post-test. Así mismo se realizó la prueba de normalidad

de acuerdo a la variable dependiente por el método KS (Kolmogórov-Smirnov).

Método de Kolmogórov-Smirnov)

Maneja un tamaño de muestra grande demostrando así la determinación de probabilidad entre sí. Laura Ruiz Mitjana (2019) nos dice que este método es una diferencia en valor absoluto entre las características teóricas y observadas, tomando como nombre la prueba de bondad ya que a través de ello se hace conocimiento si se procese con la ejecución del proyecto quien va de acuerdo a la hipótesis general.

# <span id="page-34-0"></span>**3.7. Aspectos éticos**

Esta investigación fue desarrollada con fundamento para la fiabilidad de la información que se obtuvo junto con la recolección de datos, haciendo respeto y valorando las reglas y principios de cada dato obtenido. El cual se obtuvo en grupo y de forma habitual que tenían los habitantes de la ciudad de Sullana. De tal forma, como investigadora tengo la moderación y respeto con los datos recogidos por la Comisaría de Sullana, honrando su compromiso y confianza sobre mí por los datos de las personas que se hicieron partícipe de la investigación.

Toda la información sustentada es verídica, iniciando por el problema actual que pasa la ciudad, como investigadores y estudiantes se comprometen a respetar cada dato obtenido brindando fiabilidad de la investigación gracias a la investigación que se da para la investigación honesta. Además, se toma en cuenta el bienestar para cada ciudadano por encima de toda la investigación realizada, por ende, no se toma en cuenta a los menores de edad para evitar cargos o malos entendidos.

Por último, los datos bibliográficos fueron referenciales a través de la norma ISO brindando el respeto a los autores quien va de acuerdo a la normativa de nuestra Universidad Cesar Vallejo.

#### <span id="page-35-0"></span>**IV. RESULTADOS**

A partir de la estadística descriptiva que integra la metodología de análisis de este proyecto de investigación, se ha comparado los resultados del aplicativo entre las variables "Aplicativo móvil" y "Zonas de riesgos" y de acuerdo a nuestros indicadores como el nivel de funcionalidad del aplicativo móvil, el tiempo para reportar una zona de riesgos y el tiempo para reportar una incidencia delictiva para la ciudad de Sullana logrando así la información que se trabajó a través de las técnicas e instrumentos de estudio.

#### **Variable dependiente: Zonas de riesgos**

Aquellos resultados que se generaron a través de los análisis de sus indicadores y de su variable del estudio, se trabajó con el software SPSS 27. Para ello, se inicia con la muestra de los objetivos específicos como resultado de las pruebas de normalidad para cada indicador como para el pre test y pos test de la investigación.

Una vez analizado los datos, se acomodó una prueba de normalidad hacia las variables e indicadores a través del método de Shapiro-Wilk ya que su tamaño de la muestra en esta investigación es menor a 50, sin embargo, la muestra fue agrupada en dos partes en el cual 30 habitantes trabajaron para el primer indicador, 30 habitantes para el segundo indicador de la variable dependiente y 35 habitantes para la variable independiente.

Así mismo, tal como lo dice Laura Ruiz (2019) que este método es una diferencia en valor absoluto entre las características teóricas y observadas, tomando como nombre la prueba de bondad ya que a través de ello se hace conocimiento si se procese con la ejecución del proyecto quien va de acuerdo a la hipótesis general. Por ello, se utilizó esta prueba a través de la introducción de datos por cada variable e indicador a través del Software SPSS 27 con un 95% de confiabilidad.
- **OE**: Implementar un aplicativo móvil para fortalecer la identificación y mejora de la seguridad ciudadana en las zonas de peligro en el distrito de Sullana a través de un aplicativo.
	- **Indicador 1:** Tiempo para reportar una zona de riesgo.

## **Definición de variables:**

- $\checkmark$  TA: Tiempo para el reporte de una zona de riesgo antes de la implementación del aplicativo móvil.
- $\checkmark$  TD: Tiempo para el reporte de una zona de riesgo después de la implementación del aplicativo móvil.

## **Hipótesis estadística:**

- $V$  Ho = TA  $\leq$  TD
- $V$  Ha = TA > TD

## **Prueba de normalidad:**

Para el desarrollo de la supuesta hipótesis del indicador "tiempo para reportar una zona de riesgo" se consiguió a través de instrumento de estudio a trabajar, en este caso la guía de observación. Para ello, se implementó una prueba de imitación a solo 30 habitantes, como es el antes y después del uso del aplicativo móvil.

| Nº Simulación           | <b>PreTest</b> | <b>PosTest</b>                | <b>Diferencia</b> |  |  |
|-------------------------|----------------|-------------------------------|-------------------|--|--|
| $\mathbf{1}$            | 25             | $10$                          | 15                |  |  |
| $\overline{2}$          | 21             | $\sqrt{5}$                    | $16$              |  |  |
| $\mathfrak{S}$          | 15             | $\,$ 5 $\,$                   | $10$              |  |  |
| $\overline{\mathbf{4}}$ | 21             | $\sqrt{3}$<br>18              |                   |  |  |
| 5                       | 28             | $\overline{4}$                | 24                |  |  |
| $\,6\,$                 | 23             | $\overline{\mathbf{4}}$       | 19                |  |  |
| $\overline{7}$          | 25             | $\sqrt{3}$                    | 22                |  |  |
| 8                       | 24             | $\sqrt{3}$                    | 21                |  |  |
| 9                       | 22             | $\overline{\mathbf{4}}$       | 18                |  |  |
| $10$                    | 15             | $\overline{2}$                | 13                |  |  |
| 11                      | $20\,$         | $\overline{\mathbf{4}}$       | $16$              |  |  |
| 12                      | 23             | $\sqrt{3}$                    | 20                |  |  |
| 13                      | 19             | $\overline{\mathbf{4}}$       | 15                |  |  |
| 14                      | 21             | $\ensuremath{\mathsf{3}}$     | $18$              |  |  |
| 15                      | $23\,$         | $\overline{\mathbf{4}}$       | $19$              |  |  |
| $16\,$                  | 24             | $\overline{\mathbf{4}}$       | 20                |  |  |
| $17$                    | $26\,$         | $\sqrt{3}$                    | 23                |  |  |
| $18$                    | $25\,$         | $\overline{\mathbf{4}}$<br>21 |                   |  |  |

Tabla 10: Diferencia del tiempo de uso del aplicativo

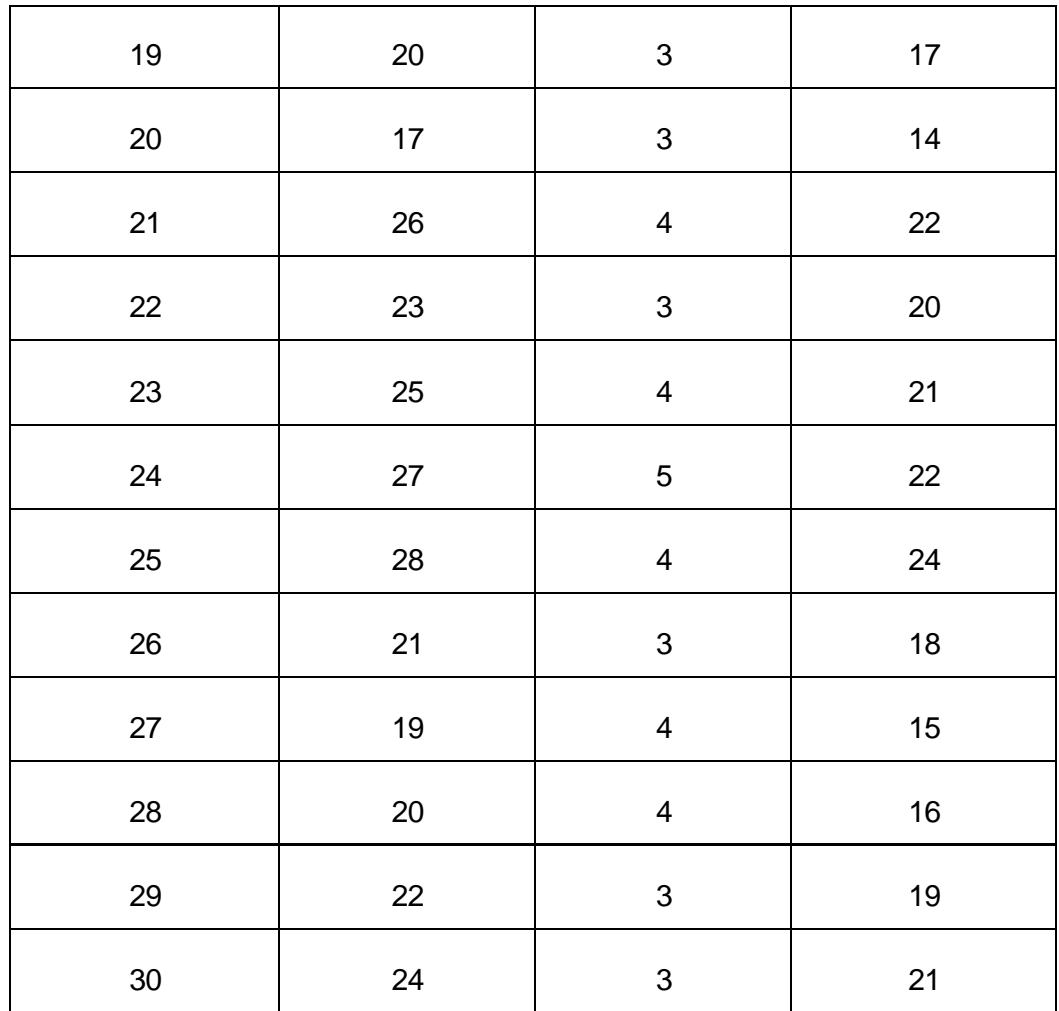

## Taba 11: Prueba de Normalidad

#### Pruebas de normalidad

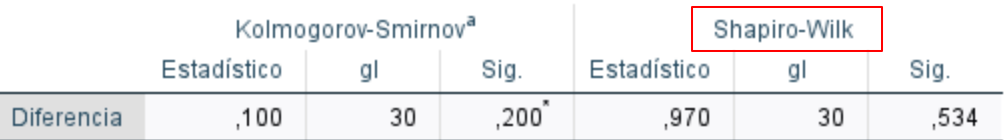

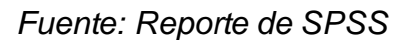

Una vez analizado los datos, se utilizó el método de Shapiro-Wilk ya que su tamaño de la muestra en esta investigación es menor de 50.

Posteriormente, se ejecuta la siguiente circunstancia:

- $\checkmark$  Si: Sig. es < 0.05 los datos no provienen de una distribución normal.
- $\checkmark$  Si: Sig. es  $\geq 0.05$  los datos provienen de una distribución normal.

Es por ello que, después de la prueba de Shapiro-Wilk nos dice que p (0,534) > 0.05 y se corroboró que estos datos muestran una distribución normal. Así mismo, se tomó como estudio la prueba T de Student usando la distribución t:

## **Nivel de Significancia**

- $\checkmark$  Confiabilidad: 95%
- $\checkmark$  Nivel de significancia:  $\alpha$  = 0,05 (5%)
- $\checkmark$  Nivel de confianza:  $1 \alpha = 0.95 \implies 95\%$

## **Región de rechazo**

- $\checkmark$  N: 30
- $\checkmark$  Grado de libertad:  $(N 1) = 29$
- $\checkmark$  Valor crítico: t(1- α)(N-1)
	- $t(1 0.05)$  (30 1)  $\rightarrow$  **1,70** (región de rechazo)

#### **Resultados de hipótesis estadísticos**

Con los datos analizados anteriormente, se llegó a calcular los tiempos con un desarrollo actual y aquellos tiempos ya el aplicativo propuesto:

Se planteó la fórmula de la hipótesis unilateral, en este caso a lado derecho:

$$
\mathsf{H}_0: \mu_d \le 0
$$
\n
$$
\mathsf{H}_1: \mu_d > 0
$$
\n
$$
S_d = \sqrt{\frac{(d_i - \bar{d})^2}{n - 1}}
$$
\n
$$
t = \frac{\bar{d}}{S_d / \sqrt{n}}
$$

Estadístico de prueba:

- $\checkmark$  d: Promedio de las diferencias = 19
- Sd: Desviación estándar de las diferencias = **3.38030**
- $\times$  N: 30
- $\checkmark$  t: Estadístico t calculado = 30

Valor crítico: Formula Unilateral a la derecha

$$
t_{(1-\alpha),(n-1)}
$$

- $\checkmark$  Sig: Probabilidad asociada a la estadística de prueba a =  $0.0000$
- $\checkmark$  t = **1.70** siendo el resultado del valor crítico

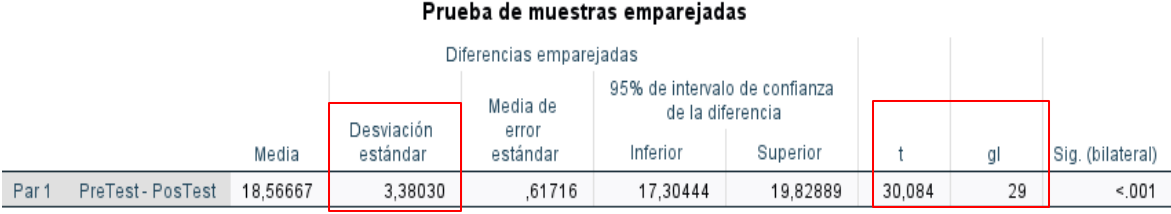

### Taba 12: Prueba de muestras emparejadas

*Fuente: Reporte de SPSS*

Se concluye que no se debe aceptar la hipótesis nula (Ho) y, una vez calculado la diferencia y el valor del tiempo el promedio es mayor a 0, significando que el tiempo inicial (preTest) de las 30 personas seleccionadas para este indicador es mayor al tiempo de la simulación del aplicativo (posTest), este resultado se da cuando se trabaja con muestras relacionadas como es en esta investigación.

Figura 04: Campana de Gauss del porcentaje

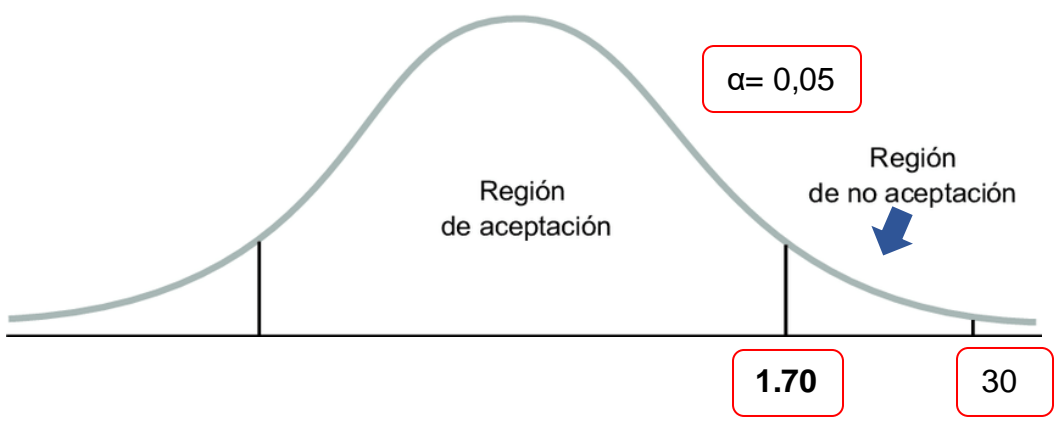

*Fuente: Elaboración propia*

En la figura 04 se puede apreciar que la región de rechazo es de 1.70, tiene como prueba un valor estadístico de 30 y se demuestra que hay desarrollo estadístico de que si hubo diferencia en los tiempos de reportar una zona de riesgo.

**Indicador 2:** Tiempo para reportar una incidencia delictiva

### **Definición de variables:**

- $\checkmark$  TA: Tiempo para el reporte de una incidencia delictiva antes de la implementación del aplicativo móvil.
- $\checkmark$  TD: Tiempo para el reporte de una incidencia delictiva después de la implementación del aplicativo móvil.

### **Hipótesis estadística:**

$$
\checkmark \quad Ho = TA \le TD
$$

 $V$  Ha = TA > TD

### **Prueba de normalidad:**

Para el desarrollo de la supuesta hipótesis del indicador "tiempo para reportar una zona de riesgo" se consiguió a través de instrumento de estudio a trabajar, en este caso la guía de observación. Para ello, se implementó una prueba de imitación a solo 30 habitantes, como es el antes y después del uso del aplicativo móvil.

| Nº Simulación             | <b>PreTest</b> | <b>PosTest</b>            | <b>Diferencia</b> |  |  |
|---------------------------|----------------|---------------------------|-------------------|--|--|
| $\mathbf{1}$              | 16             | $\overline{4}$            | 12                |  |  |
| $\overline{2}$            | 18             | $\overline{\mathbf{4}}$   | 14                |  |  |
| $\ensuremath{\mathsf{3}}$ | $20\,$         | $\ensuremath{\mathsf{3}}$ | 17                |  |  |
| $\overline{\mathbf{4}}$   | 22             | 19<br>$\sqrt{3}$          |                   |  |  |
| $\,$ 5 $\,$               | 24             | $\overline{\mathbf{4}}$   | $20\,$            |  |  |
| 6                         | 26             | $\overline{\mathbf{4}}$   | 22                |  |  |
| $\overline{7}$            | $27\,$         | $\sqrt{3}$                | 24                |  |  |
| 8                         | 25             | $\ensuremath{\mathsf{3}}$ | 22                |  |  |
| 9                         | 13             | $\mathfrak{B}$            | $10$              |  |  |
| $10$                      | 23             | 3                         | 20                |  |  |
| 11                        | 11             | $\overline{\mathbf{4}}$   | $\overline{7}$    |  |  |
| 12                        | 24             | $\sqrt{3}$                | 21                |  |  |
| $13$                      | 22             | $\ensuremath{\mathsf{3}}$ | 19                |  |  |
| 14                        | 21             | $\overline{4}$            | $17$              |  |  |
| 15                        | 25             | $\mathsf 3$               | $22\,$            |  |  |
| $16\,$                    | 15             | $\overline{\mathbf{4}}$   | $11$              |  |  |
| $17\,$                    | $20\,$         | $\overline{\mathbf{4}}$   | $16\,$            |  |  |
| 18                        | $18\,$         | $\mathfrak{S}$<br>15      |                   |  |  |

Taba 13: Diferencia del tiempo de uso del aplicativo

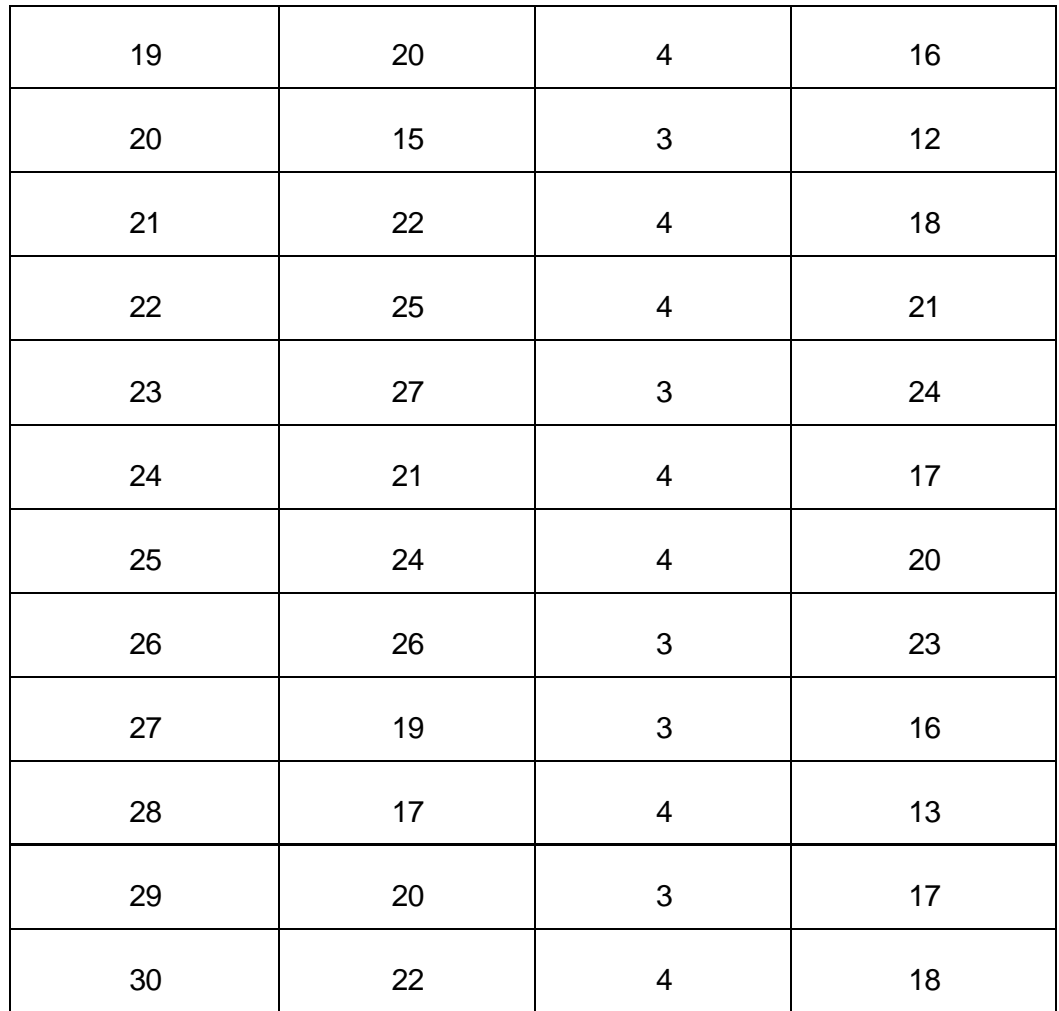

## Taba 14: Prueba de Normalidad

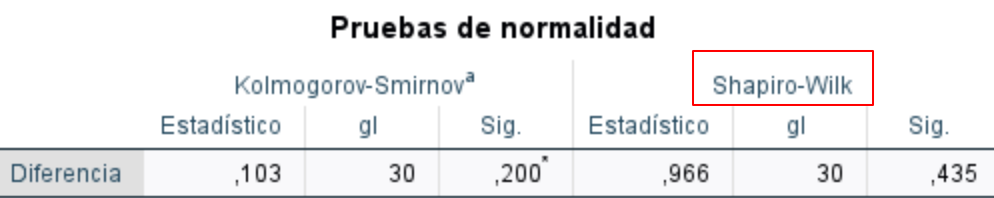

### *Fuente: Reporte de SPSS*

Una vez analizado los datos, se utilizó el método de Shapiro-Wilk ya que su tamaño de la muestra en esta investigación es menor a 50.

Posteriormente, se ejecuta la siguiente circunstancia:

- $\checkmark$  Si: Sig. es < 0.05 los datos no provienen de una distribución normal.
- Si: Sig. es ≥ 0.05 los datos provienen de una distribución normal.

Es por ello que, después de la prueba de Shapiro-Wilk nos dice que p (0,435) > 0.05 y se corroboró que estos datos muestran una distribución normal. Así mismo, se tomó como estudio la prueba T de Student usando la distribución t:

## **Nivel de Significancia**

- $\checkmark$  Confiabilidad: 95%
- $\checkmark$  Nivel de significancia:  $\alpha$  = 0,05 (5%)
- $\checkmark$  Nivel de confianza:  $1 \alpha = 0.95 \implies 95\%$

## **Región de rechazo**

- $\checkmark$  N: 30
- $\checkmark$  Grado de libertad:  $(N 1) = 29$
- $\checkmark$  Valor crítico: t (1- α) (N-1)
	- $t(1 0.05)$  (30 1)  $\rightarrow$  **1,70** (región de rechazo)

#### **Resultados de hipótesis estadísticos**

Con los datos analizados anteriormente, se llegó a calcular los tiempos con un desarrollo actual y aquellos tiempos ya el aplicativo propuesto:

Se planteó la fórmula de la hipótesis unilateral, en este caso a lado derecho:

$$
\mathsf{H}_0: \mu_d \le 0
$$
\n
$$
\mathsf{H}_1: \mu_d > 0
$$
\n
$$
S_d = \sqrt{\frac{(d_i - \bar{d})^2}{n - 1}}
$$
\n
$$
t = \frac{\bar{d}}{S_d / \sqrt{n}}
$$

Estadístico de prueba:

- $\checkmark$  d: Promedio de las diferencias = 17
- Sd: Desviación estándar de las diferencias = **4.31264**
- N: **30**
- $\checkmark$  t: Estadístico t calculado = 22

Valor crítico: Formula Unilateral a la derecha

$$
t_{(1-\alpha),(n-1)}
$$

- $\checkmark$  Sig: Probabilidad asociada a la estadística de prueba a =  $0.0000$
- $\checkmark$  t = **1.70** siendo el resultado del valor crítico

### Taba 15: Prueba de muestras emparejadas

|                  |                   |          |                        |                               | Prueba de muestras emparejadas                                |          |        |    |                  |
|------------------|-------------------|----------|------------------------|-------------------------------|---------------------------------------------------------------|----------|--------|----|------------------|
|                  |                   |          |                        | Diferencias emparejadas       |                                                               |          |        |    |                  |
|                  |                   | Media    | Desviación<br>estándar | Media de<br>error<br>estándar | 95% de intervalo de confianza<br>de la diferencia<br>Inferior | Superior |        |    | Sig. (bilateral) |
| Par <sup>-</sup> | PreTest - PosTest | 17,43333 | 4.31264                | .78738                        | 15,82297                                                      | 19,04370 | 22.141 | 29 | 001              |

*Fuente: Reporte de SPSS*

Se concluye que no se debe aceptar la hipótesis nula (Ho) y, una vez calculado la diferencia y el valor del tiempo el promedio es mayor a 0, significando que el tiempo inicial (preTest) de las 30 personas seleccionadas para este indicador es mayor al tiempo de la simulación del aplicativo (posTest), este resultado se da cuando se trabaja con muestras relacionadas como es en esta investigación.

Figura 05: Campana de Gauss del porcentaje

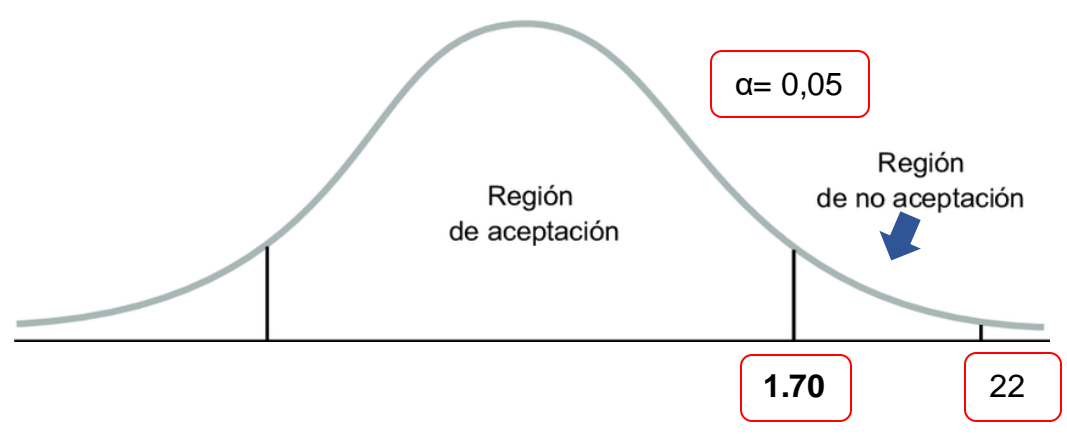

*Fuente: Elaboración propia*

En la figura 05 se puede apreciar que la región de rechazo es de 1.70, tiene como prueba un valor estadístico de 22 y se demuestra que hay desarrollo estadístico de que si hubo diferencia en los tiempos de reportar una incidencia delictiva.

### **Variable independiente: Aplicativo móvil**

Para realizar la evaluación de los indicadores de esta variable independiente, se hizo uso de los métodos descriptivos teniendo contacto con los habitantes quienes fueron parte del estudio y proceso para aplicar el instrumento, en este caso el cuestionario siendo elaborado a través de un formulario de Google facilitando un proceso rápido, claro y mayor interacción.

El cuestionario fue desarrollado por los habitantes de estudios, ellas fueron formadas por 35 habitantes de la ciudad de Sullana, en el cual se dio a conocer que la superior parte de los habitantes encuestados (51,4%) se encuentra en una categoría de 18 a 25 años, además que un porcentaje (20%) de los habitantes están ubicados entre los 26 a 33 años, por consiguiente las categorías de 34 a 41 años y de 42 a 50 años tiene un porcentaje similar de 14,3% de los habitantes que ayudaron a obtener información sobre el aplicativo a través de la técnica e instrumento.

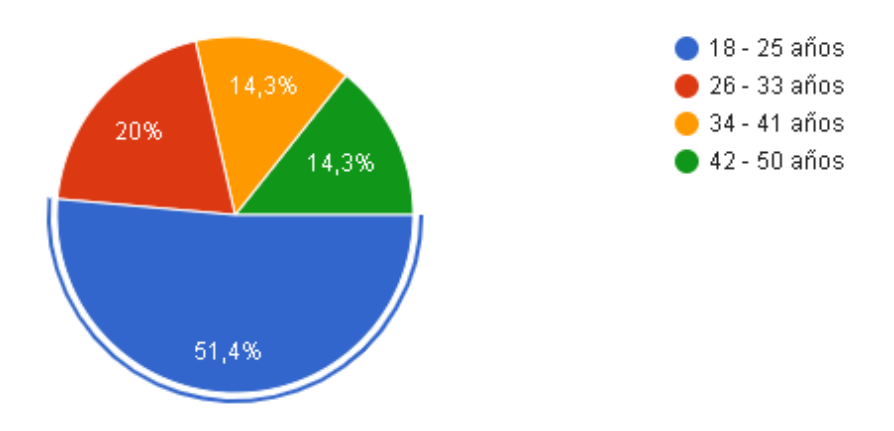

Figura 06: Gráfico de las edades de los encuestados

*Fuente: Reporte del formulario de Google*

Para ello se dio a conocer que el 37,1% de los 35 habitantes son de sexo masculino, mientras que el sexo femenino tuvo las mayores respuestas con un 62,9%.

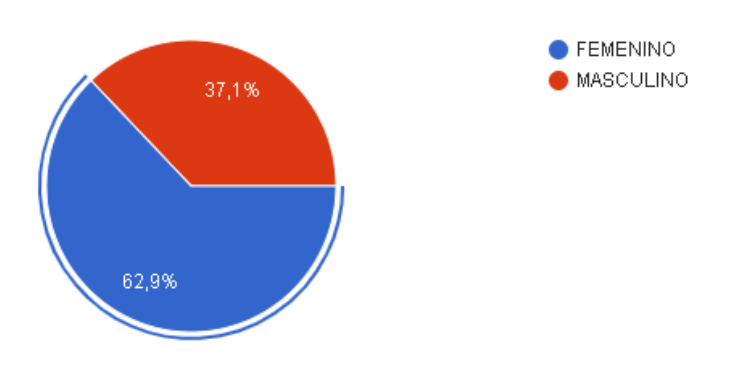

Figura 07: Gráfico del sexo de los encuestados

*Fuente: Reporte del formulario de Google*

Finalmente, también se tomó en cuenta saber el distrito de donde provienen los habitantes que ayudaron con el cuestionario para la validación del aplicativo móvil. Sabiendo que, el 51,4% viven en la ciudad de Sullana, el 22,8% en el distrito de Bellavista y el 25,9% viven en los demás distritos de Sullana.

Figura 08: Gráfico de los distritos de los encuestados

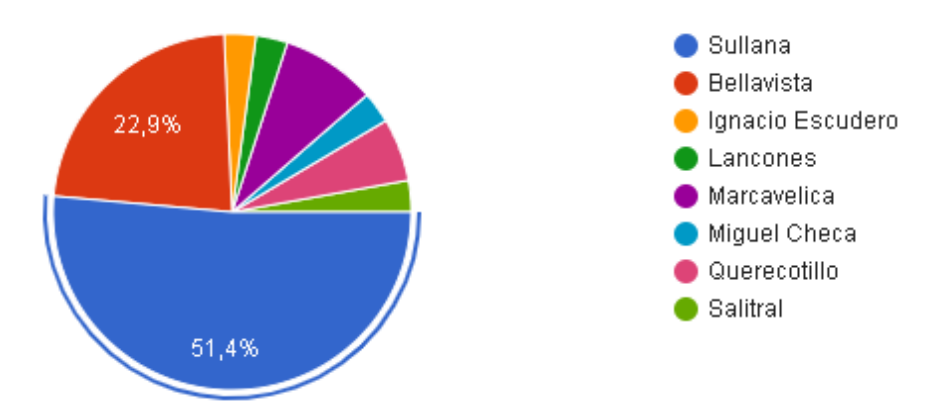

*Fuente: Reporte del formulario de Google*

 **OE1**: Evaluar que el aplicativo móvil sea de fácil manejo para los habitantes de la ciudad de Sullana

**Indicador 1:** Nivel de funcionalidad del aplicativo.

Para comprobar la hipótesis específica "asegurar que el aplicativo tiene funcionalidad al ser manejada por los habitantes de la ciudad de Sullana", se calculó aquellos resultados originarios según la categoría que a través del gráfico se describe, en el cual se tomó en cuenta la escala del 1 al 5 teniendo como mayor evaluación la escala 5 y de menor evaluación la escala 1.

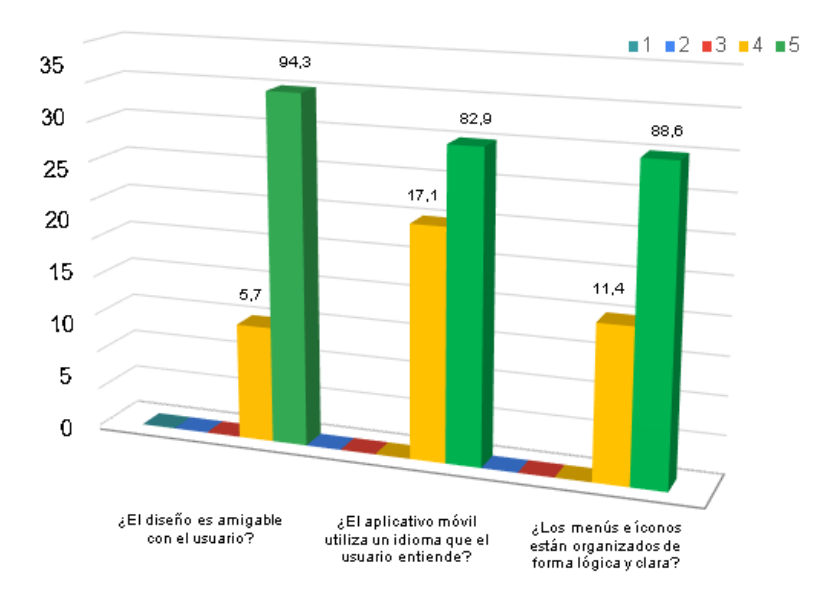

Figura 09: Nivel de funcionalidad del aplicativo

*Fuente: Reporte del formulario de Google - Excel*

De la figura anterior se deduce lo siguiente:

- $\checkmark$  Fue una cantidad de 33 habitantes que respondieron que el diseño del aplicativo es amigable hacia ellos, mientras que a los 2 otros habitantes les pareció una escala menos de la calificación alta.
- $\checkmark$  De acuerdo al segundo ítem, sus respuestas ya cambiaron porque nos mostró que para 6 habitantes el aplicativo móvil no iba de acuerdo a su lenguaje, sin embargo, hubo una cantidad de 29 personas que lo tomaron como la mejor escala siendo la más favorable.
- $\checkmark$  Y como último ítem de este indicador la pregunta fue: ¿los menús e íconos están organizados de forma lógica y clara? En el cual 31 habitantes respondieron con una aceptación de escala alta y 4 habitantes con una aceptación de escala menor que la anterior.

 **OE2**: Analizar la capacidad práctica del aplicativo móvil para el uso de los habitantes.

**Indicador 2:** Nivel de capacidad práctica.

Para comprobar la hipótesis específica "el aplicativo móvil tiene capacidad práctica para que los habitantes le brinden un buen uso" se calculó aquellos resultados originarios según la categoría que a través del gráfico se describe, en el cual se tomó en cuenta la escala del 1 al 5 teniendo como mayor evaluación la escala 5 y de menor evaluación la escala 1.

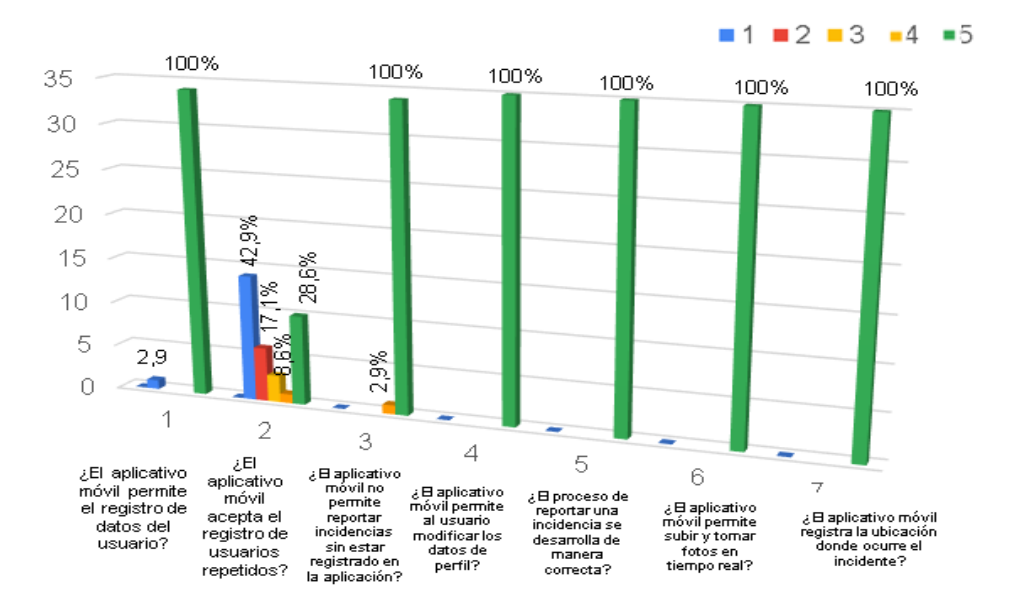

Figura 10: Nivel de capacidad práctica

*Fuente: Reporte del formulario de Google*

De la figura anterior se deduce lo siguiente:

- $\checkmark$  La pregunta *i* el aplicativo móvil permite el registro de datos del usuario? El 97,1% de los habitantes afirmaron que el aplicativo si permite el registro de datos del usuario, mientras que el 2,9% afirmaron lo contrario.
- $\checkmark$  La pregunta ¿el aplicativo móvil acepta el registro de usuarios repetidos? Para ello, se analizó una gran duda ya que la mayor

cantidad de habitantes de un 42,9% afirmaron que no se puede registrar un usuario más de una vez, el 17,1% del habitante se analizó que no se sabe y el 28,6% asegura que si se puede registrar usuarios repetitivos.

- $\checkmark$  La pregunta *i* el aplicativo móvil no permite reportar incidencias sin estar registrado en la aplicación? El 97,1% de los habitantes afirmaron que el aplicativo exige estar registrado para poder guardar la incidencia y así tener que ser identificado con su cometario, mientras que el 2,9% de habitante marcó lo contrario.
- $\checkmark$  La pregunta *i*, el aplicativo móvil permite al usuario modificar los datos de perfil? En esta pregunta nos dimos cuenta que el 100% total de los habitantes afirmaron que no hay problemas en modificar aquellos datos del perfil que ellos mismo desean cambiar.
- $\checkmark$  La pregunta *i* el proceso de reportar una incidencia se desarrolla de manera correcta? En esta pregunta nos dimos cuenta que el 100% total de los habitantes afirmaron que el proceso de reportar una incidencia en el aplicativo se desarrolla con éxito.
- $\checkmark$  La pregunta *i*, el aplicativo móvil permite subir y tomar fotos en tiempo real? En esta pregunta nos dimos cuenta que el 100% total de los habitantes aseguraron que el aplicativo si permite subir y tomar fotos en tiempo real y sin ningún problema.
- La pregunta ¿el aplicativo registra la ubicación donde ocurre el incidente?? En esta pregunta nos dimos cuenta que el 100% total de los habitantes dan por segura que el aplicativo si permite registrar la ubicación exacta de donde ocurrió el accidente.

 **OE3**: Calcular el proceso que brinda la confianza del aplicativo móvil ante sus habitantes

#### **Indicador 3:** Nivel de confianza

Para comprobar la hipótesis específica "el aplicativo móvil brinda la confianza ante sus habitantes" se calculó aquellos resultados originarios según la categoría que a través del gráfico se describe, en el cual se tomó en cuenta la escala del 1 al 5 teniendo como mayor evaluación la escala 5 y de menor evaluación la escala 1.

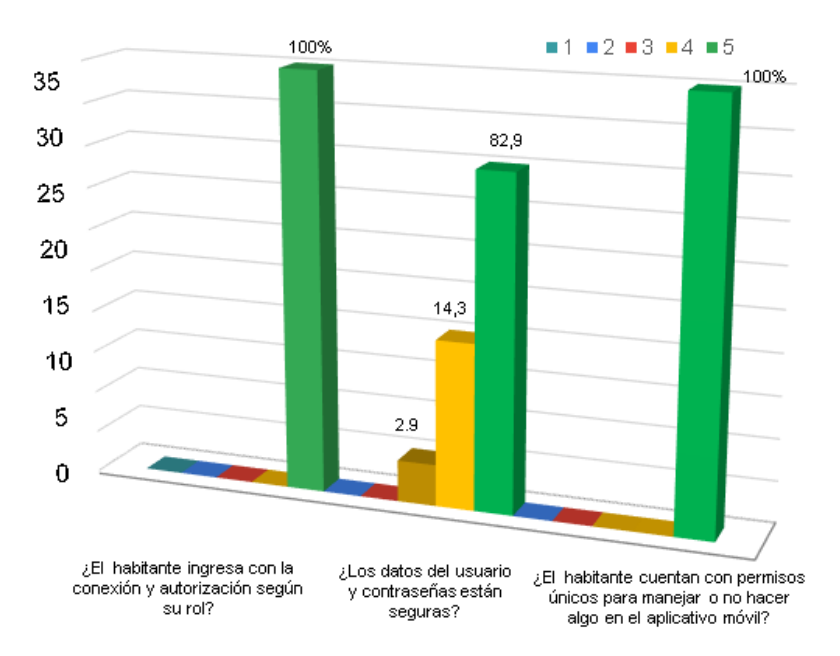

Figura 11: Nivel de capacidad práctica

*Fuente: Reporte del formulario de Google - Excel*

De la figura anterior se deduce lo siguiente:

- $\checkmark$  El primer ítem, las respuestas de los habitantes fueron exactas ya que se logró confirmar a un 100%, es decir que los 35 habitantes ingresan con la conexión y autorización según el rol de cada uno de ellos.
- $\checkmark$  El segundo ítem, las respuestas de los habitantes fueron diversas. Por ejemplo, un 2,9% cree que no es seguro registrar sus datos, un 14,3% aún está en duda si es confiable el aplicativo, pero un 82,9% confirma y está segura que el aplicativo móvil si guarda su contraseña de usuario con seguridad.
- $\checkmark$  El último ítem, las respuestas de los habitantes fueron exactas ya que se logró confirmar a un 100%, es decir que los 35 habitantes cuentan con permisos únicos para poder manejar o no hacer algo en el aplicativo móvil.

### **V. DISCUSIÓN**

Este proyecto de investigación, se implementó un aplicativo móvil con el fin de evaluar su estudio e indicadores en diferentes variables, en el cual se generó un resultado aceptable y donde los habitantes demuestran su facilidad, utilidad y seguridad al utilizar dicho aplicativo. Una vez obtenido los resultados anteriores de la investigación se hizo un análisis comparativo entre los indicadores de cada variable de estudio que se trabajó, además de contar con cada una de sus hipótesis, como por ejemplo la hipótesis general "el aplicativo fortalece la identificación y mejora la seguridad ciudadana en las zonas de peligro en Sullana.

Aquellos resultados obtenidos mantienen una relación con los resultados que se plantearon en aquellos antecedentes de investigación, los cuales ayudaron mucho para el desarrollo. Sin embargo, los indicadores fueron importantes para el análisis de los resultados antes y después del aplicativo móvil, ellos son:

#### **Indicador 1: Tiempo para reportar una zona de riesgo**

Para ello, el indicador de tiempo para reportar las zonas de riesgos y los incidentes delictivos que se han generado en la ciudad de Sullana, en este caso el PreTest de manera continua es de 23 minutos y un PosTest ya haciendo uso del aplicativo móvil para los habitantes de Sullana, este se redujo en 4 minutos reduciendo de tal forma en un tiempo promedio de 19 minutos.

Es importante aceptar la hipótesis de investigación donde el aplicativo fortalece la identificación y mejora la seguridad ciudadana en las zonas de peligro en Sullana. Aquel resultado de indicador mencionado anteriormente tiene una similitud con el trabajo de Ancajima y Lloclla (2022) quienes desarrollaron un aplicativo móvil llamado SOS para el reporte de incidencias sociales en el distrito de Marcavelica. Sin embargo, como tienen

características distintas se pudo apreciar los resultados similares al indicador ya mencionado y, se ve que en el PreTest de su investigación el tiempo de promedio se registró que los encuestados demora en registrar la incidencia de forma continua en 25.8 minutos y en el PosTest cuando ya se hizo uso del aplicativo desarrollado se redujo en 3.1 minutos.

#### **Indicador 2: Tiempo para reportar incidencia**

La investigación de Jayo Allcca (2022) quien desarrolló un aplicativo multiplataforma utilizando Flutter y Geolocalización para la Gestión de Incidencias Ciudadanas en la Municipalidad Provincial de Huamanga, el cual tienen un parecido sus resultados ya que el aplicativo reduce el tiempo promedio en llegar a la incidencia quien generó que si reduzca el tiempo en la atención de incidencia porque indica que el aplicativo multiplataforma favoreció en la reducción del promedio de tiempo.

Cada resultado obtenido se ha podido demostrar que, si hay una gran mejora e impacto al ciudadano cuando se hace uso del aplicativo móvil, así como en el trabajo académico de Costa Calonge, Gretell Priscilla (2019) y Cárdenas Díaz, Enrique (2021) quienes tuvieron como objetivos el analizar y diseñar un aplicativo móvil para la seguridad ciudadana con el fin de reportar incidencias como factores de riesgos. Dichos autores manifestaron que este aplicativo fue desarrollado con la finalidad de cambiar procesos, así como lo explica en uno de sus resultados; quienes manifestaron que gracias a su primer estudiosu instrumento dio resultados positivos teniendo como valor T contraste de 26,724; a diferencia de esta investigación fue de 17 a través del estudio T Student.

#### **Indicador 3: Nivel de funcionalidad del aplicativo móvil**

Seguidamente el indicador nivel de funcionalidad del aplicativo móvil el cual sus resultados fueron obtenido por la relación entre el aplicativo y los habitantes de la ciudad de Sullana los cuales se hicieron reportes para este

desarrollo de investigación y para la comisaria de Sullana. Como resultado se obtuvo que el diseño del aplicativo es amigable con el usuario, así mismo el idioma es entendible con una forma lógica y clara para los habitantes; de tal forma se acepta la hipótesis de investigación formulada que asegura que, el aplicativo móvil muestra facilidad y funcionalidad en los habitantes de la ciudad de Sullana. El resultado anterior tiene una relación académica con la tesis de los autores Enríquez Realpe y Grisales (2019), quienes crearon una aplicación en prevención de peligro eléctrico con el objetivo de convertir dicho software como una gran herramienta para los empresarios y cualquier persona interesada en la prevención de riesgos, generando que la funcionalidad de las aplicaciones móviles ayudan a que el usuario conozca más de la tecnología y saber que a través de su personalización se puede informar algo importante.

#### **Indicador 4: Nivel de capacidad práctica**

Adicionalmente el indicador nivel de capacidad práctica al usar el aplicativo móvil, a través del instrumento cuestionario se obtuvieron resultados precisos y esperados al valorar el nivel de usabilidad mostrando que el aplicativo fue desarrollado para permitir el registro de usuarios únicos sin que sean repetitivos, modificar datos personales del perfil del usuario, reportar con datos exactos sobre una incidencia y zona de riesgos, permite subir y tomar fotos en tiempo real y por último registrar la ubicación de donde se ocurre el incidente sin tener problemas. Este resultado tiene relación con la tesis de Prado Cruz Delly Dorita (2018) quien desarrolló un aplicativo móvil con el fin de fortalecer la identificación, evaluación y control de riesgos; por lo que se dedujo la estructura de control fue efectiva porque de acuerdo a la encuesta que realizó a sus trabajadores señala que la satisfacción de respuestas tuvo un total de 100 puntos alcanzando una calificación "Muy buena" sobre la utilidad del aplicativo móvil desarrollado. Concluyendo que, la participación de la ciudadanía es importante para analizar si la aplicación cumplió con lo propuesto ya que solo con un buen manejo de la vigilancia se garantiza la información que el aplicativo móvil muestra y algo en común que tiene con este proyecto de investigación es que los habitantes también mostraron una capacidad práctica para el manejo del aplicativo móvil que para ellos fue desarrollada para su entendimiento, seguridad y de manera clara para controlar la inseguridad ciudadana en la ciudad de Sullana.

#### **Indicador 5: Nivel de confianza**

El último indicador evaluado nivel de confianza de la aplicación móvil con los habitantes alcanzó unas respuestas de apreciación altas que fueron importantes para el estudio mostrando confianza con los datos de los usuarios, generando un conexión y autorización segura según el rol de usuarios, la seguridad para guardar sus contraseñas que están protegidas y cuando se trata de restablecerla también se realiza de forma segura y por último los permisos que cuentan cada uno de los habitantes para poder manejar o no hacer algo en el aplicativo móvil. De misma manera, se aceptó la hipótesis de invitación que manifestó que, el aplicativo móvil brinda confianza antes sus habitantes que hacen uso del aplicativo móvil en la ciudad de Sullana. El resultado del indicador ya mencionado anteriormente tiene relación con la investigación de López Yauri Edith (2021) quien implementó un aplicativo móvil con el fin de gestionar la seguridad ciudadana en Chachamayo y a través de sus resultados previos que se tuvo con el aplicativo se dio cuenta de la seguridad que tiene la ciudadanía porque así pudo gestionar la reducción de un riesgo a la gestión de seguridad ciudadana.

Por tal motivo se concluye que un aplicativo móvil basado para fortalecer la seguridad ciudadana en Sullana influye de manera significativa en la seguridad de la ciudad y a sus habitantes, cumpliendo con brindar la seguridad a los usuarios cuando van a reportar una incidencia o zona de riesgo, cuando guardan sus contraseñas y a información que brinda cada perfil registrado.

#### **VI. CONCLUSIONES**

- 1. La implementación del aplicativo móvil favorece la identificación y mejora de la seguridad ciudadana en las zonas de peligro en el distrito de Sullana el cual incrementó la consideración de la diferencia del tiempo que se evalúo en minutos reportando una incidencia y zona de riesgos antes y después de la implementación del aplicativo móvil, su diferencia fue de 17 minutos en un tiempo medio y favorable según lo analizado por la prueba paramétrica T de Student. Concluyendo que, el aplicativo móvil implementado para la ciudad de Sullana reduce el tiempo al momento de registrar una zona de riesgo y de registrar una incidencia delictiva para los habitantes de la ciudad y la entidad encargada, por consiguiente, hay un progreso significativo cuando se requiere la atención y alerta cada vez que el aplicativo tenga uso de los habitantes y se hayan registrado correctamente.
- 2. El estudio del indicador nivel de funcionalidad del aplicativo móvil evaluado a través de los habitantes que participaron de la investigación por medio del instrumento se obtuvo respuestas óptimas ya que hay una estimación favorable de los 3 ítems que representan este indicador por parte de los habitantes donde la mayoría de ellas son representadas por la escala 5 y 4 siendo 5 la valoración más favorable. Es por ello que se concluye que, el aplicativo móvil implementado es sencillo y natural para el manejo de los habitantes y entidad encargada para la verificación de zonas de riesgos.
- 3. Este estudio demostrado por el indicador nivel de capacidad de práctica que ofrece el aplicativo móvil a la ciudad de Sullana y que sus habitantes fueron quienes participaron para el estudio, quien a través de instrumento trabajado se alcanzó resultados muy propicios por lo que existe un buen recibimiento de los ítems por parte de los habitantes donde la mayoría de ellas son representadas por la escala 5 y 4 siendo 5 la valoración más favorable. Por lo tanto, se concluye que, el aplicativo móvil implementado

tiene buena capacidad práctica para el manejo de los habitantes y entidad encargada para la verificación de zonas de riesgos.

4. Los resultados de este estudio del indicador nivel de confianza del aplicativo móvil evaluado a través de los habitantes que participaron de la investigación por medio del instrumento se obtuvo respuestas óptimas ya que hay una estimación favorable de los 3 ítems que representan este indicador por parte de los habitantes donde la mayoría de ellas son representadas por la escala 5 y 4 siendo 5 la valoración más favorable. Así mismo se concluye que, el aplicativo móvil implementado brinda confianza y seguridad para el manejo de los habitantes y entidad encargada para la verificación de zonas de riesgos de la ciudad de Sullana.

### **VII. RECOMENDACIONES**

- Se recomienda la capacitación y la implementación del aplicativo móvil a las Municipalidades y demás comisarías de los distritos de Sullana con el fin de ampliar el uso de la tecnología como el aplicativo y el apoyo para la seguridad del ciudadano.
- Es recomendable que la ciudadanía ayude a extender y a propagar el uso del aplicativo móvil para generar herramientas tecnológicas que va trabajado con una denuncia de forma inmediata ante cualquier incidencia delictiva.
- Se recomienda mayor investigación y más indicadores para que aumente la seguridad ciudadana y poder brindar mayor seguridad a todos los ciudadanos.
- A los futuros investigadores Ingenieros de Sistemas se les recomienda orientar el incremento de las TIC y que se desarrollen herramientas sociales para que los habitantes de diferente edad puedan tener acceso de manera fácil.
- Se recomienda que las entidades como Comisarías y Municipalidad de la ciudad de Sullana lleguen a publicar el aplicativo móvil en Play Store y App Store para que cualquier habitante con un teléfono Android o IOS pueda descargarla y darle uso.
- Es recomendable tener alianzas con las operadoras que brindan internet para que el ciudadano acceda al aplicativo sin necesidad de utilizar fuerte cantidad de datos móviles.
- Para las futuras versiones del aplicativo móvil se recomienda hacer mejoras como agregar un buzón de voz para que, personas con poco manejo de un teléfono pueda reportar de forma rápida y que las alertas lleguen a todos los usuarios registrados.

## **REFERENCIAS**

- DAMIÁN PÉREZ VALDÉS. En su block titulado "¿Qué son la base de datos? Disponible en:<https://www.redalyc.org/pdf/761/76102314.pdf>
- PIATTINI VELTHUIS MARIO, GARCÍA RUBIO FÉLIX, RODRÍGUEZ DE GUZMÁN IGNACIO, J. PINO FRANCISCO, 2019. Calidad de sistemas de información. Composito en: Disponible en: en: [https://www.alphaeditorialcloud.com/reader/calidad-de-sistemas-de](https://www.alphaeditorialcloud.com/reader/calidad-de-sistemas-de-informacion-5a-edicion-ampliada-y-actualizada?location=1)[informacion-5a-edicion-ampliada-y-actualizada?location=1](https://www.alphaeditorialcloud.com/reader/calidad-de-sistemas-de-informacion-5a-edicion-ampliada-y-actualizada?location=1)
- AMARO SORIANO JOSÉ ENRIQUE, 2019. Android: programación de dispositivos móviles a través de ejemplos. Disponible en: [https://www.alphaeditorialcloud.com/reader/android-programacion-de](https://www.alphaeditorialcloud.com/reader/android-programacion-de-dispositivos-moviles-a-traves-de-ejemplos-1570816892?location=5)[dispositivos-moviles-a-traves-de-ejemplos-1570816892?location=5](https://www.alphaeditorialcloud.com/reader/android-programacion-de-dispositivos-moviles-a-traves-de-ejemplos-1570816892?location=5)
- BRITANNICA MODERNA, 2022. Sistemas análisis. Disponible en: [https://moderna.eb.com/levels/academica/article/sistemas-an%C3%A1lisis](https://moderna.eb.com/levels/academica/article/sistemas-an%C3%A1lisis-de/428556)[de/428556](https://moderna.eb.com/levels/academica/article/sistemas-an%C3%A1lisis-de/428556)
- BRITANNICA MODERNA, 2022. Programación orientada a objetos (POO). Disponible en: the entity of the entity of the entity of the entity of the entity of the entity of the entity of the entity of the entity of the entity of the entity of the entity of the entity of the entity of the entity [https://moderna.eb.com/levels/academica/article/programaci%C3%B3n](https://moderna.eb.com/levels/academica/article/programaci%C3%B3n-orientada-a-objetos-POO/425776)[orientada-a-objetos-POO/425776](https://moderna.eb.com/levels/academica/article/programaci%C3%B3n-orientada-a-objetos-POO/425776)
- BRITANNICA MODERNA, 2022. Programación de sistemas. Disponible en: [https://moderna.eb.com/levels/academica/article/programaci%C3%B3n-de](https://moderna.eb.com/levels/academica/article/programaci%C3%B3n-de-sistemas/425773)[sistemas/425773](https://moderna.eb.com/levels/academica/article/programaci%C3%B3n-de-sistemas/425773)
- BRITANNICA MODERNA, 2022. Lenguaje de programación. Programación de sistemas. Disponible en: [https://moderna.eb.com/levels/academica/article/lenguaje-de](https://moderna.eb.com/levels/academica/article/lenguaje-de-programaci%C3%B3n/419614)[programaci%C3%B3n/419614](https://moderna.eb.com/levels/academica/article/lenguaje-de-programaci%C3%B3n/419614)
- GAONA ARREDONDO IVÁN, 2020. En su tesis "Diseño e implementación de una aplicación móvil para mejora del proceso de ventas líneas prepago en una empresa de telecomunicaciones" Disponible en: [https://repositorio.utp.edu.pe/bitstream/handle/20.500.12867/3503/Ivan%20](https://repositorio.utp.edu.pe/bitstream/handle/20.500.12867/3503/Ivan%20Gaona_Trabajo%20de%20Suficiencia%20Profesional_Titulo%20Profesional_2020.pdf?sequence=3&isAllowed=y)

[Gaona\\_Trabajo%20de%20Suficiencia%20Profesional\\_Titulo%20Profesion](https://repositorio.utp.edu.pe/bitstream/handle/20.500.12867/3503/Ivan%20Gaona_Trabajo%20de%20Suficiencia%20Profesional_Titulo%20Profesional_2020.pdf?sequence=3&isAllowed=y) [al\\_2020.pdf?sequence=3&isAllowed=y](https://repositorio.utp.edu.pe/bitstream/handle/20.500.12867/3503/Ivan%20Gaona_Trabajo%20de%20Suficiencia%20Profesional_Titulo%20Profesional_2020.pdf?sequence=3&isAllowed=y)

- LÓPEZ YAURI EDITH, 2021 titulada "Implementación de un aplicativo móvil para la gestión de seguridad ciudadana, Merced – Chanchamayo" Disponible en: [https://repositorio.upla.edu.pe/bitstream/handle/20.500.12848/2932/T037\\_4](https://repositorio.upla.edu.pe/bitstream/handle/20.500.12848/2932/T037_47760694_T.pdf?sequence=1&isAllowed=y) [7760694\\_T.pdf?sequence=1&isAllowed=y](https://repositorio.upla.edu.pe/bitstream/handle/20.500.12848/2932/T037_47760694_T.pdf?sequence=1&isAllowed=y)
- ÁVILA Y RIVERA, 2016.Titulada "Aplicativo para control de personal en obras de construcción para la empresa Securus Ingeniería SAS" Dsponible en: [https://fdocuments.ec/document/aplicativo-para-control-de-personal-en](https://fdocuments.ec/document/aplicativo-para-control-de-personal-en-obras-de-fabricantes-de-telfonos-mviles.html?page=1)[obras-de-fabricantes-de-telfonos-mviles.html?page=1](https://fdocuments.ec/document/aplicativo-para-control-de-personal-en-obras-de-fabricantes-de-telfonos-mviles.html?page=1)
- PÉREZ, 2007, p.1 "Qué son las bases de datos" Disponible en: <http://www.maestrosdelweb.com/que-son-las-bases-de-datos/>
- SGOLIVER, 2010. Componentes de una aplicación Android. Disponible en: <https://www.sgoliver.net/blog/componentes-de-una-aplicacion-android/>
- CICLO DE VIDA DE DESARROLLO DE SOFTWARE MÓVIL. Disponible en: [https://docs.microsoft.com/es-es/xamarin/cross-platform/get](https://docs.microsoft.com/es-es/xamarin/cross-platform/get-started/introduction-to-mobile-sdlc)[started/introduction-to-mobile-sdlc](https://docs.microsoft.com/es-es/xamarin/cross-platform/get-started/introduction-to-mobile-sdlc)
- MEDINA GUTIÉRREZ MAYTE, 2012. Registro de incidencias. Disponible en:

[http://openaccess.uoc.edu/webapps/o2/bitstream/10609/18543/1/mmedina](http://openaccess.uoc.edu/webapps/o2/bitstream/10609/18543/1/mmedinaguTFC1401.pdf) [guTFC1401.pdf](http://openaccess.uoc.edu/webapps/o2/bitstream/10609/18543/1/mmedinaguTFC1401.pdf)

- AURES TIC, 2021. ¿Qué es Flutter?. Disponible en: [https://aurestic.es/que](https://aurestic.es/que-es-flutter/)[es-flutter/](https://aurestic.es/que-es-flutter/)
- JESÚS SANTAELLA, 2022. Android Studio. Disponible en: <https://talently.tech/blog/que-es-android-studio/>
- RUBÉN VELASCO, 2021. ¿Qué es Kotlin?. Disponible en: <https://keepcoding.io/blog/lenguajes-de-programacion-para-aplicaciones/>
- ÁLVAREZ RISCO, 2020. Clasificación de las investigaciones. Disponible en: [https://repositorio.ulima.edu.pe/bitstream/handle/20.500.12724/10818/Nota](https://repositorio.ulima.edu.pe/bitstream/handle/20.500.12724/10818/Nota%20Acad%C3%A9mica%202%20%2818.04.2021%29%20-%20Clasificaci%C3%B3n%20de%20Investigaciones.pdf?sequence=4&isAllowed=y) [%20Acad%C3%A9mica%202%20%2818.04.2021%29%20-](https://repositorio.ulima.edu.pe/bitstream/handle/20.500.12724/10818/Nota%20Acad%C3%A9mica%202%20%2818.04.2021%29%20-%20Clasificaci%C3%B3n%20de%20Investigaciones.pdf?sequence=4&isAllowed=y)

[%20Clasificaci%C3%B3n%20de%20Investigaciones.pdf?sequence=4&isAll](https://repositorio.ulima.edu.pe/bitstream/handle/20.500.12724/10818/Nota%20Acad%C3%A9mica%202%20%2818.04.2021%29%20-%20Clasificaci%C3%B3n%20de%20Investigaciones.pdf?sequence=4&isAllowed=y) [owed=y](https://repositorio.ulima.edu.pe/bitstream/handle/20.500.12724/10818/Nota%20Acad%C3%A9mica%202%20%2818.04.2021%29%20-%20Clasificaci%C3%B3n%20de%20Investigaciones.pdf?sequence=4&isAllowed=y)

- Censo de habitantes en Sullana en el año 2017. Disponible en: [https://www.inei.gob.pe/media/MenuRecursivo/publicaciones\\_digitales/Est/](https://www.inei.gob.pe/media/MenuRecursivo/publicaciones_digitales/Est/Lib1505/libro.pdf) [Lib1505/libro.pdf](https://www.inei.gob.pe/media/MenuRecursivo/publicaciones_digitales/Est/Lib1505/libro.pdf)
- PERÉZ DEL CASTILLO, RODRÍGUEZ DE GUZMÁN IGNACIO GARCÍA, RUIZ GONZALES RUIZ FRANCISCO, POLO USAOLA MACARIO, PIATTINI VELTHUIS MARIO, 2018. Evolución de Sistemas de Información. Disponible en: [https://www.alphaeditorialcloud.com/reader/mantenimiento](https://www.alphaeditorialcloud.com/reader/mantenimiento-y-evolucion-de-sistemas-de-informacion?location=15)[y-evolucion-de-sistemas-de-informacion?location=15](https://www.alphaeditorialcloud.com/reader/mantenimiento-y-evolucion-de-sistemas-de-informacion?location=15)
- ROBERTO MONTERO MIGUEL, 2014. Desarrollo de aplicaciones para Android. Se encuentra Disponible en: [https://www.alphaeditorialcloud.com/reader/desarrollo-de-aplicaciones](https://www.alphaeditorialcloud.com/reader/desarrollo-de-aplicaciones-para-android)[para-android](https://www.alphaeditorialcloud.com/reader/desarrollo-de-aplicaciones-para-android)
- PRADO CRUZ DELLY DORITA, 2018. Tesis titulada "Desarrollo de un Aplicativo Móvil para Fortalecer la Identificación, Evaluación y Control de Riesgos en Procesos de Mantenimiento de Celdas de Flotación en Industria Minera" **Disponible En:** Disponible **en:** en: [https://repositorio.utp.edu.pe/bitstream/handle/20.500.12867/1620/Delly%2](https://repositorio.utp.edu.pe/bitstream/handle/20.500.12867/1620/Delly%20Prado_Tesis_Trabajo%20de%20Suficiencia%20Profesional_2018.pdf?sequence=1&isAllowed=y) [0Prado\\_Tesis\\_Trabajo%20de%20Suficiencia%20Profesional\\_2018.pdf?se](https://repositorio.utp.edu.pe/bitstream/handle/20.500.12867/1620/Delly%20Prado_Tesis_Trabajo%20de%20Suficiencia%20Profesional_2018.pdf?sequence=1&isAllowed=y) [quence=1&isAllowed=y](https://repositorio.utp.edu.pe/bitstream/handle/20.500.12867/1620/Delly%20Prado_Tesis_Trabajo%20de%20Suficiencia%20Profesional_2018.pdf?sequence=1&isAllowed=y)
- PIATTINI VELTHUIS MARIO, GARCÍA RUBIO FÉLIX, RODRÍGUEZ DE GUZMÁN IGNACIO, J. PINO FRANCISCO, 2019. Calidad de sistemas de información. Composito en: Disponible en: en: [https://www.alphaeditorialcloud.com/reader/calidad-de-sistemas-de](https://www.alphaeditorialcloud.com/reader/calidad-de-sistemas-de-informacion-5a-edicion-ampliada-y-actualizada?location=1)[informacion-5a-edicion-ampliada-y-actualizada?location=1](https://www.alphaeditorialcloud.com/reader/calidad-de-sistemas-de-informacion-5a-edicion-ampliada-y-actualizada?location=1)
- HUESCA GONZALES ANA MARÍA, GRIMALDO SANTAMARÍA ROLANDO, 2020. Aspectos sociales en la seguridad ciudadana. Disponible en: <https://www.digitaliapublishing.com/visor/100725>
- HUESCA GONZALES ANA MARÍA, LÓPEZ RUIZ JOSÉ, QUICIOS GARCÍA, MARÍA DEL PILAR, 2022. Seguridad ciudadanía,

desviación social y sistema judicial. Disponible en: <https://www.digitaliapublishing.com/visor/100724>

- LOZANO ORTEGA MIGUEL ÁNGEL, 2004. Programación de dispositivos móviles con J2ME. Disponible en: [https://search.ebscohost.com/login.aspx?direct=true&db=e000xww&AN=31](https://search.ebscohost.com/login.aspx?direct=true&db=e000xww&AN=318131&lang=es&site=ehost-live&ebv=EB&ppid=pp_Cover) [8131&lang=es&site=ehost-live&ebv=EB&ppid=pp\\_Cover](https://search.ebscohost.com/login.aspx?direct=true&db=e000xww&AN=318131&lang=es&site=ehost-live&ebv=EB&ppid=pp_Cover)
- BUENDÍA ERIC VIVIANA, 2017. Principios básicos de estática y programación aplicados a casos reales. Disponible en: [https://search.ebscohost.com/login.aspx?direct=true&db=e000xww&AN=22](https://search.ebscohost.com/login.aspx?direct=true&db=e000xww&AN=2253278&lang=es&site=ehost-live&ebv=EB&ppid=pp_Cover) [53278&lang=es&site=ehost-live&ebv=EB&ppid=pp\\_Cover](https://search.ebscohost.com/login.aspx?direct=true&db=e000xww&AN=2253278&lang=es&site=ehost-live&ebv=EB&ppid=pp_Cover)
- LLORENS LARGO FARAÓN, MOLINA CARMONA RAFEL, RIZO ALDEGUER RAMÓN, SATORRE CUERDA ROSANA, 2002. Programación: formalización, análisis y reutilización de algoritmos matemáticos. Disponible en:

[https://search.ebscohost.com/login.aspx?direct=true&db=e000xww&AN=31](https://search.ebscohost.com/login.aspx?direct=true&db=e000xww&AN=318087&lang=es&site=ehost-live&ebv=EB&ppid=pp_Cover) [8087&lang=es&site=ehost-live&ebv=EB&ppid=pp\\_Cover](https://search.ebscohost.com/login.aspx?direct=true&db=e000xww&AN=318087&lang=es&site=ehost-live&ebv=EB&ppid=pp_Cover)

- COSTA CALONGE GRETELL PRISCILLA, JUÁREZ ALMESTAR ALEXIS EDGARDO, 2019. Aplicativo llamado "repórtalo" como estrategia para fortalecer la seguridad ciudadana del distrito de Trujillo. Disponible en: [https://repositorio.ucv.edu.pe/bitstream/handle/20.500.12692/52034/Costa\\_](https://repositorio.ucv.edu.pe/bitstream/handle/20.500.12692/52034/Costa_CGP-Ju%C3%A1rez_AAE-SD.pdf?sequence=1&isAllowed=y) [CGP-Ju%C3%A1rez\\_AAE-SD.pdf?sequence=1&isAllowed=y](https://repositorio.ucv.edu.pe/bitstream/handle/20.500.12692/52034/Costa_CGP-Ju%C3%A1rez_AAE-SD.pdf?sequence=1&isAllowed=y)
- FEESLER DANIE, 2005. Miradas al crimen: resultados de la delincuencia en Uruguay durante las primeras décadas del siglo XX. Disponible en: [https://go.gale.com/ps/retrieve.do?tabID=T002&resultListType=RESULT\\_LI](https://go.gale.com/ps/retrieve.do?tabID=T002&resultListType=RESULT_LIST&searchResultsType=SingleTab&hitCount=83&searchType=BasicSearchForm¤tPosition=6&docId=GALE%7CA690697420&docType=Article&sort=Relevance&contentSegment=&prodId=SPJ.SP12&pageNum=1&contentSet=GALE%7CA690697420&searchId=R3&userGroupName=univcv&inPS=true) [ST&searchResultsType=SingleTab&hitCount=83&searchType=BasicSearc](https://go.gale.com/ps/retrieve.do?tabID=T002&resultListType=RESULT_LIST&searchResultsType=SingleTab&hitCount=83&searchType=BasicSearchForm¤tPosition=6&docId=GALE%7CA690697420&docType=Article&sort=Relevance&contentSegment=&prodId=SPJ.SP12&pageNum=1&contentSet=GALE%7CA690697420&searchId=R3&userGroupName=univcv&inPS=true) [hForm&currentPosition=6&docId=GALE%7CA690697420&docType=Article](https://go.gale.com/ps/retrieve.do?tabID=T002&resultListType=RESULT_LIST&searchResultsType=SingleTab&hitCount=83&searchType=BasicSearchForm¤tPosition=6&docId=GALE%7CA690697420&docType=Article&sort=Relevance&contentSegment=&prodId=SPJ.SP12&pageNum=1&contentSet=GALE%7CA690697420&searchId=R3&userGroupName=univcv&inPS=true) [&sort=Relevance&contentSegment=&prodId=SPJ.SP12&pageNum=1&cont](https://go.gale.com/ps/retrieve.do?tabID=T002&resultListType=RESULT_LIST&searchResultsType=SingleTab&hitCount=83&searchType=BasicSearchForm¤tPosition=6&docId=GALE%7CA690697420&docType=Article&sort=Relevance&contentSegment=&prodId=SPJ.SP12&pageNum=1&contentSet=GALE%7CA690697420&searchId=R3&userGroupName=univcv&inPS=true) [entSet=GALE%7CA690697420&searchId=R3&userGroupName=univcv&in](https://go.gale.com/ps/retrieve.do?tabID=T002&resultListType=RESULT_LIST&searchResultsType=SingleTab&hitCount=83&searchType=BasicSearchForm¤tPosition=6&docId=GALE%7CA690697420&docType=Article&sort=Relevance&contentSegment=&prodId=SPJ.SP12&pageNum=1&contentSet=GALE%7CA690697420&searchId=R3&userGroupName=univcv&inPS=true) [PS=true](https://go.gale.com/ps/retrieve.do?tabID=T002&resultListType=RESULT_LIST&searchResultsType=SingleTab&hitCount=83&searchType=BasicSearchForm¤tPosition=6&docId=GALE%7CA690697420&docType=Article&sort=Relevance&contentSegment=&prodId=SPJ.SP12&pageNum=1&contentSet=GALE%7CA690697420&searchId=R3&userGroupName=univcv&inPS=true)
- DAMMERT LUCÍA, CAMPOS DIEGO, 2005. Seguridad ciudadana: experiencias y desafíos. Disponible en:

[https://go.gale.com/ps/retrieve.do?tabID=T002&resultListType=RESULT\\_LI](https://go.gale.com/ps/retrieve.do?tabID=T002&resultListType=RESULT_LIST&searchResultsType=SingleTab&hitCount=83&searchType=BasicSearchForm¤tPosition=4&docId=GALE%7CA136847783&docType=Rese%C3%B1a+de+libro&sort=Relevance&contentSegment=&prodId=SPJ.SP12&pageNum=1&contentSet=GALE%7CA136847783&searchId=R3&userGroupName=univcv&inPS=true) [ST&searchResultsType=SingleTab&hitCount=83&searchType=BasicSearc](https://go.gale.com/ps/retrieve.do?tabID=T002&resultListType=RESULT_LIST&searchResultsType=SingleTab&hitCount=83&searchType=BasicSearchForm¤tPosition=4&docId=GALE%7CA136847783&docType=Rese%C3%B1a+de+libro&sort=Relevance&contentSegment=&prodId=SPJ.SP12&pageNum=1&contentSet=GALE%7CA136847783&searchId=R3&userGroupName=univcv&inPS=true) hForm&currentPosition=4&docld=GALE%7CA136847783&docType=Rese [%C3%B1a+de+libro&sort=Relevance&contentSegment=&prodId=SPJ.SP1](https://go.gale.com/ps/retrieve.do?tabID=T002&resultListType=RESULT_LIST&searchResultsType=SingleTab&hitCount=83&searchType=BasicSearchForm¤tPosition=4&docId=GALE%7CA136847783&docType=Rese%C3%B1a+de+libro&sort=Relevance&contentSegment=&prodId=SPJ.SP12&pageNum=1&contentSet=GALE%7CA136847783&searchId=R3&userGroupName=univcv&inPS=true) [2&pageNum=1&contentSet=GALE%7CA136847783&searchId=R3&userGr](https://go.gale.com/ps/retrieve.do?tabID=T002&resultListType=RESULT_LIST&searchResultsType=SingleTab&hitCount=83&searchType=BasicSearchForm¤tPosition=4&docId=GALE%7CA136847783&docType=Rese%C3%B1a+de+libro&sort=Relevance&contentSegment=&prodId=SPJ.SP12&pageNum=1&contentSet=GALE%7CA136847783&searchId=R3&userGroupName=univcv&inPS=true) [oupName=univcv&inPS=true](https://go.gale.com/ps/retrieve.do?tabID=T002&resultListType=RESULT_LIST&searchResultsType=SingleTab&hitCount=83&searchType=BasicSearchForm¤tPosition=4&docId=GALE%7CA136847783&docType=Rese%C3%B1a+de+libro&sort=Relevance&contentSegment=&prodId=SPJ.SP12&pageNum=1&contentSet=GALE%7CA136847783&searchId=R3&userGroupName=univcv&inPS=true)

- ENRÍQUEZ REALPE Y GRISALES, 2019. Creación de una aplicación en prevención de peligro eléctrico. Disponible en: [https://repository.usc.edu.co/bitstream/handle/20.500.12421/1863/CREACI](https://repository.usc.edu.co/bitstream/handle/20.500.12421/1863/CREACI%C3%93N%20DE%20UNA%20APLICACI%C3%93N.pdf?sequence=1&isAllowed=y) [%C3%93N%20DE%20UNA%20APLICACI%C3%93N.pdf?sequence=1&is](https://repository.usc.edu.co/bitstream/handle/20.500.12421/1863/CREACI%C3%93N%20DE%20UNA%20APLICACI%C3%93N.pdf?sequence=1&isAllowed=y) [Allowed=y](https://repository.usc.edu.co/bitstream/handle/20.500.12421/1863/CREACI%C3%93N%20DE%20UNA%20APLICACI%C3%93N.pdf?sequence=1&isAllowed=y)
- PAEZ SUAREZ JULIO, SALCEDO GONZALES MAYRA, CLIMENTE ALFONSO, ESTEVE MANUEL, ANDER GOMEZ JON, ENRIQUE PALAU CARLOS, PÉREZ LLOPIS ISRAEL, 2019. Sistema de bajo tiempo de procesamiento para la detección de actividades delictivas aplicado a centros de comando y control de seguridad ciudadana. Disponible en: <https://www.mdpi.com/2078-2489/10/12/365>
- D. AMATO JUAN, DOMÍNGUEZ LEONARDO, PÉREZ ALEJANDRO, RUBIALES ALDO, 2016. Revista Ibérica de Sistemas y Tecnologías de Información. **Disponible** en: [http://www.scielo.pt/scielo.php?script=sci\\_arttext&pid=S1646-](http://www.scielo.pt/scielo.php?script=sci_arttext&pid=S1646-98952016000400005&lang=es) [98952016000400005&lang=es](http://www.scielo.pt/scielo.php?script=sci_arttext&pid=S1646-98952016000400005&lang=es)
- LISANDRO NAHUEL DELÍA, 2017. Desarrollo de aplicaciones móviles multiplataforma. Compared to the Disponible compared the en: [https://www.lareferencia.info/vufind/Record/AR\\_ef473b1b9ef266141c9385f](https://www.lareferencia.info/vufind/Record/AR_ef473b1b9ef266141c9385fa71eaa79e) [a71eaa79e](https://www.lareferencia.info/vufind/Record/AR_ef473b1b9ef266141c9385fa71eaa79e)
- GALÁN AMADOR MANUEL, 2009. El cuestionario en la investigación. Disponible en: [https://manuelgalan.blogspot.com/2009/04/el-cuestionario](https://manuelgalan.blogspot.com/2009/04/el-cuestionario-en-la-investigacion.html)[en-la-investigacion.html](https://manuelgalan.blogspot.com/2009/04/el-cuestionario-en-la-investigacion.html)
- CALLE JUAN PABLO, 2020. Herramientas para identificar riesgos. Disponible en: [https://www.piranirisk.com/es/blog/5-herramientas-para](https://www.piranirisk.com/es/blog/5-herramientas-para-identificar-el-riesgo)[identificar-el-riesgo](https://www.piranirisk.com/es/blog/5-herramientas-para-identificar-el-riesgo)
- COSTA CALONGE GRETELL PRISCILLA, JUÁREZ ALMESTAR ALEXIS EDGARDO, 2021. Aplicativo móvil para la gestión de seguridad ciudadana en la Merced – Chanchamayo. Disponible en: [https://repositorio.upla.edu.pe/bitstream/handle/20.500.12848/2932/T037\\_4](https://repositorio.upla.edu.pe/bitstream/handle/20.500.12848/2932/T037_47760694_T.pdf?sequence=1&isAllowed=y) [7760694\\_T.pdf?sequence=1&isAllowed=y](https://repositorio.upla.edu.pe/bitstream/handle/20.500.12848/2932/T037_47760694_T.pdf?sequence=1&isAllowed=y)
- FERNÁNDEZ ASTETE RUBÉN, FERNÁNDEZ QUISPE YANINA, 2019. Aplicativo móvil SisAuxilio en la seguridad ciudadana del distrito de Huancayo. Disponible en: [http://repositorio.unh.edu.pe/bitstream/handle/UNH/2776/TESIS-2019-](http://repositorio.unh.edu.pe/bitstream/handle/UNH/2776/TESIS-2019-ING.%20DE%20SISTEMAS-FERNANDEZ%20ASTETE%20Y%20FERNANDEZ%20QUISPE.pdf?sequence=1&isAllowed=y) [ING.%20DE%20SISTEMAS-](http://repositorio.unh.edu.pe/bitstream/handle/UNH/2776/TESIS-2019-ING.%20DE%20SISTEMAS-FERNANDEZ%20ASTETE%20Y%20FERNANDEZ%20QUISPE.pdf?sequence=1&isAllowed=y)

[FERNANDEZ%20ASTETE%20Y%20FERNANDEZ%20QUISPE.pdf?seque](http://repositorio.unh.edu.pe/bitstream/handle/UNH/2776/TESIS-2019-ING.%20DE%20SISTEMAS-FERNANDEZ%20ASTETE%20Y%20FERNANDEZ%20QUISPE.pdf?sequence=1&isAllowed=y) [nce=1&isAllowed=y](http://repositorio.unh.edu.pe/bitstream/handle/UNH/2776/TESIS-2019-ING.%20DE%20SISTEMAS-FERNANDEZ%20ASTETE%20Y%20FERNANDEZ%20QUISPE.pdf?sequence=1&isAllowed=y)

- CÁRDENAS DÍAZ ENRIQUE, 2021. Aplicativo móvil con tecnología Android de auxilio rápido en incidencias de seguridad ciudadana en la Municipalidad de Carabayllo. Disponible en: <https://repositorio.ucv.edu.pe/handle/20.500.12692/69057>
- GIPHY. Esquema desarrollo de aplicación, 2021. Disponible en: <https://www.yeeply.com/blog/ciclo-de-vida-desarrollo-software-movil/>
- GROVER VASQUEZ, 2017, Arquitectura de Android Código OnClick. Disponible en:<https://codigoonclick.com/desarrollo-de-aplicaciones-android/>
- JIMÉNEZ NIEVES CLAUDIO OSWALDO, 2021. Seguridad Ciudadana y el Rol de Juntas Vecinales en la Municipalidad Provincial de Sullana, 2021. Disponible en: [https://repositorio.ucv.edu.pe/bitstream/handle/20.500.12692/83402/Jim%c](https://repositorio.ucv.edu.pe/bitstream/handle/20.500.12692/83402/Jim%c3%a9nez_NCO-SD.pdf?sequence=1&isAllowed=y) [3%a9nez\\_NCO-SD.pdf?sequence=1&isAllowed=y](https://repositorio.ucv.edu.pe/bitstream/handle/20.500.12692/83402/Jim%c3%a9nez_NCO-SD.pdf?sequence=1&isAllowed=y)
- RAE, 20120. Funcionabilidad. Disponible en:<https://dle.rae.es/funcional>
- FERRER FERRÁNDIZ ESPERANZA, 2021. Validez de criterio. Disponible en: [https://scielo.isciii.es/scielo.php?script=sci\\_arttext&pid=S1135-](https://scielo.isciii.es/scielo.php?script=sci_arttext&pid=S1135-57272016000100404#:~:text=La%20validez%20de%20criterio%20mide,comparar%C3%A1n%20todos%20los%20nuevos%20instrumentos)

[57272016000100404#:~:text=La%20validez%20de%20criterio%20mide,co](https://scielo.isciii.es/scielo.php?script=sci_arttext&pid=S1135-57272016000100404#:~:text=La%20validez%20de%20criterio%20mide,comparar%C3%A1n%20todos%20los%20nuevos%20instrumentos) [mparar%C3%A1n%20todos%20los%20nuevos%20instrumentos](https://scielo.isciii.es/scielo.php?script=sci_arttext&pid=S1135-57272016000100404#:~:text=La%20validez%20de%20criterio%20mide,comparar%C3%A1n%20todos%20los%20nuevos%20instrumentos)

- PUERTA SIERRA LIZBETH MAGDALENA, 2015. Análisis de validez de contenido de un instrumento de transferencia de tecnología. Disponible en: <https://investigacion.fca.unam.mx/docs/memorias/2015/2.02.pdf>
- SAMPIERI ET AL. HERNÁNDEZ, 2010. Validez de constructo. Disponible en:<https://www.redalyc.org/journal/5045/504562644009/html/>
- BERTRAM, 2008. Escala de Likert. Disponible en: [https://www.scielo.org.mx/scielo.php?script=sci\\_arttext&pid=S1607-](https://www.scielo.org.mx/scielo.php?script=sci_arttext&pid=S1607-40412018000100038#:~:text=Las%20llamadas%20%E2%80%9Cescalas%20Likert%E2%80%9D%20son,unidimensional%20(Bertram%2C%202008)) [40412018000100038#:~:text=Las%20llamadas%20%E2%80%9Cescalas%](https://www.scielo.org.mx/scielo.php?script=sci_arttext&pid=S1607-40412018000100038#:~:text=Las%20llamadas%20%E2%80%9Cescalas%20Likert%E2%80%9D%20son,unidimensional%20(Bertram%2C%202008)) [20Likert%E2%80%9D%20son,unidimensional%20\(Bertram%2C%202008\)](https://www.scielo.org.mx/scielo.php?script=sci_arttext&pid=S1607-40412018000100038#:~:text=Las%20llamadas%20%E2%80%9Cescalas%20Likert%E2%80%9D%20son,unidimensional%20(Bertram%2C%202008))
- MQ VIRLA, 2010. Alfa de Cronbac. Disponible en: <https://www.redalyc.org/pdf/993/99315569010.pdf>

## **ANEXOS**

# **Anexo 1 MATRIZ DE CONSISTENCIA**

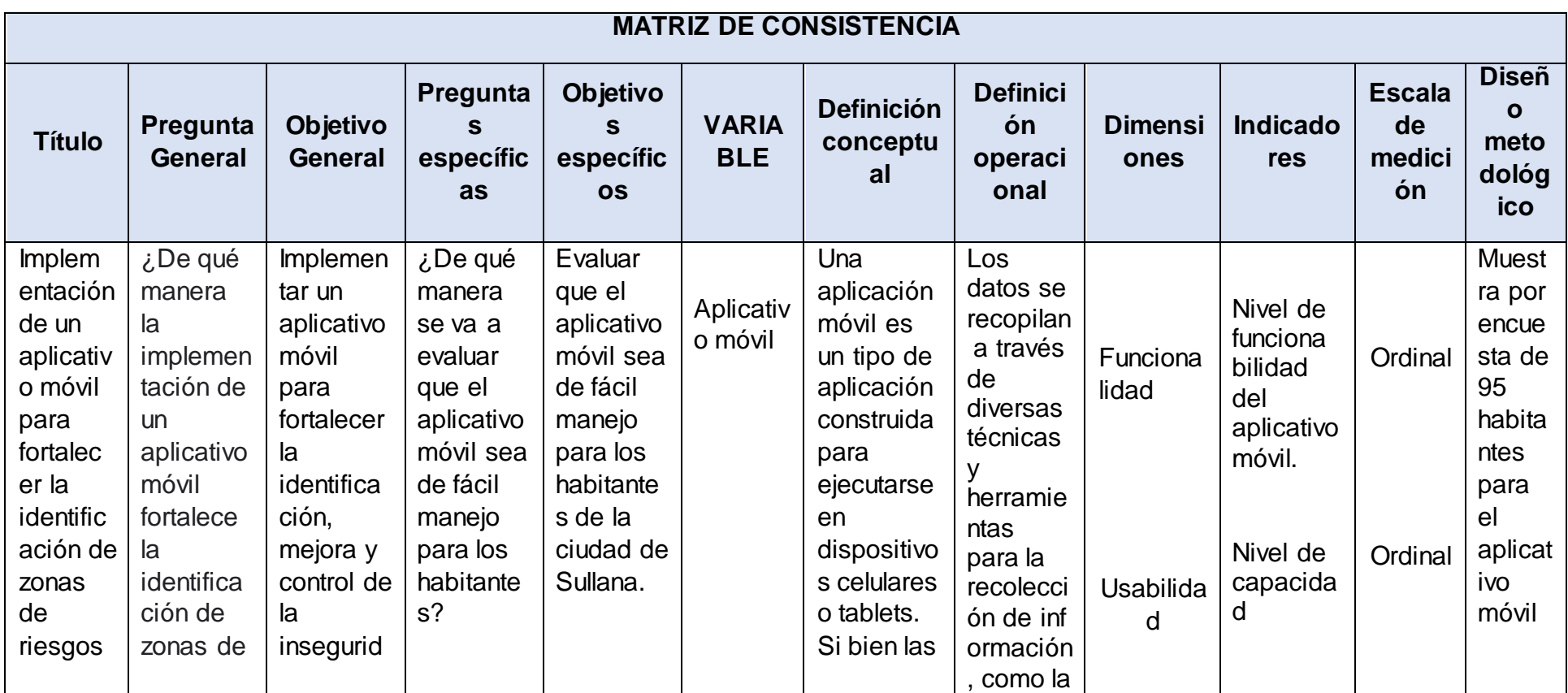

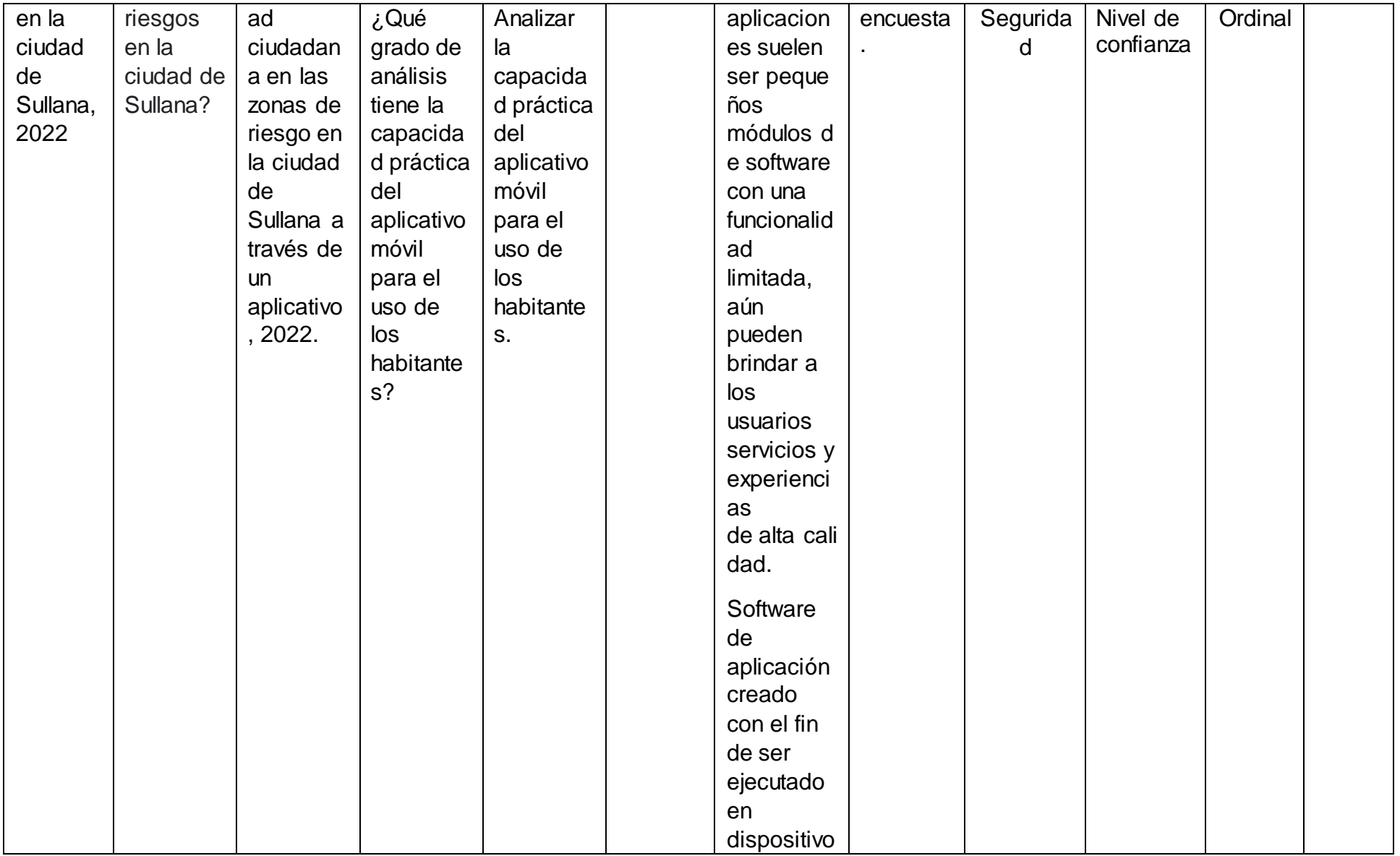
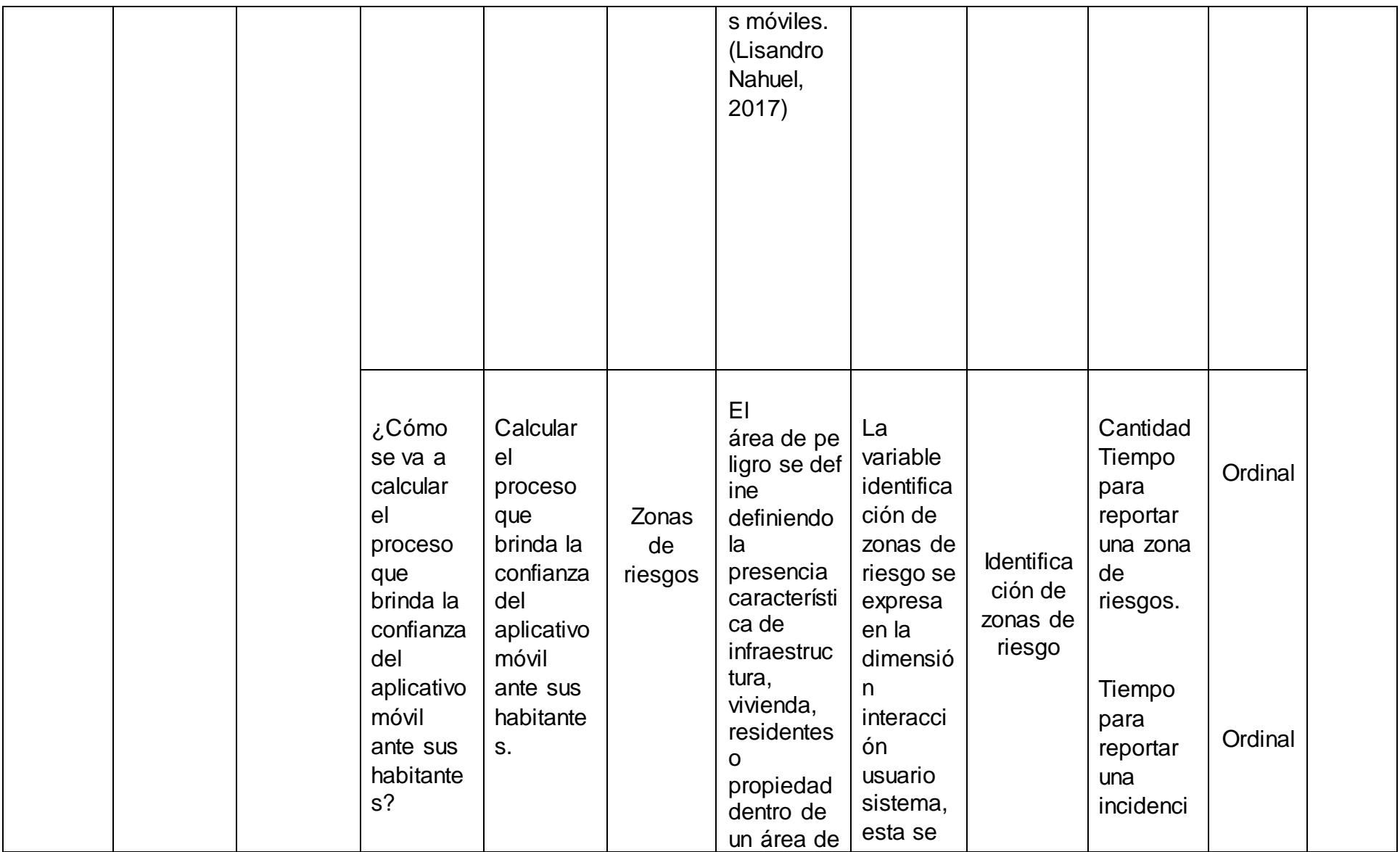

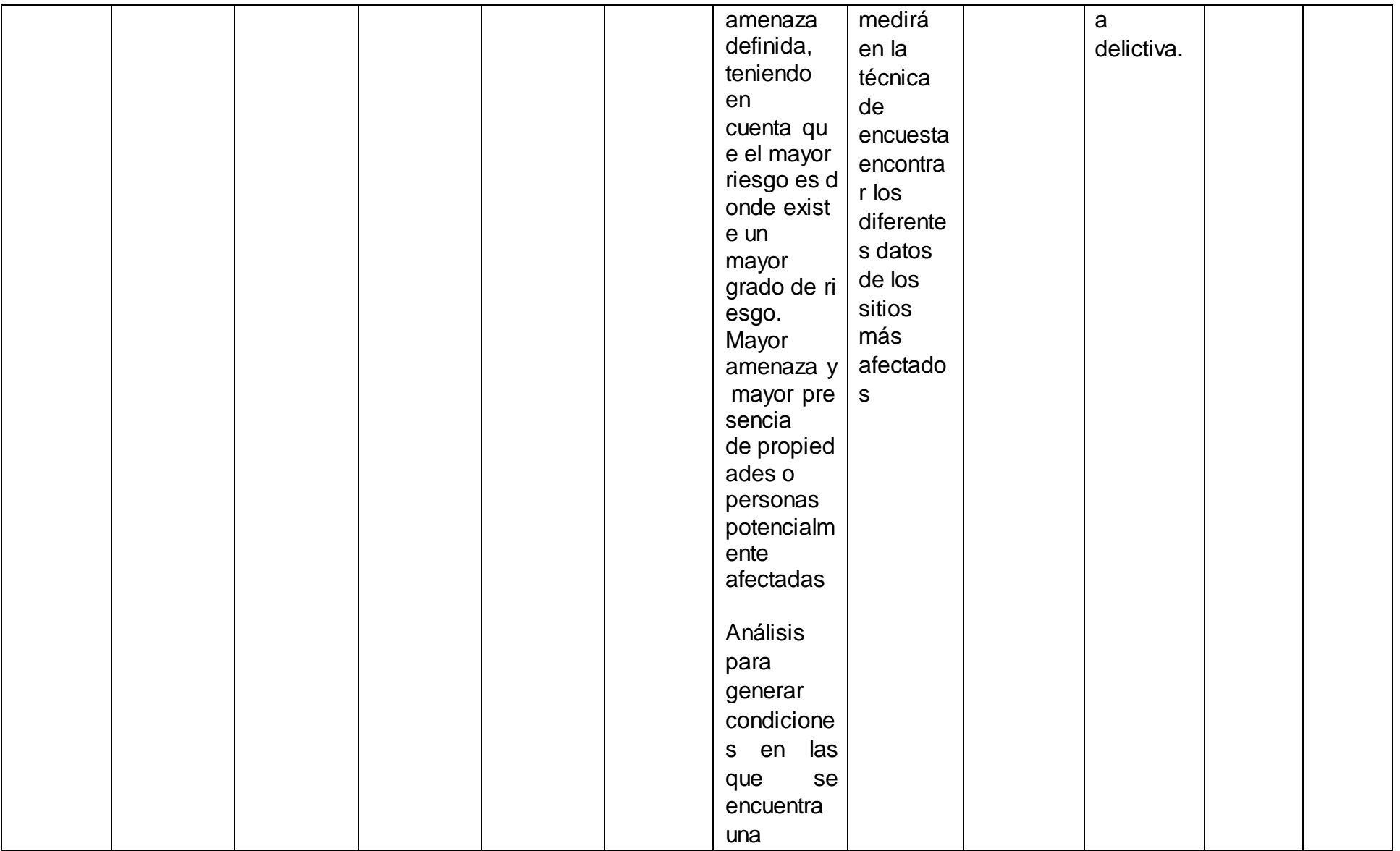

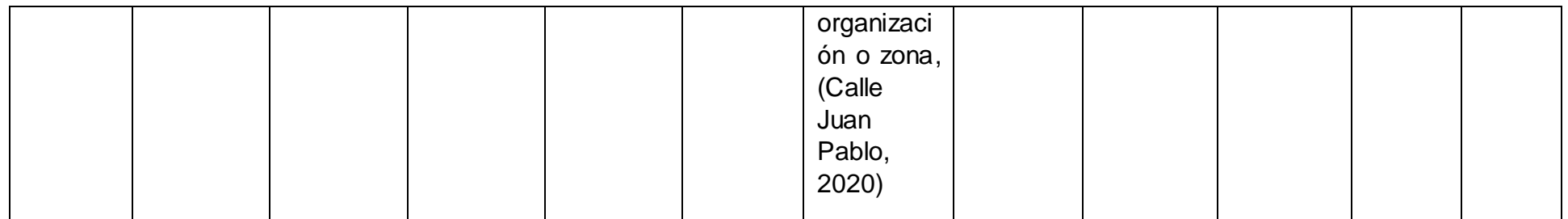

# **Anexo 2 MATRIZ DE OPERACIONALIZACIÓN DE VARIABLES**

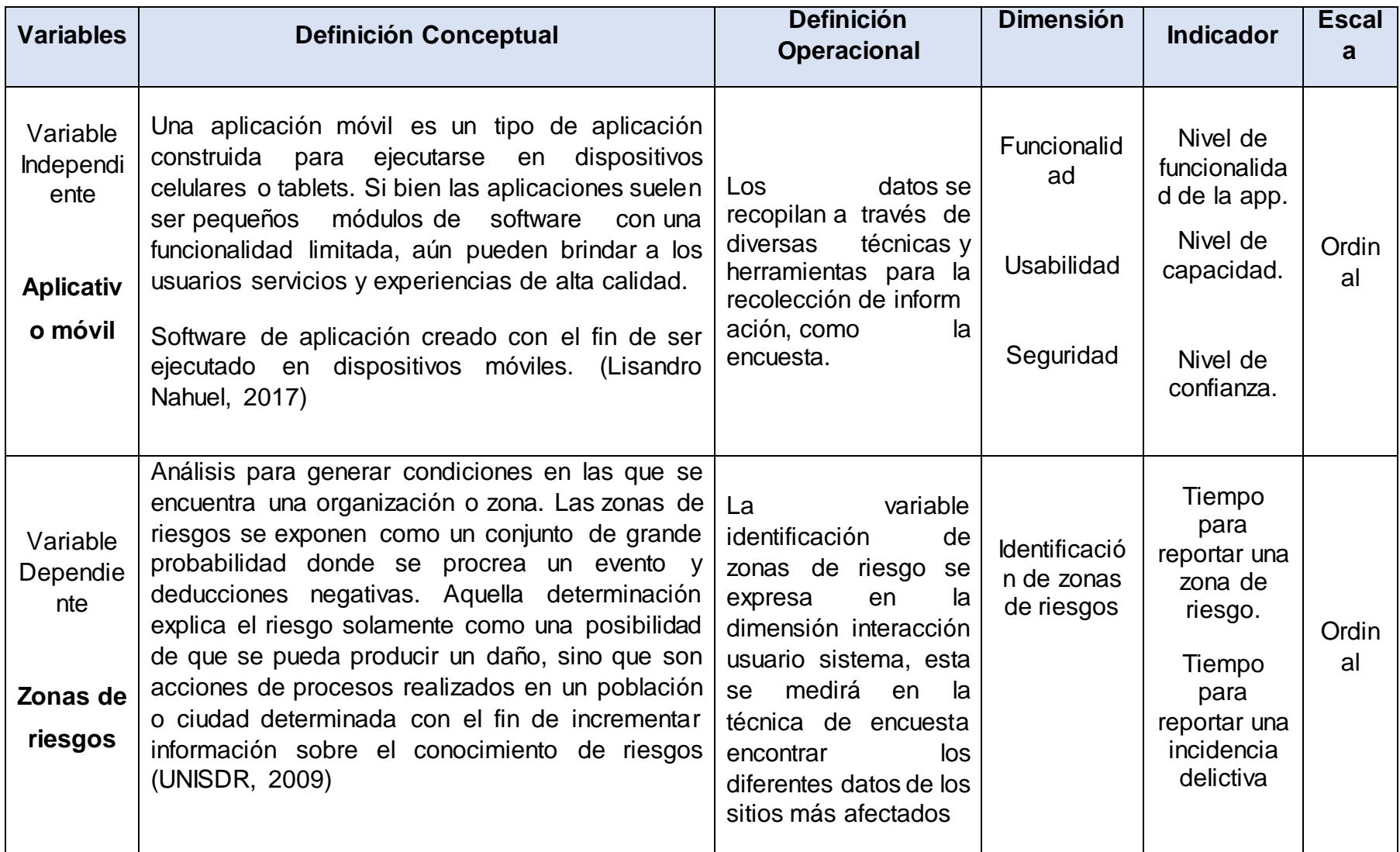

# **Anexo 3**

# **Indicadores de variable dependiente**

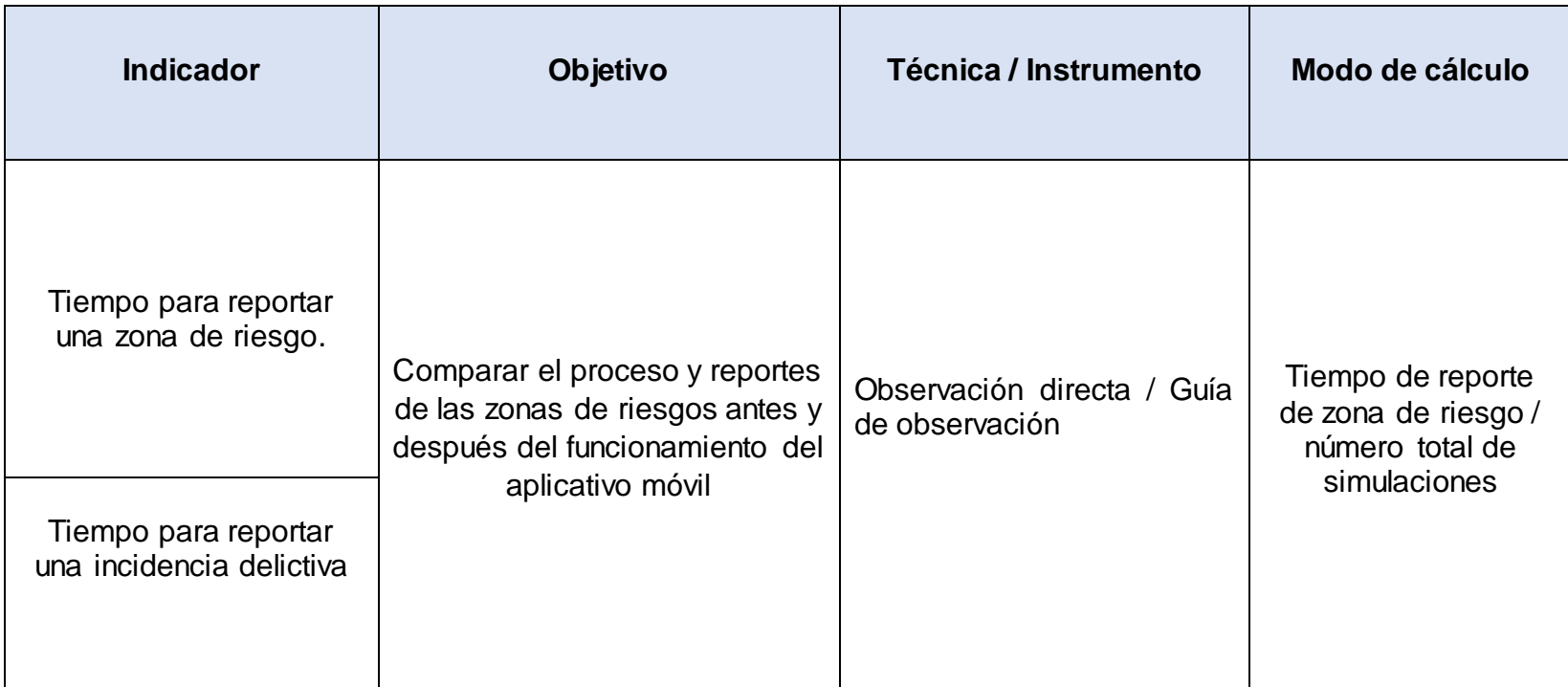

# **Anexo 4**

# **Matriz de categorización**

TÍTULO: Implementación de un aplicativo móvil para fortalecer la identificación de zonas de riesgos en la ciudad de Sullana

2022.

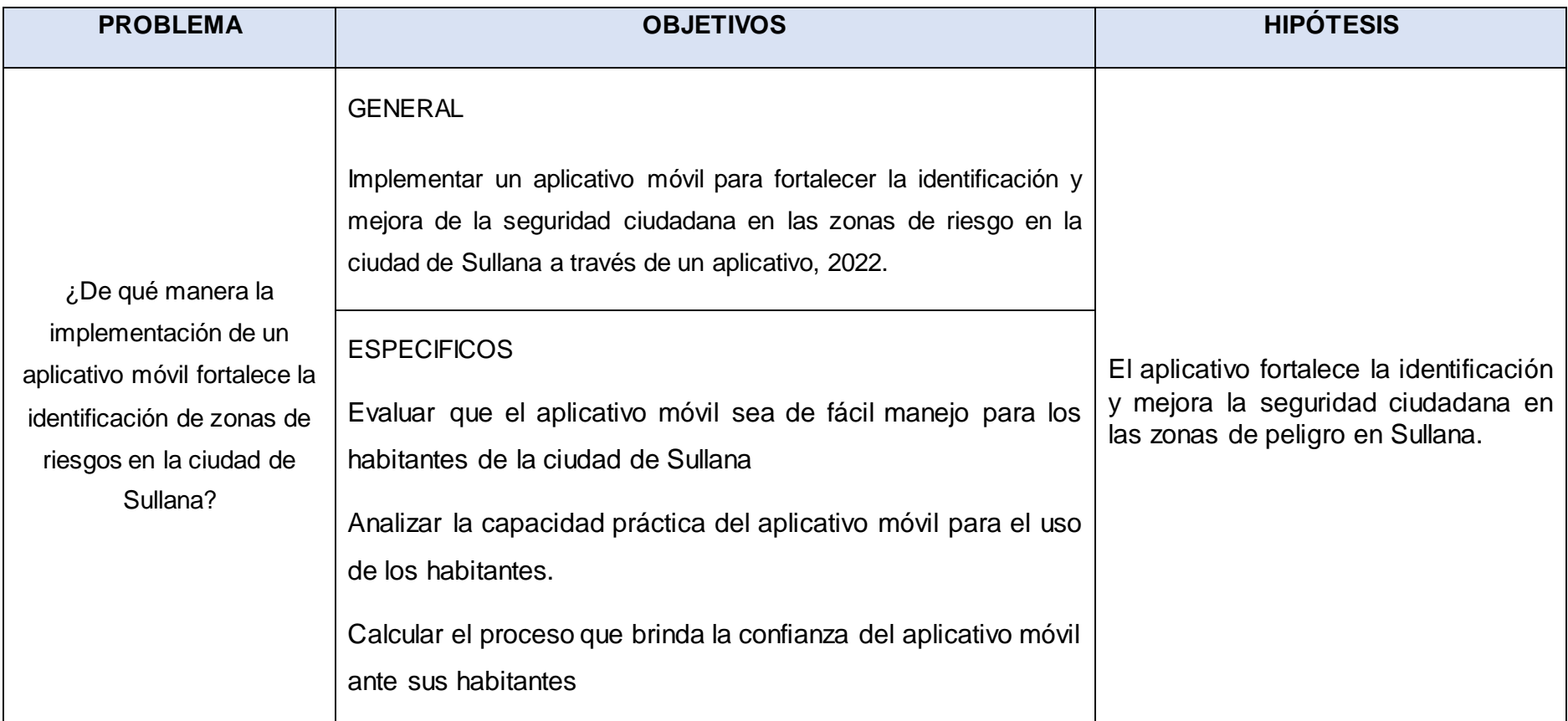

## **DESARROLLO DEL APLICATIVO MÓVIL – METODOLOGÍA XP**

 **FASE DE ANÁLISIS**: Comunicación con las autoridades de atención de incidencias.

Para el desarrollo del aplicativo móvil se tuvo una reunión con los encargados de llenado de información logística del registro de incidencias en la ciudad de Sullana en la Comisaría PNP Sullana, principalmente con el S3. PNP. Yarleque Noe Irvin Valentín (encargado del llenado de información) y el superior V. Reyes O. para tener conocimiento del proceso natural de reportar una incidencia y zona en la que se realizó la incidencia de la ciudad.

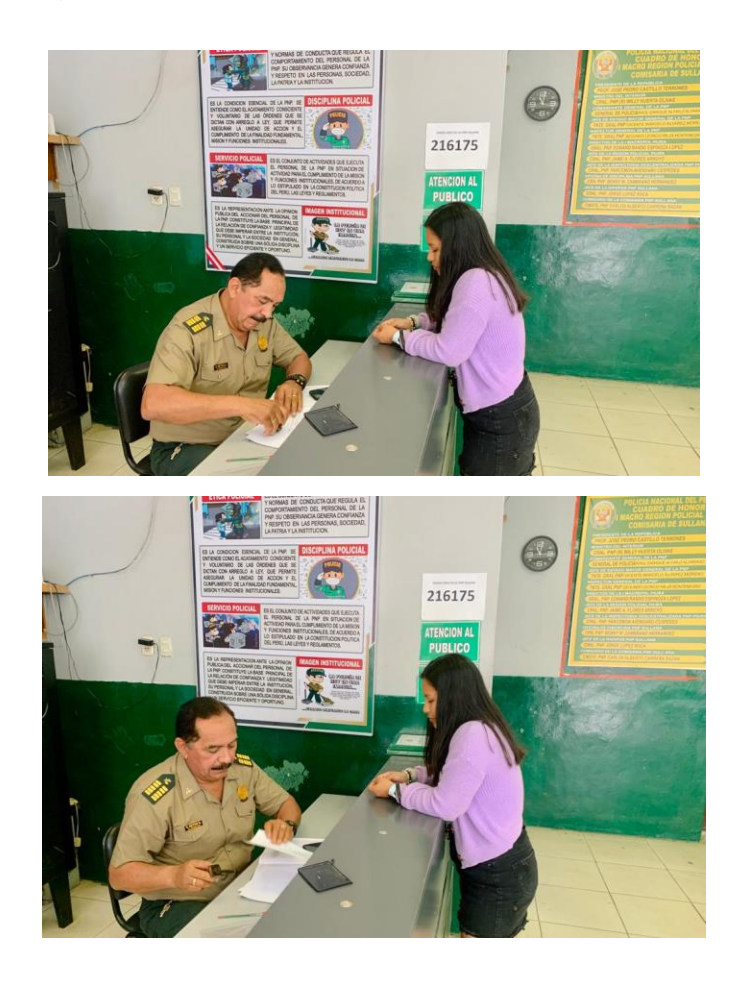

Figura 12: Comunicación con la Comisaría PNP Sullana

# **FASE DE PLANIFICACIÓN**: Planificación del proyecto.

En esta fase se tomó en cuenta la determinación de las iteraciones de las proyecciones, definición de tareas y requerimientos quienes cumplieron a las iteraciones implantadas, las fechas de desarrollo de inicio y fin para todas las tareas por ejecutar.

#### Tabla 15: Planificación del proyecto

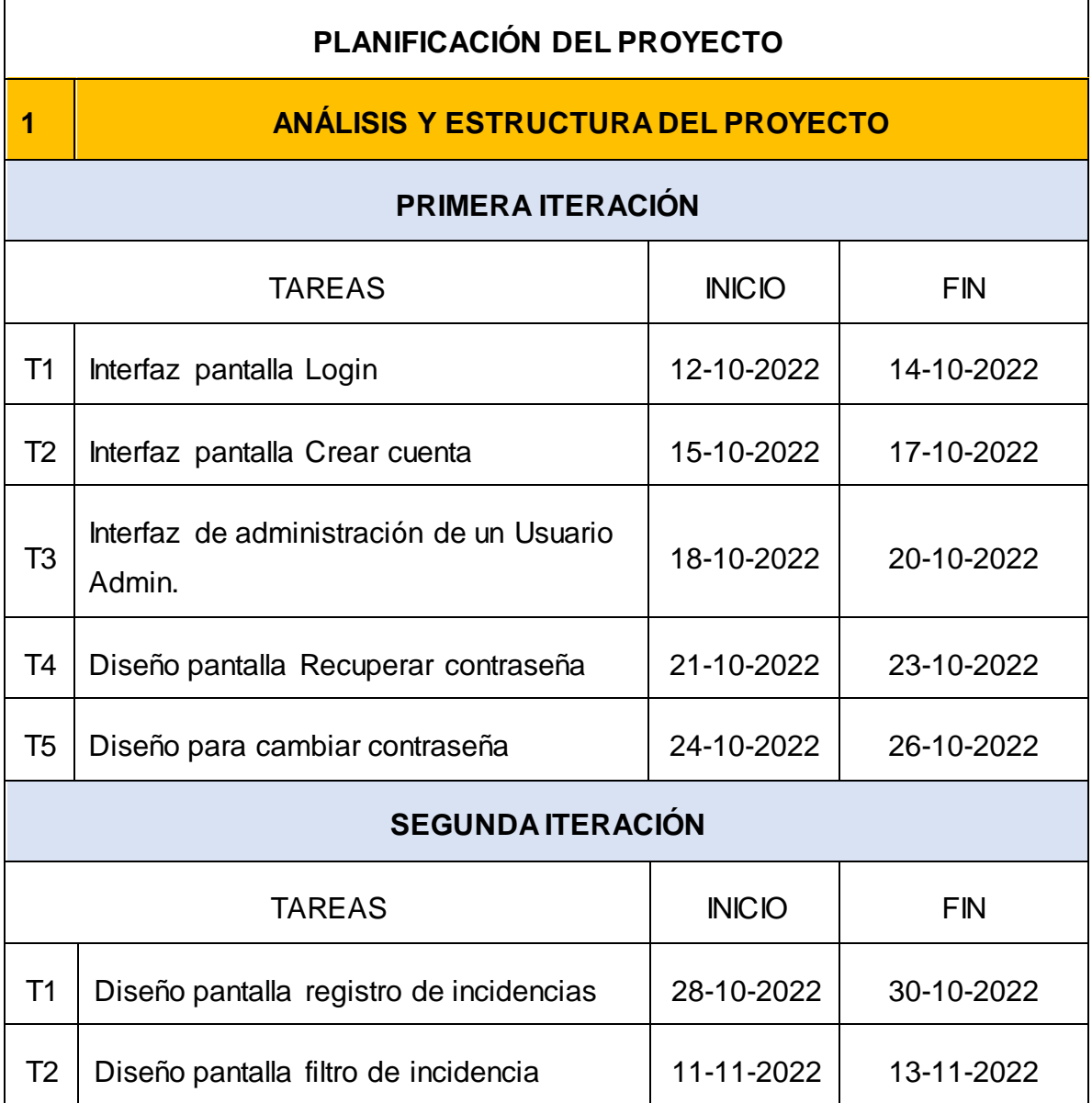

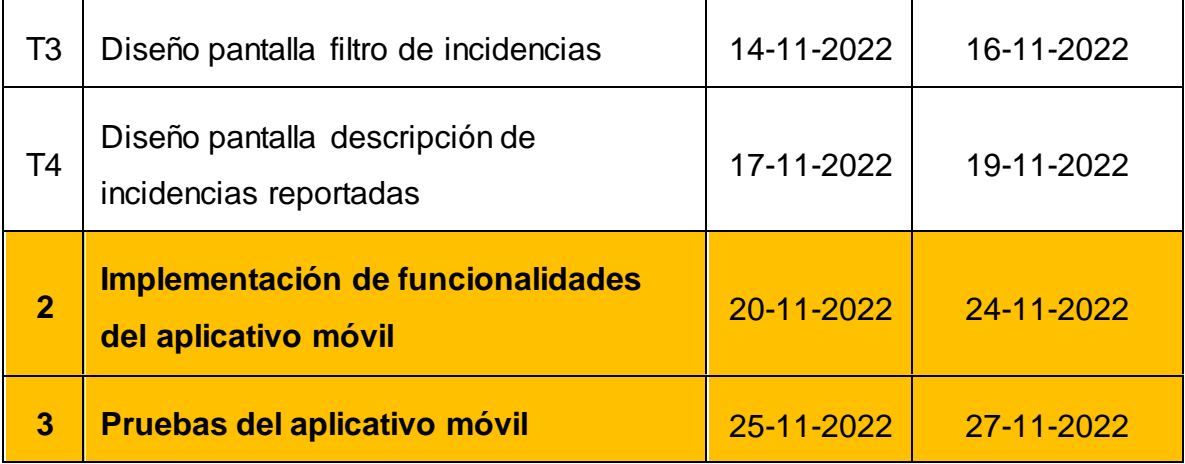

## **HISTORIAS DE USUARIO**

#### **Primera Iteración**

Historias de usuario

- $\bullet$  Login (H1)
- Registrar / Crear una cuenta (H2)
- Mi perfil y salir de sesión (H3)
- Recuperar contraseña (H4)
- Cambiar contraseña (H5)

#### Tareas:

- Interfaz pantalla Login (T1)
- Interfaz pantalla Crear cuenta (T2)
- Interfaz de administración de un Usuario Admin. (T3)
- Diseño pantalla Recuperar contraseña (T4)
- Diseño para cambiar contraseña (T5)

Tabla 16: Login

| <b>HISTORIA DE USUARIO ADMIN</b>                                                                                                    |      |                                         |       |
|----------------------------------------------------------------------------------------------------|------|-----------------------------------------|-------|
| Número: 1                                                                                                    |      | Usuario: Todos los usuarios registrados |       |
| Nombre de historia (H1):                                                                                                    |      | Login                                   |       |
| Propiedad en negocio:                                                                                                    | Alta | Riesgo en desarrollo:                   | Medio |
| Puntos estimados:                                                                                                    |      | Iteración asignada: 1                   |       |
| Programador responsable: Alvarado Campos Sheyla Anayt                                                                                                    |      |                                         |       |
| Descripción: Los usuarios ingresarán su correo y contraseña para poder acceder<br>al aplicativo móvil para reportar incidencias delictivas y una zona de riesgo de la<br>ciudad de Sullana.<br>Observaciones: Solo los usuarios registrados utilizarán el aplicativo móvil y<br>podrán registraras las incidencias y zonas de riesgos sin ser sus cuentas<br>repetitivas. |      |                                         |       |
|                                                                                                    |      | <b>TAREA</b>                            |       |
| Número de tareas: 1                                                                                                    |      | Número de historia: 1                   |       |
| Nombre de tarea (T1): Interfaz pantalla Login                                                                                                    |      |                                         |       |
| Tipo de tarea: Desarrollo                                                                                                    |      | Puntos estimados:                       |       |
| Fecha inicio: 12-10-2022                                                                                                    |      | Fecha fin: 14-10-2022                   |       |
| Programador responsable: Alvarado Campos Sheyla Anayt                                                                                                    |      |                                         |       |
| Descripción: Se considera la interfaz del Login, la misma que permitirá acceder al<br>aplicativo móvil.                                                                                                    |      |                                         |       |

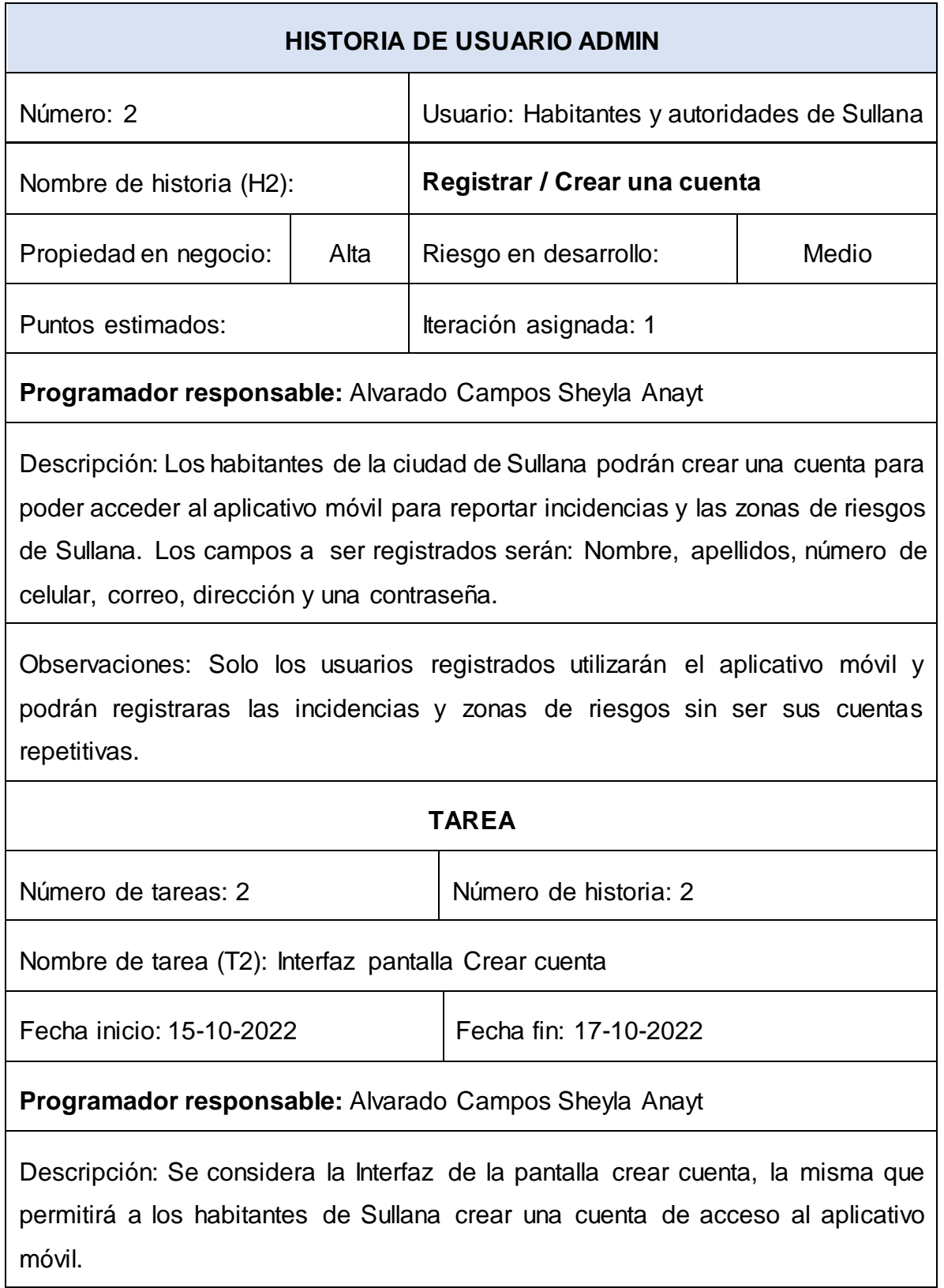

# Tabla 18: Mi perfil y salir de sesión

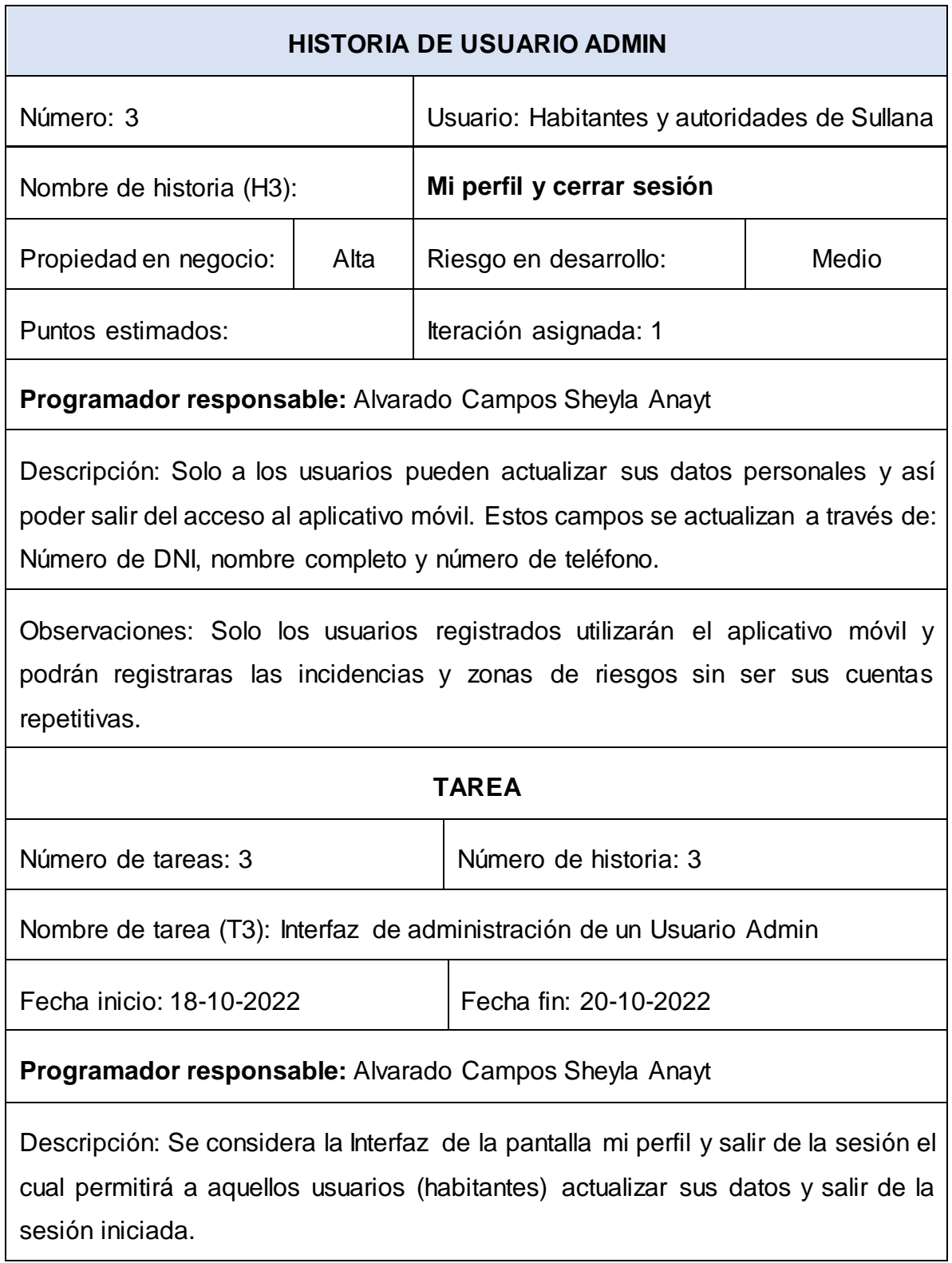

# Tabla 19: Recuperar contraseña

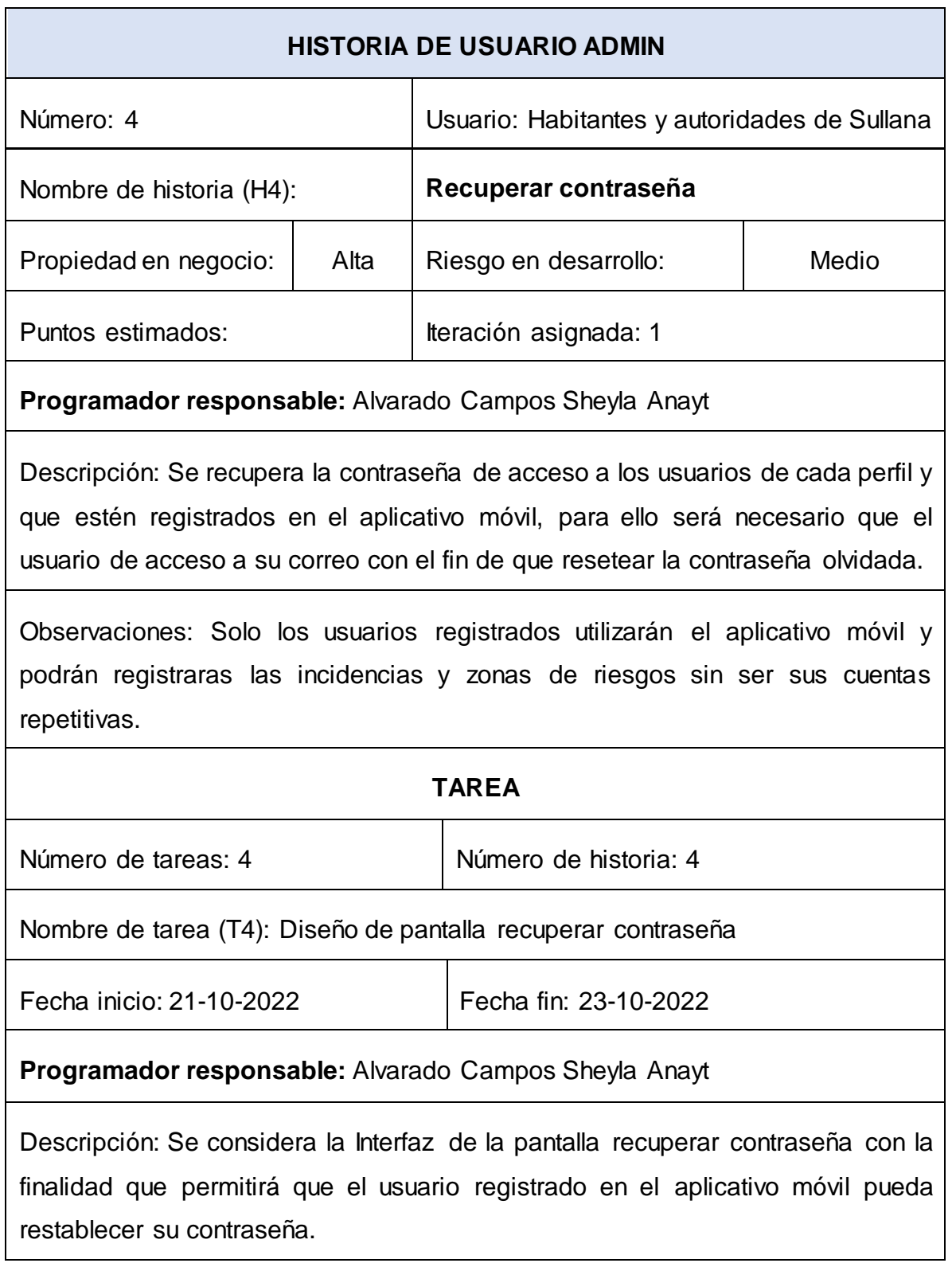

## Tabla 20: Cambiar contraseña

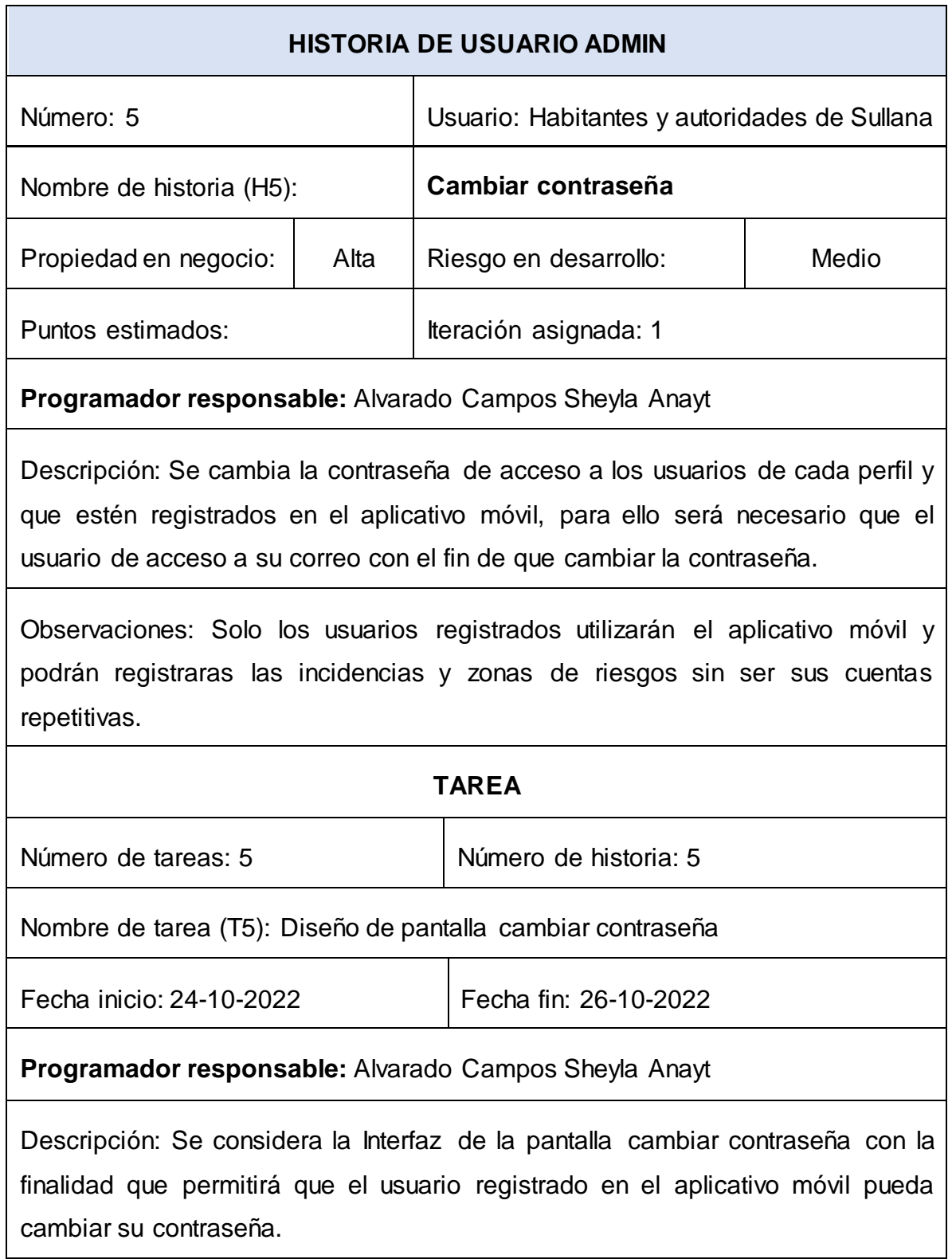

# **Segunda Iteración**

Historias de usuario

- Registro de incidencias (H1)
- Mostrar pantalla de usuario (H2)
- Filtro de usuarios (H3)
- Filtro de incidencias (H4)
- Descripción de incidencias reportadas (H5)

Tareas:

- Diseño pantalla registro de incidencias (T1)
- Diseño pantalla de usuario (T2)
- Diseño pantalla filtro de incidencia (T3)
- Diseño pantalla filtro de incidencias (T4)
- Diseño pantalla descripción de incidencias reportadas (T5)

A continuación, se explica cada historia y tarea a través de tablas:

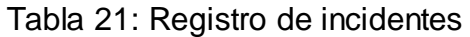

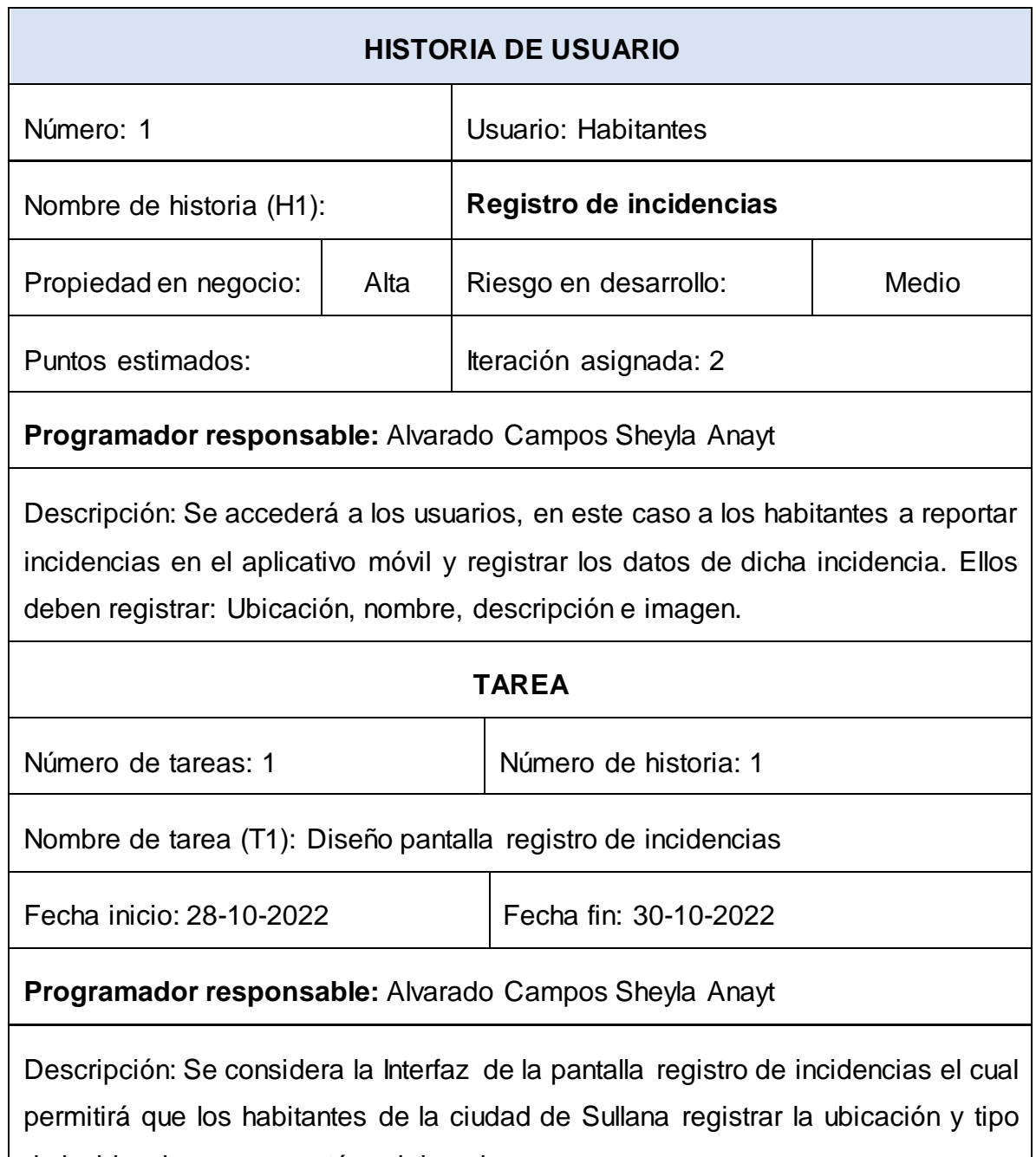

de incidencias que se estén originando.

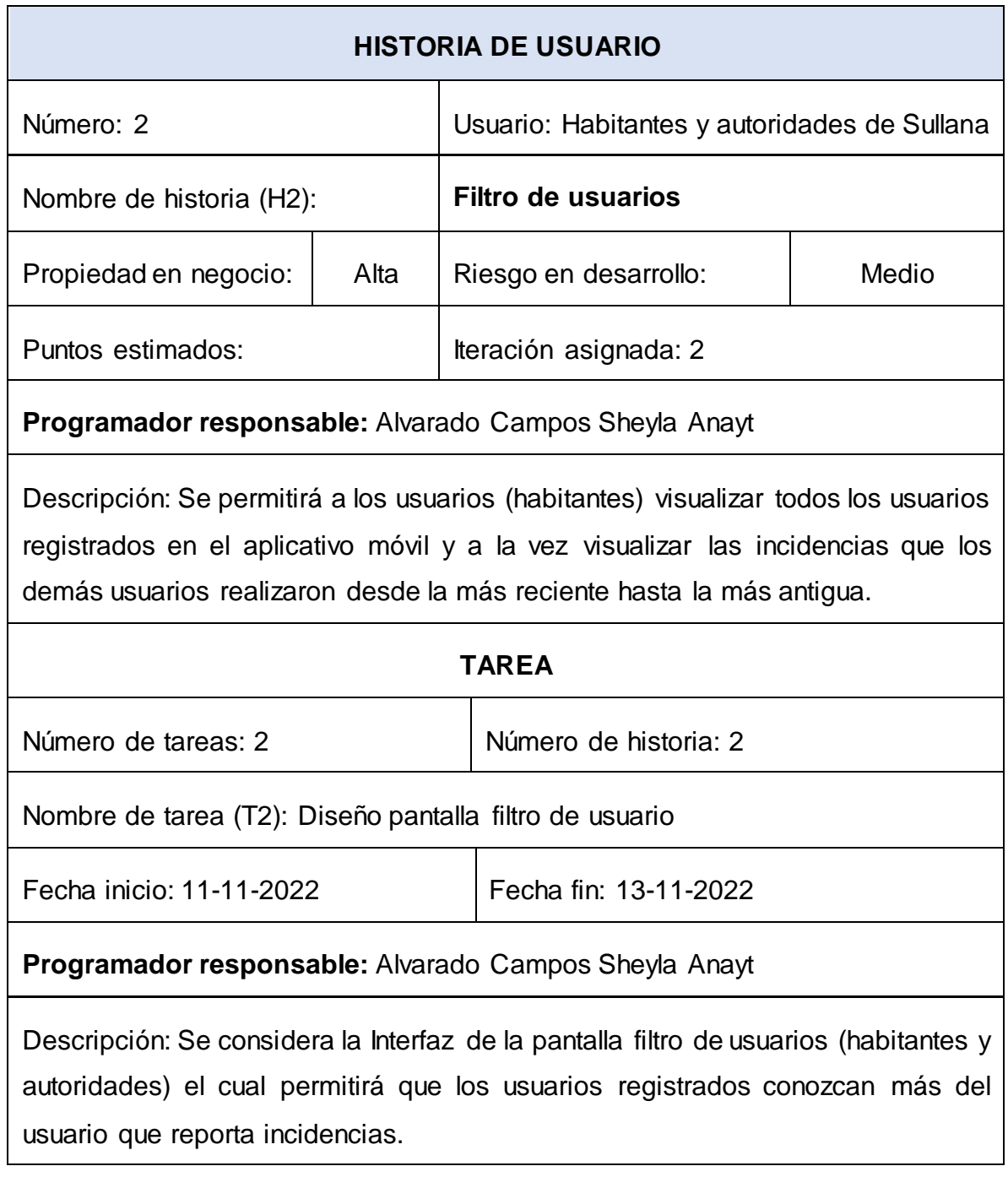

# Tabla 23: Filtro de incidencias

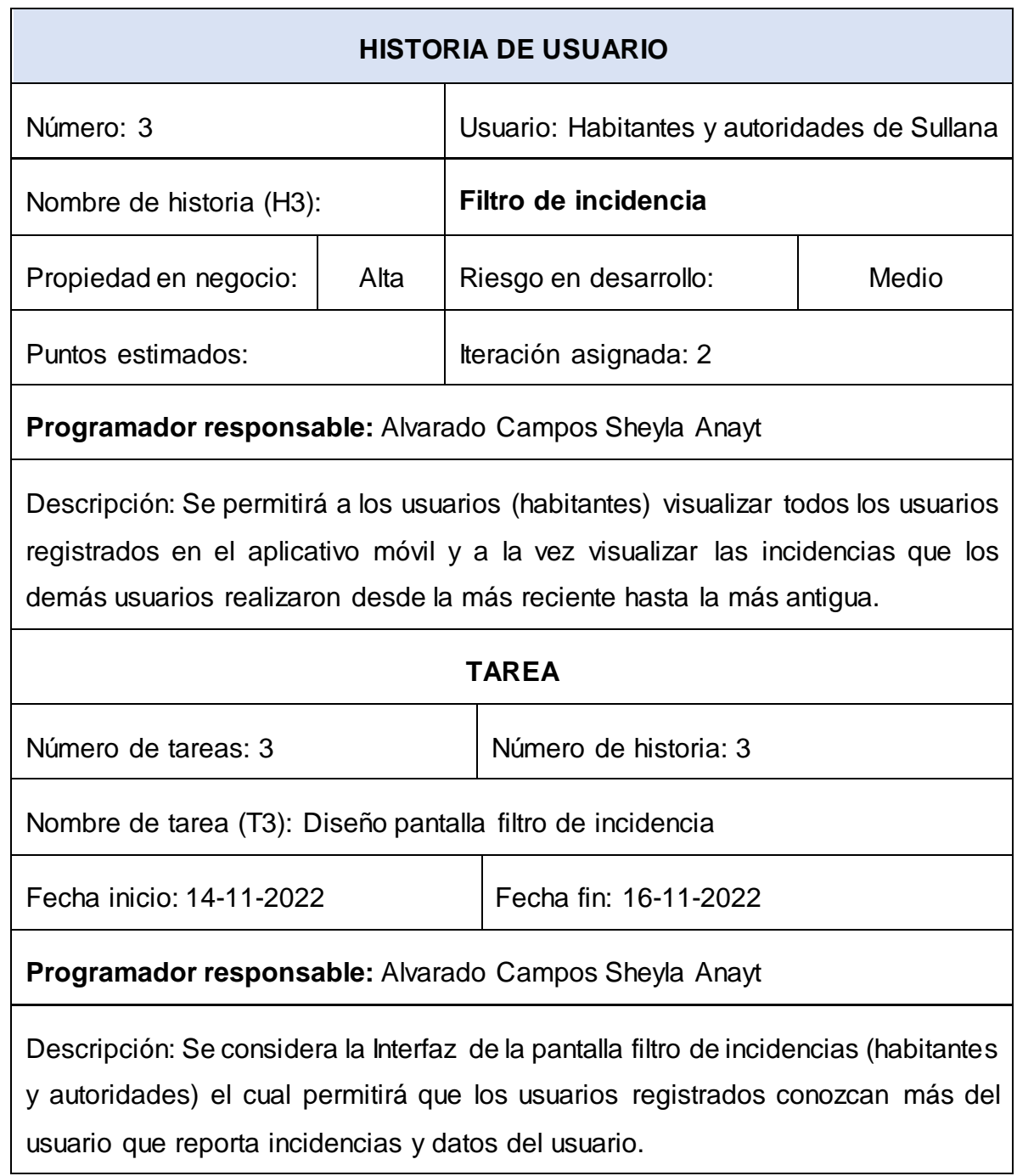

## **DIAGRAMA DE MODELADO DEL NEGOCIO**

#### **Diagrama de actividades:**

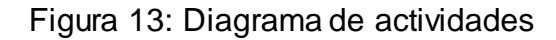

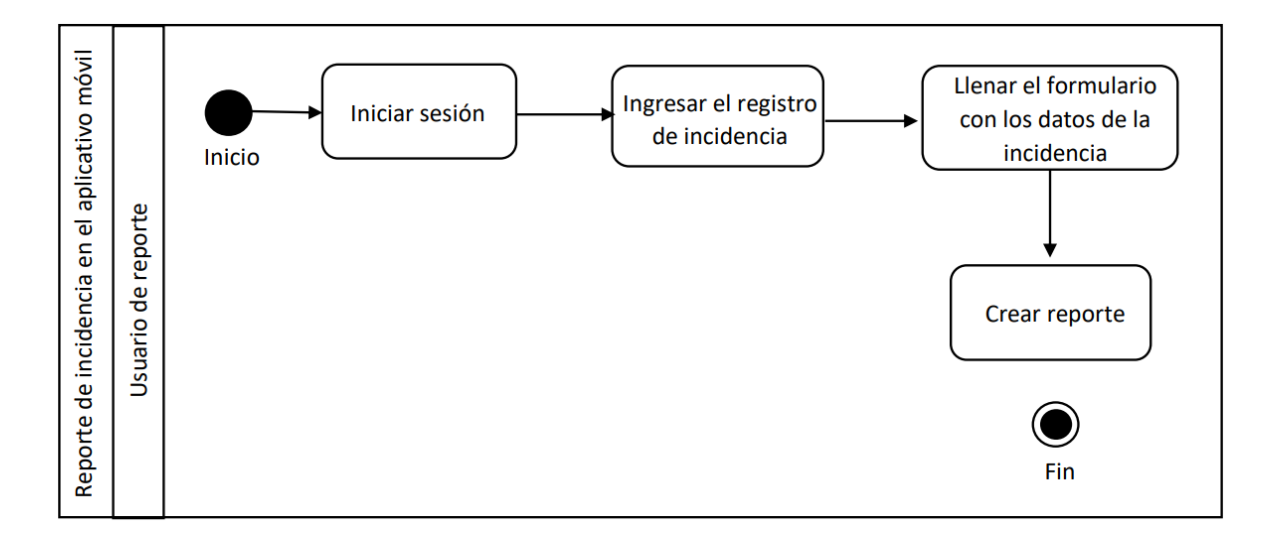

### **Diagrama de caso de uso:**

 En la siguiente imagen se muestra la acción del inicio en una sesión o cerrarla, para ello, se hace una previa verificación si es que ya existe una cuenta mediante la interfaz login del aplicativo.

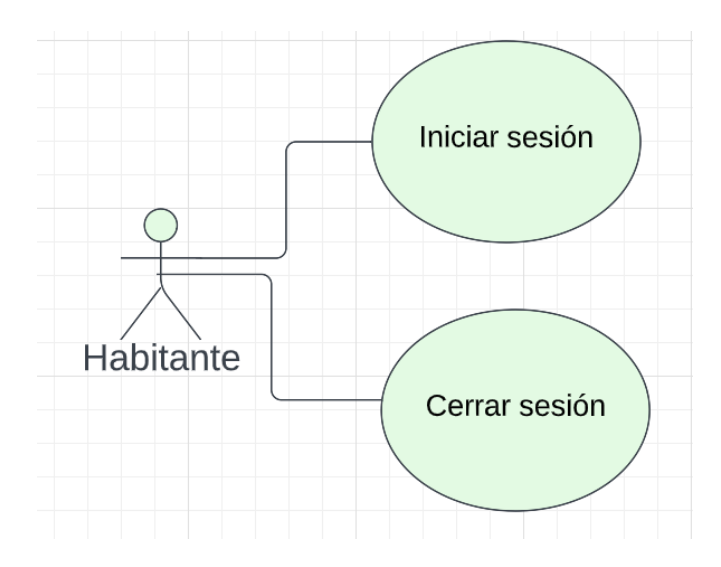

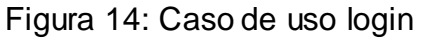

 En la siguiente imagen se muestra la acción de registrar un incidente solicitando los siguientes datos: ubicación, archivos multimedia (fotos) y descripción de la emergencia.

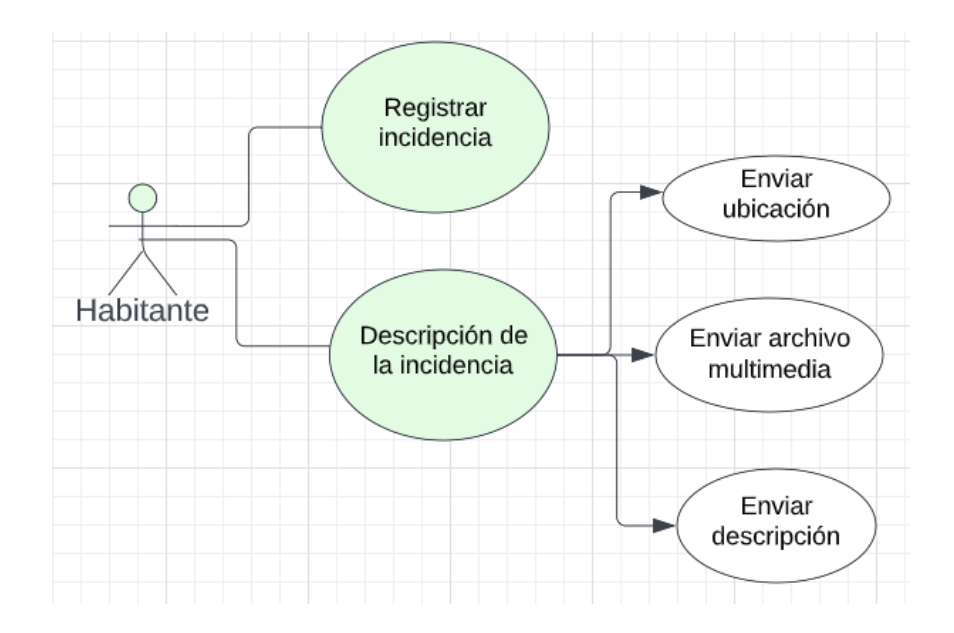

Figura 15: Caso de uso registrar incidente

 En la siguiente imagen se muestra la acción de filtro y visualización de la ubicación de las incidencias

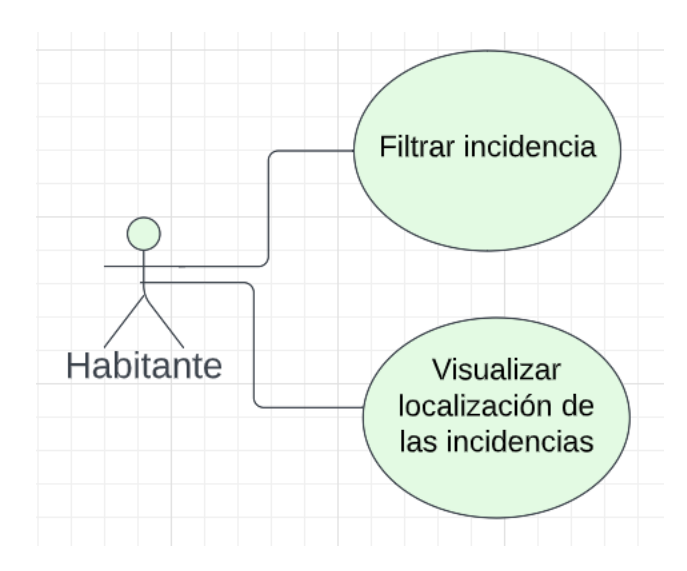

Figura 16: Caso de uso filtrar y visualizar

 $\triangleright$  Aquí es donde se va a verificar la cuenta, se va a registrar una nueva cuenta, se llevará a cabo el login, cerrar la sesión, resetear la contraseña en caso esta sea olvidada. PSDT: Para poder crear o recuperar una cuenta, se enviará un token a un correo que el usuario especifique, además, para crear la cuenta, se validara a través del DNI y el nombre completo (DNI y nombre de usuario deben coincidir).

| <b>EXPLORER</b><br>$\cdots$  | <b>B</b> user controller is X                                                                            |
|------------------------------|----------------------------------------------------------------------------------------------------|
| $\vee$ SRC                   | controller > is user controller is >                                                                     |
| $\angle$ <b>n</b> assets     | const {User, sign, check}=require('/models/user');<br>1.                                                 |
| $\vee$ <b>Fo</b> controller  | const sendMail=require('/services/send.mail');<br>$\overline{2}$                                         |
| <b>B</b> report.controller   | const fetch=require('node-fetch');<br>3                                                                  |
| is user controller is        | 4<br>5 <sub>1</sub><br>const API_TOKEN="eyJ0eXAiOiJKV1QiLCJhbGciOiJIUzI1NiJ9.eyJlbWFpbCI6IjEyMjE1MTFAc2V |
| $\vee$ <b>D</b> db           | 6<br>const HOST='http://192.168.43.253';                                                                 |
| is mongoose.js               | class AuthController{<br>$7\overline{ }$                                                                 |
| $\vee$ Fig. models           | static verify=async (req, resp)=>{<br>$8$ >                                                              |
| is report.js                 | 26                                                                                                    |
| is user is                   | static register=async (req, resp)=>{<br>27 >                                                             |
| $\vee$ Tw routers            | 69<br>static save=async (req, resp) =>{<br>70.2                                                          |
| is report.router.js          | 89                                                                                                    |
| is user router is            | static login=async (req, resp) =>{ $\dots$<br>$90$ >                                                     |
| $\vee$ <b>For</b> services   | 112                                                                                                    |
| is send.mail.js              | static logout=async (req, resp)=>{<br>$113$ >                                                            |
| $>$ $\blacksquare$ templates | 130                                                                                                    |
| <b>B</b> index.js            | static forgot=async (req, resp) =>{<br>$131$ ><br>149                                                    |
|                              | static recover=async (req, resp)=>{<br>$150$ >                                                           |
|                              | 166                                                                                                    |
| $>$ OUTLINE                  | 167                                                                                                    |
| $>$ TIMELINE                 | module.exports=AuthController;<br>168                                                                    |

Figura 17: User. controller.js

 $\triangleright$  Sirve para hacer CRUD a los reportes de los usuarios, es decir, desde aquí se podrá crear, leer, actualizar y eliminar reportes. Dependiendo del rol del usuario (administrador o usuario final) podrá administrar (actualizar o eliminar) uno o más reportes.

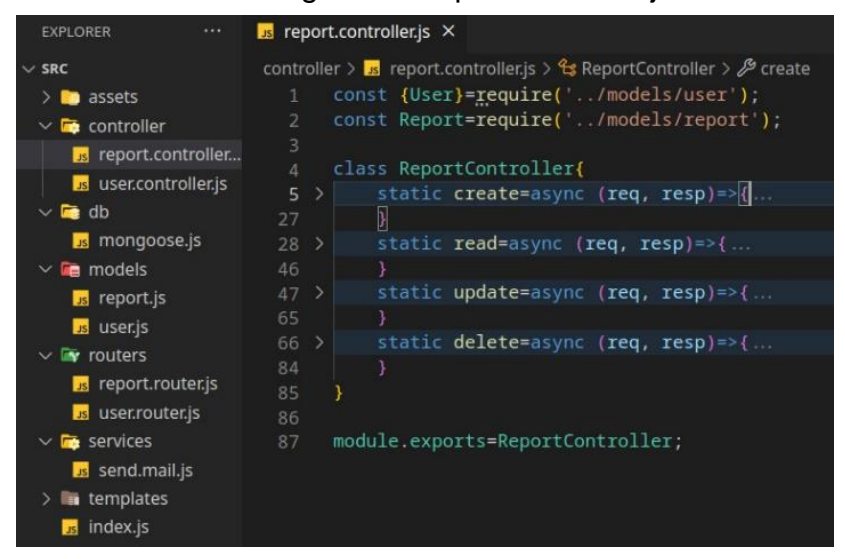

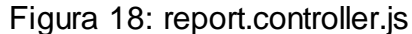

 Para iniciar una nueva conexión con la DB. En este caso se esta usando un ODM (Object Document Model) para modelar la DB, y es una DB no relacional (noSQL), la cual se esta ejecutando de manera local junto con el servidor HTTP.

| <b>EXPLORER</b><br>$\cdots$ | $\frac{1}{15}$ mongoose.js $\times$                                                                                                    |
|-----------------------------|----------------------------------------------------------------------------------------------------|
| 日にもの<br>$\vee$ SRC          | db > $Js$ mongoose.js >                                                                                                    |
| $\sum$ assets               | const mongoose=require('mongoose');                                                                                                    |
| $\sum$ controller           | $\overline{2}$                                                                                                    |
| $\vee$ <b>c</b> db          | const MONGO URL='mongodb://127.0.0.1:27017/safe citizen';<br>3                                                                              |
| <b>Es mongoose.js</b>       | mongoose.connect(MONGO_URL, {useUnifiedTopology: true, useNewUrlParser: true}, ()=<br>4<br>console.log('Conectado a Base de Datos!');<br>5. |
| $\vee$ <b>For</b> models    | $\mathcal{E}$<br>6                                                                                                    |
| is report.js                |                                                                                                    |
| is user.js                  |                                                                                                    |
| $\vee$ Ty routers           |                                                                                                    |
| is report.router.js         |                                                                                                    |
| <b>Is user router is</b>    |                                                                                                    |
| $\vee$ <b>Fo</b> services   |                                                                                                    |
| is send.mail.js             |                                                                                                    |
| $\geq$ templates            |                                                                                                    |
| us index.js                 |                                                                                                    |

Figura 19: mongoose.js sirve

 Es donde se modelan los reportes (a través de mongoose). Desde aquí se interactúa con la DB y el servidor HTTP.

| <b>EXPLORER</b><br>                                                                                                    | <b>B</b> report.js<br>×                                                                                                    |
|----------------------------------------------------------------------------------------------------|----------------------------------------------------------------------------------------------------|
| 『はいり<br>$\vee$ SRC<br>$> 8$ assets<br>$\sum$ controller<br>$\vee$ a db<br><b>B</b> mongoose.js<br>$\vee$ <b>Form</b> models<br><b>B</b> report.js               | models $\sum$ is report. is $\sum$ (e) ReportSchema<br>const mongoose=require('mongoose');<br>1<br>2<br>const ReportSchema=mongoose.Schema({<br>3<br>author:<br>$\overline{4}$<br>-><br>7<br><b>A</b><br>8<br>type_of_incident:{<br>$\rightarrow$<br>13                                  |
| <b>B</b> user.js<br>$\vee$ Touters<br>is report.router.js<br>user.router.js<br>$\vee$ <b>For</b> services<br>s send.mail.js<br>$\angle$ = templates<br>index.js | 14<br>photo: {<br>$\rightarrow$<br>16<br>$\rightarrow$<br>location:<br>17 ><br>20<br>description:<br>21<br>- 5<br>23<br>۰.<br>createAt:{<br>24<br>$\rightarrow$<br>27<br>$)$ ;<br>28<br>29<br>const Report=mongoose.model('Report', ReportSchema);<br>30<br>module.exports=Report;<br>31 |

Figura 20: report.js

> Aquí se modelan las cuentas de los usuarios. Desde aquí se generan y verifican los token JWT (JSON Web Tokens) para poder crear, verificar, recuperar una cuenta, ademas de iniciar session.

| <b>EXPLORER</b><br>                                                                                                    | $\times$<br>is user.js                                                                                                    |
|----------------------------------------------------------------------------------------------------|----------------------------------------------------------------------------------------------------|
| $\vee$ SRC<br>$\sum$ assets<br>$\sum$ controller<br>$\vee$ $\blacksquare$ db<br><b>B</b> mongoose.js<br>$\vee$ <b>For</b> models<br>is report.js<br><b>B</b> user.js | models $> 2$ user.js $> $<br>const mongoose=require('mongoose');<br>$\mathbf{1}$<br>const bcrypt=require('bcryptjs');<br>$\overline{2}$<br>const jwt=require('jsonwebtoken');<br>3<br>const validator=require('validator');<br>4<br>5<br>6<br>const JWT_KEY='1f216aad2222c5697c9851f4fd761fbd5190d96557508b5bdae5e668c4ee8988';<br>> function sign(data, days='3'){<br>7<br>9 |
| $\vee$ Two routers<br>is report.router.js<br><b>B</b> user router is<br>$\vee$ <b>D</b> services<br>is send mail.js                                                  | 10<br>> function check(token){<br>11<br>13<br>14 > const Setting=mongoose.Schema({<br>38<br>$\mathcal{W}$<br>39                                                                                                    |
| $\sum$ in templates<br>index.js                                                                                                    | const UserSchema=mongoose.Schema({<br>40<br>logo:<br>$41$ ><br>44<br>$\mathcal{F}$<br>$45$ ><br>username:<br>50<br>$\mathcal{L}$<br>$email$ {<br>51 ><br>62<br>Ϋ.                                                                                                    |
| > OUTLINE                                                                                                    | $\text{dni}: \{ \dots$<br>$63$ >                                                                                                    |
| > TIMELINE                                                                                                    | 71                                                                                                    |

Figura 21: user.js (primera parte)

 Aquí se muestran los diferentes métodos para realizar acciones como validar que si un correo o DNI ya existe en la DB (a la hora de crear una nueva cuenta) o si es que no existe (a la hora de solicitar un token de recuperación). Ademas, aquí se hashean y aplican salting a las contraseñas usando PBKDF2 para protegerlas contra ataques de rainbow tables en caso estas sean extraídas de la DB, protegiendo así las cuentas de los usuarios.

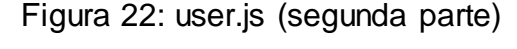

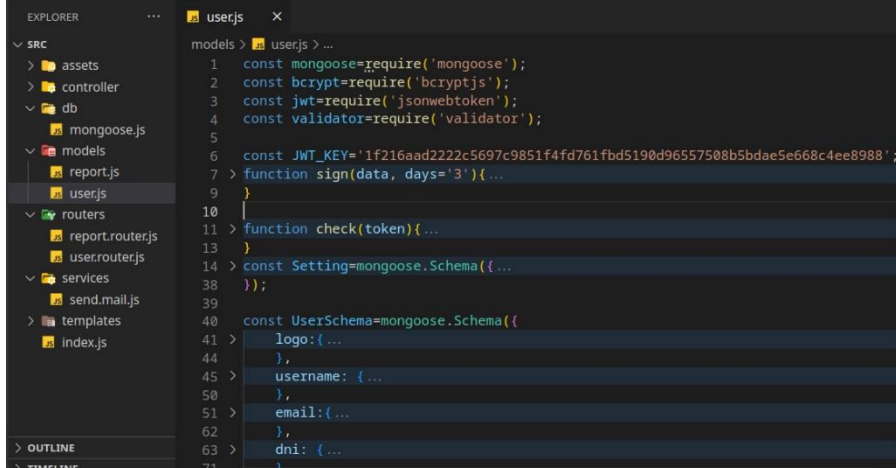

 Expone las diferentes URLs y metodos HTTP para poder interactuar con la DB y poder Crear, leer, actualizar y borrar reportes.

| $\cdots$<br><b>FXPI ORFR</b>                                                                                                    | $\overline{\phantom{a}}$ report.router.js $\times$                                                                                                    |
|----------------------------------------------------------------------------------------------------|----------------------------------------------------------------------------------------------------|
| にはいる<br>$\vee$ SRC<br>$\sum$ assets<br>$\sum$ controller<br>$\vee$ <b>re</b> db<br>us mongoose.js<br>$\vee$ <b>Form</b> models<br>is report.js<br>is user.js | routers $> 1$ is report router is $> $<br>const express=require('express');<br>1<br>const router=express.Router();<br>$\mathbf{2}$<br>const ReportController=require('/controller/report.controller');<br>3<br>4<br>5<br>router.get('/api/v1/report', ReportController.read);<br>6<br>router.post('/api/v1/report', ReportController.create);<br>router.put('/api/v1/report', ReportController.update);<br>7<br>router.delete('/api/v1/report', ReportController.delete);<br>8 |
| $\vee$ Ty routers<br>is report.router.js<br>user.router.js<br>$\vee$ <b>For</b> services<br>us send.mail.js<br>$\sum$ templates<br>us index.js               | 9<br>module.exports=router;<br>10                                                                                                    |

Figura 23: report.route.js

 Expone las diferentes URLs y métodos HTTP para poder interactuar con la DB y poder, por ejemplo, registrar una cuenta, cerrar sesión, verificar una cuenta, logearse, entre otras mas.

Figura 24: user.route.js

| <b>EXPLORER</b><br>                                                                                                    | is report.router.js                                                                    | $\mathbf{L}$ s user.router.js $\times$                                                                                                    |
|----------------------------------------------------------------------------------------------------|----------------------------------------------------------------------------------------|----------------------------------------------------------------------------------------------------|
| $\vee$ SRC<br>$\sum$ assets<br>$\sum$ controller<br>$\vee$ as db<br>is mongoose.js<br>$\vee$ <b>For</b> models<br>is report.js<br>user.js<br>$\vee$ Touters<br>is report.router.js<br>is user.router.js<br>$\vee$ <b>F</b> services<br>is send mail.js | $\mathcal{L}$<br>3.<br>4<br>$\overline{5}$<br>6<br>7<br>8<br>9<br>10<br>11<br>12<br>13 | routers > is user router is > [@] <unknown><br/>const express=require('express');<br/>const router=express.Router();<br/>const AuthController=require('/controller/user.controller');<br/>router.get('/api/v1/logout', AuthController.logout);<br/>router.get('/api/v1/verify', AuthController.verify);<br/>router.get('/api/v1/login', AuthController.login);<br/>router.post('/api/v1/reqister', AuthController.reqister);<br/>router.get('/api/v1/save/:token', AuthController.save);<br/>router.post('/api/v1/forgot', AuthController.forgot);<br/>router.get("/api/v1/recover/:token', AuthController.recover);<br/>module.exports=router;</unknown> |
| $\sum$ templates<br>J <sub>s</sub> index.js                                                                                                    |                                                                                        |                                                                                                    |

> Se utiliza para poder enviar correos electrónicos para poder crear una nueva cuenta o resetear una contraseña olvidada.

| <b>EXPLORER</b><br>        | $s$ send.mail.js $\times$<br>is report.router.js                        |
|----------------------------|-------------------------------------------------------------------------|
| $\vee$ SRC                 | services $> 1$ <sub>5</sub> send.mail.js $> 10$ PASS                    |
| $> 2$ assets               | const nodemailer=require('nodemailer');<br>1                            |
| $\sum$ controller          | $\overline{2}$                                                          |
| $\vee$ <b>For</b> db       | 3<br>const USER='sheyla_085@qmail.com';                                 |
| is mongoose.js             | const PASS="h6fnf83hb6333";<br>$\overline{4}$<br>5                      |
| $\vee$ <b>G</b> models     | function send(to, subject, msg){<br>6                                   |
| is report.js               | try{                                                                    |
| user.is                    | const transporter=nodemailer.createTransport({<br>$8$ >                 |
| $\vee$ Fouters             | $\mathcal{Y}$<br>14                                                     |
| is report.router.js        | const mailConfigurations={<br>$15$ >                                    |
| s user.router.js           | 20<br>21                                                                |
| $\vee$ <b>For</b> services | transporter.sendMail(mailConfigurations, function(error, info){<br>22 > |
| is send.mail.js            | $\}$ :<br>26                                                            |
| templates                  | $}catch(e)$ {<br>27                                                     |
| <b>B</b> index.js          | console.error(e.message);<br>28                                         |
|                            | 29                                                                      |
|                            | 30                                                                      |
|                            | module.exports=send;<br>31                                              |
|                            | 32                                                                      |

Figura 25: send.mail.js

 Desde aquí se inicia la conexión con la DB, se inician los controladores para poder interactuar con la DB, se inician las rutas, se aplican las configuraciones correspondientes, se inicia el servidor HTTP, y se inicia SocketIO. PSDT: AI ser un aplicativo de alerta en tiempo real se utiliza SocketIO (Webosckets y AJAX Polling) para poder enviar alertas a los clientes conectados en tiempo real, dependiendo de la ubicación geográfica en la que se encuentren, es decir, si un incidente ocurre en Piura, se le notificara a todos los usuarios logeados que se encuentren en Piura.

#### Figura 26: index.js

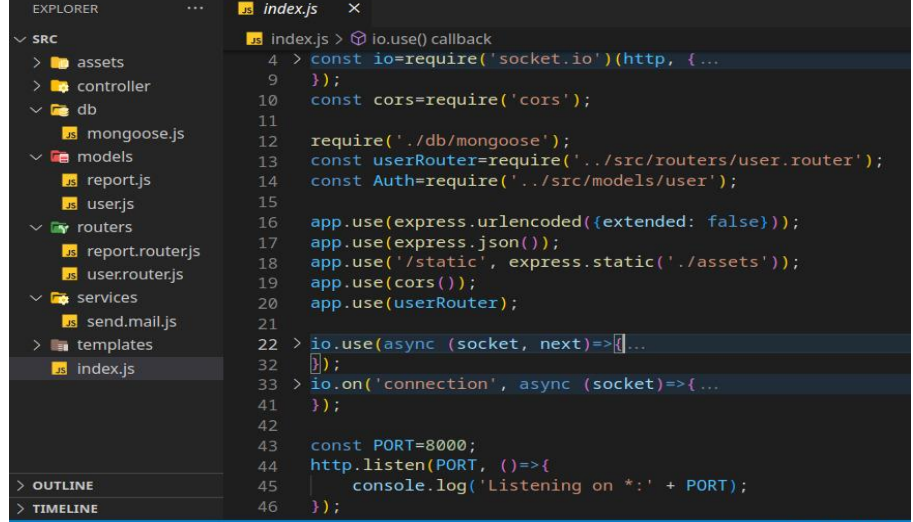

**FASE DE DISEÑO Y DESARROLLO**: Diseño de Interfaces.

En esta fase se tomó en cuenta la determinación de las interfaces del aplicativo móvil.

 **Interfaz pantalla Login:** A través de esta pantalla todos los usuarios (habitantes) podrán tener acceso al aplicativo móvil quienes tendrán opciones adicionales para crear cuenta y recupera la contraseña.

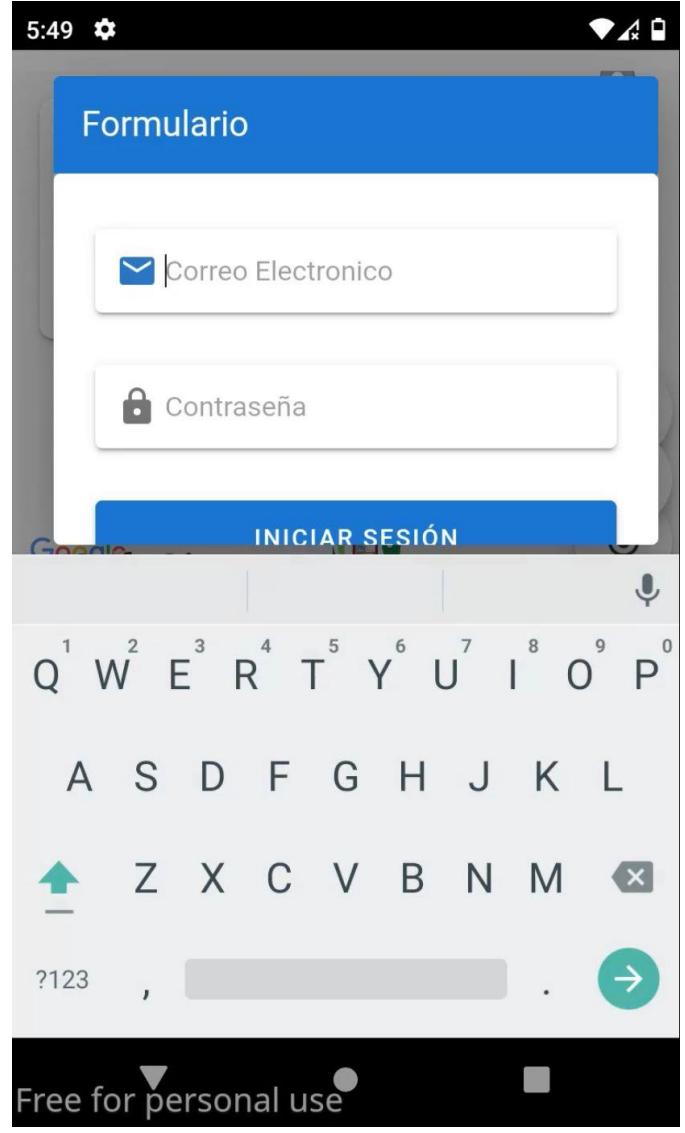

 **Interfaz pantalla Crear cuenta:** A través de esta pantalla todos los usuarios (habitantes) que aún no se encuentran registrados logran tener opción de crear una cuenta con el fin de poder tener acceso al contenido del aplicativo móvil.

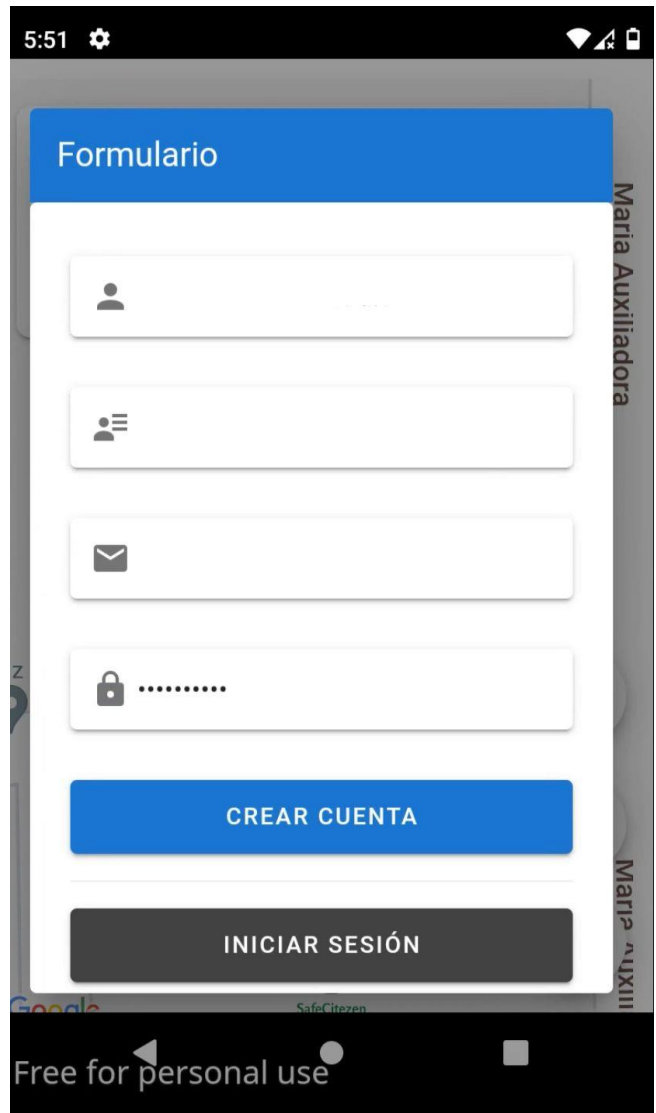

 **Interfaz pantalla mi perfil y salir de sesión:** A través de esta pantalla todos los usuarios (habitantes) registrados en el aplicativo móvil logran tener la opción de poder visualizar los datos del perfil del usuario y también poder editar sus datos como también salir del aplicativo móvil por medio del botón "salir"

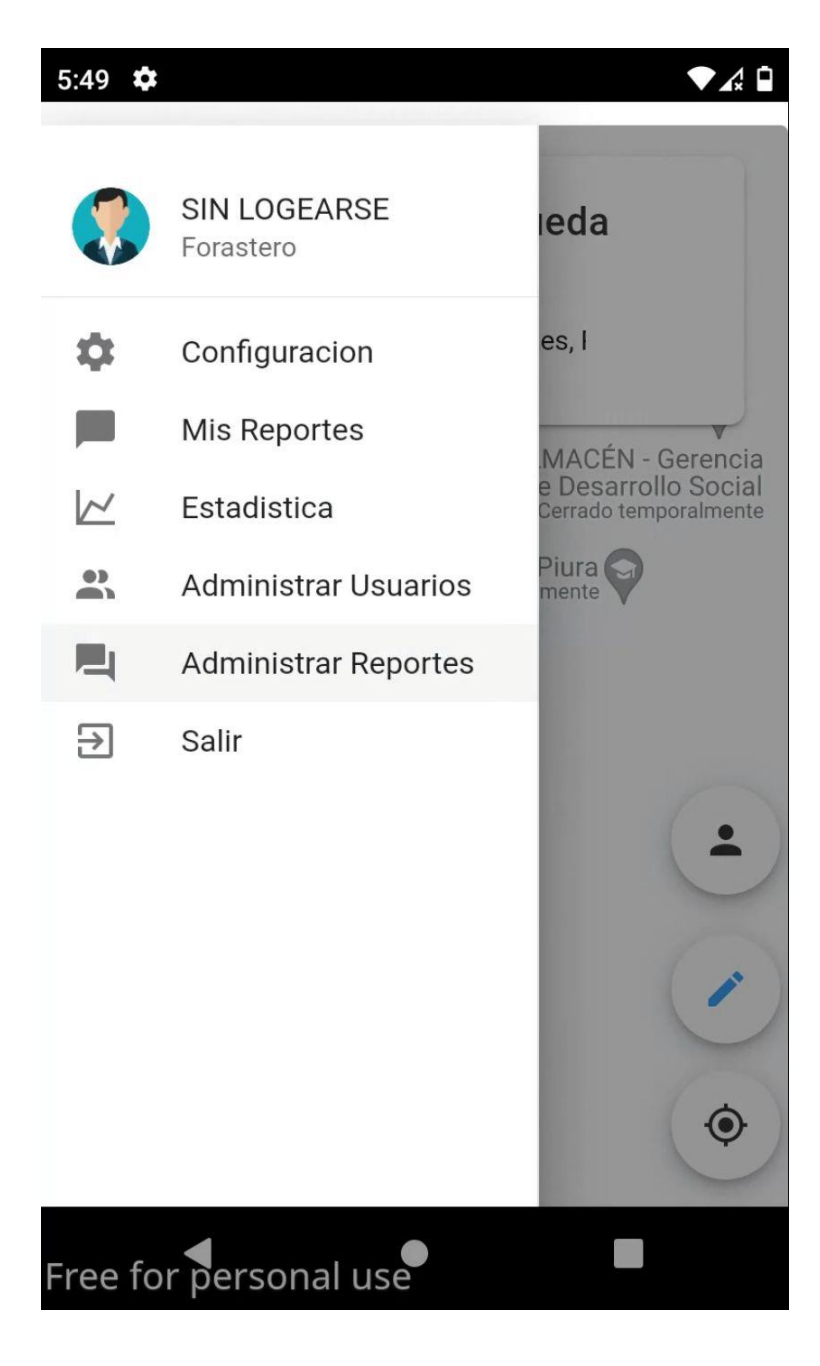

 **Interfaz pantalla recuperar contraseña:** A través de esta pantalla todos los usuarios (habitantes) registrados tendrán la opción de recuperar contraseña a través de su correo electrónico para que le llegue un link de restablecimiento de contraseña.

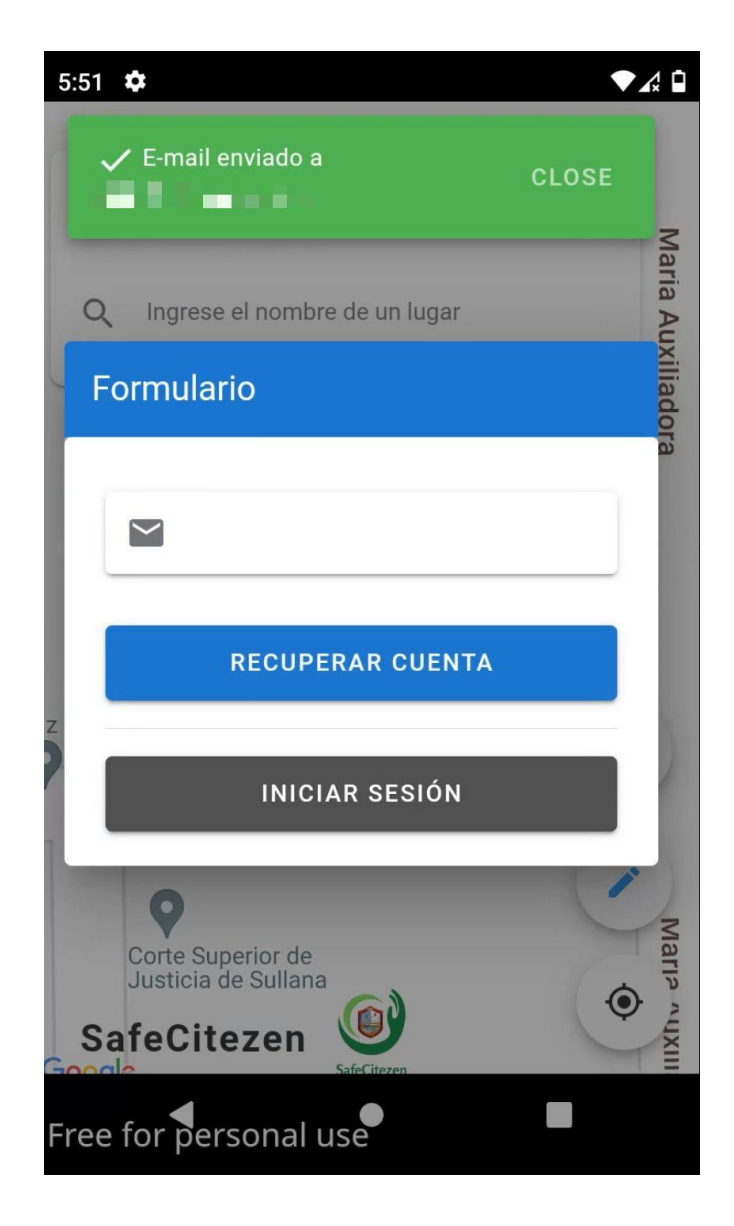

 **Interfaz cambiar contraseña:** A través de esta pantalla todos los usuarios (habitantes) registrados tendrán la opción de cambiar contraseña a través de su correo electrónico para que le llegue un link para cambiar la contraseña.

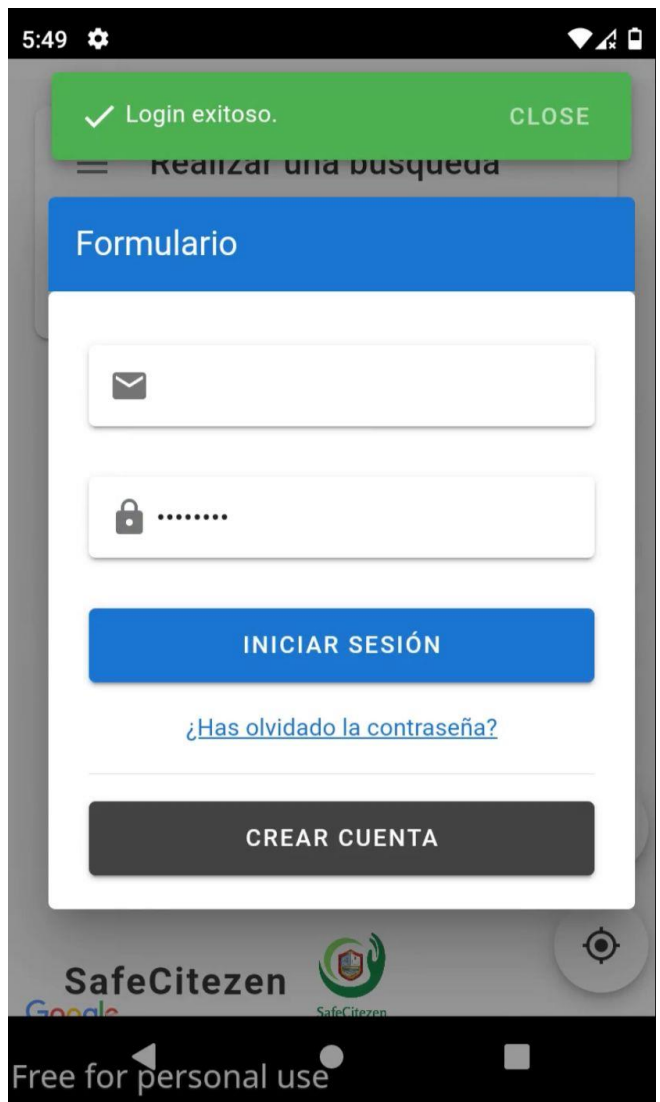

 **Interfaz pantalla de inicio:** A través de esta pantalla todos los usuarios (habitantes) registrados tendrán la opción de elegir su ubicación para reportar la incidencia.

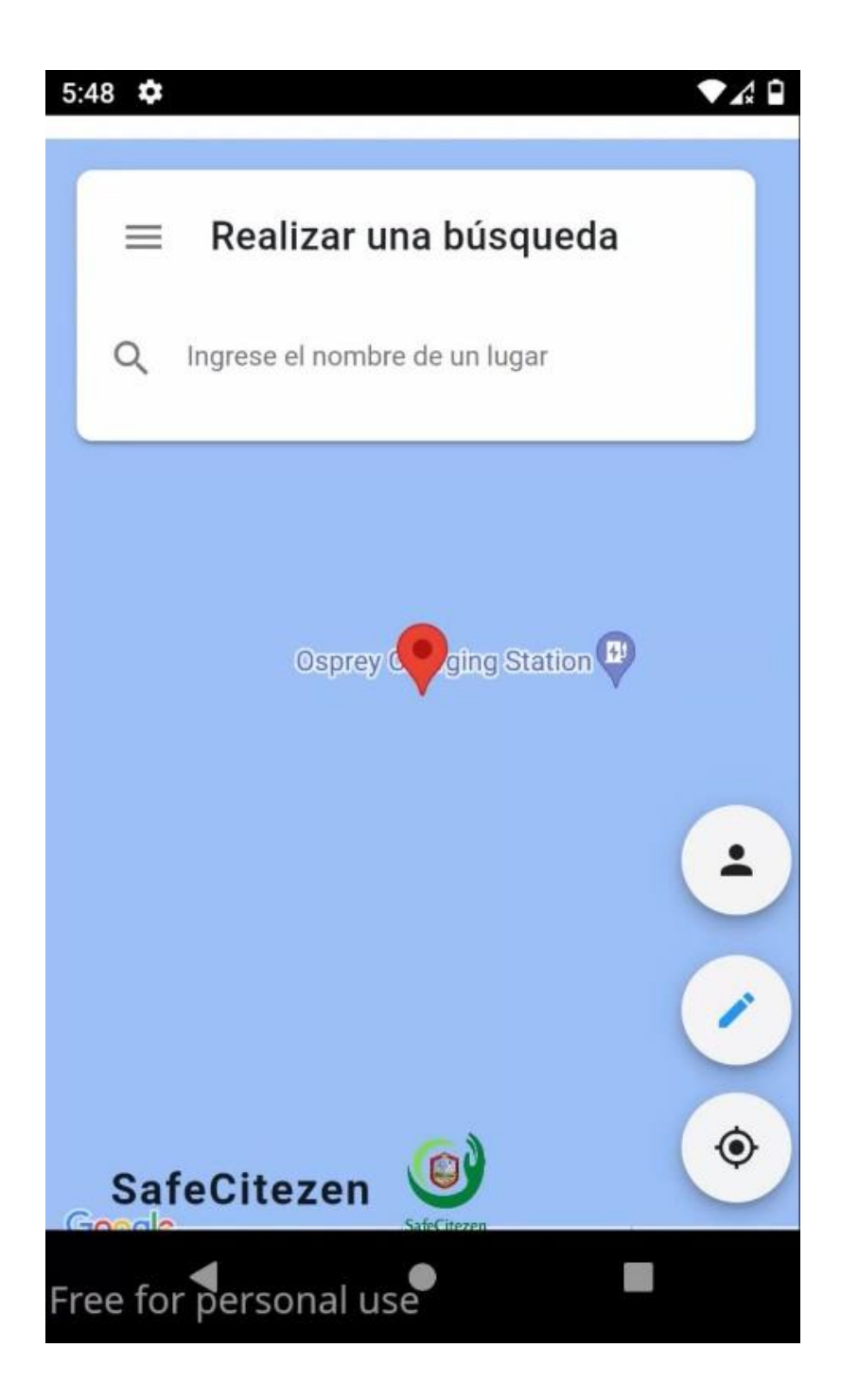

**Interfaz pantalla registro de incidencia**

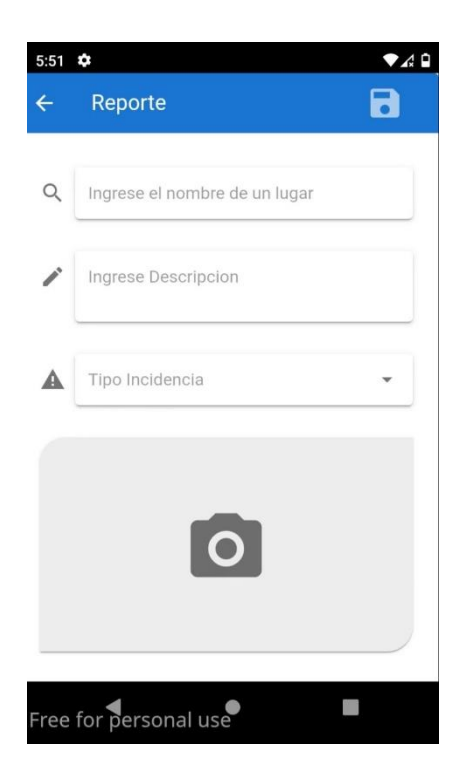

**Interfaz pantalla filtro de usuario**

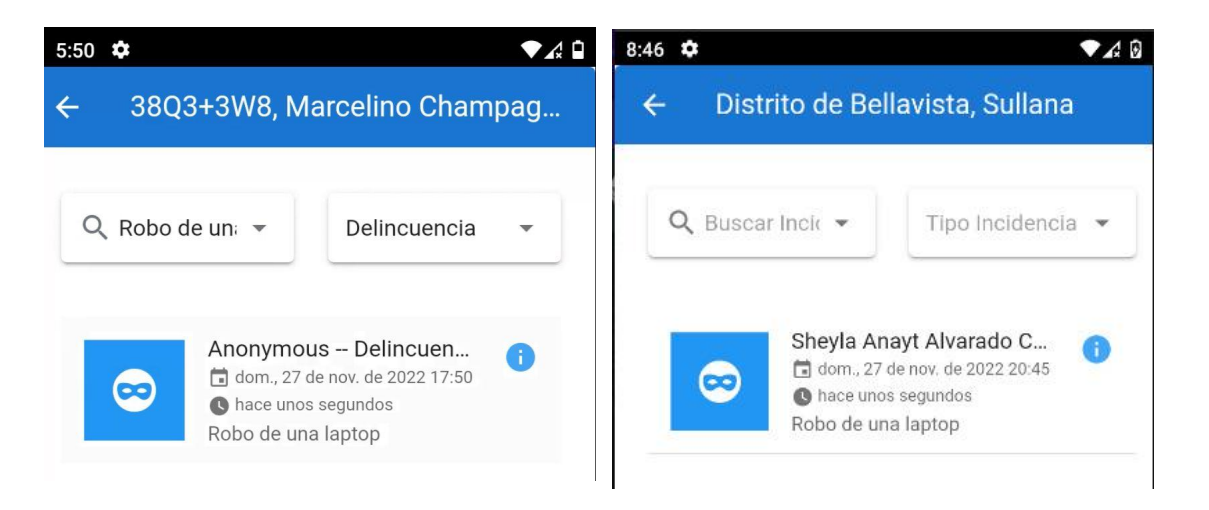

**Interfaz pantalla filtro de incidencias reportadas**

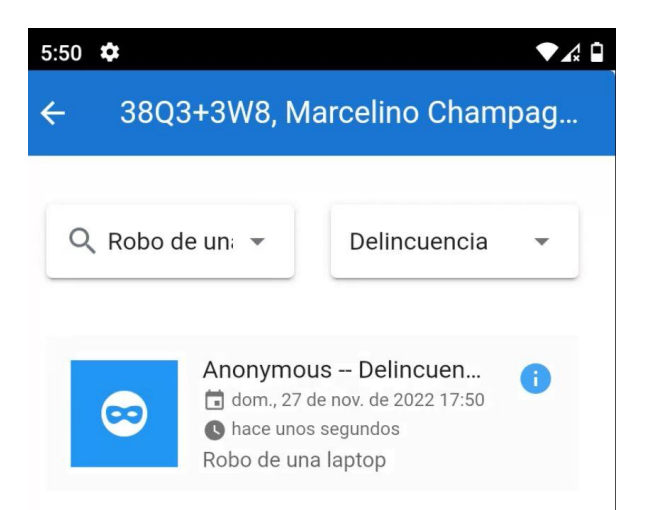

**Interfaz pantalla detalle de incidencia**

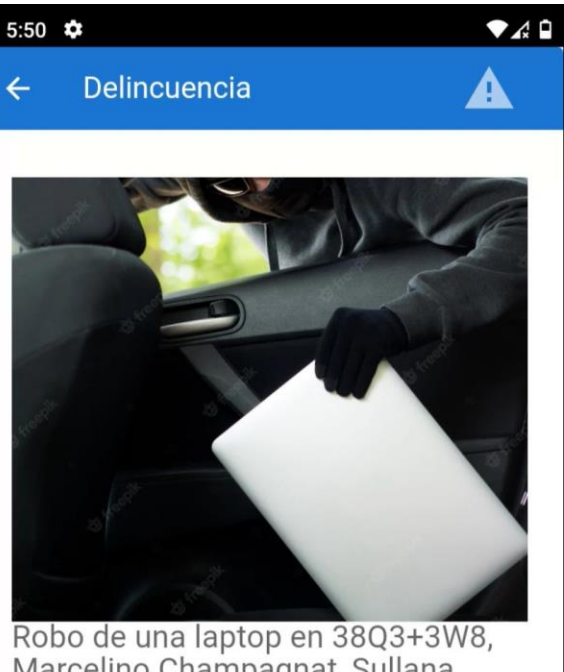

Marcelino Champagnat, Sullana 20102

Enviado por: Anonymous domingo, 27 de noviembre de 2022 17:50

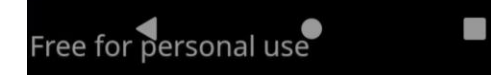

**FASE DE DISEÑO Y DESARROLLO**: Diseño de Interfaces.

**FASE DE PRUEBAS**: Diseño y ejecución de pruebas de integración

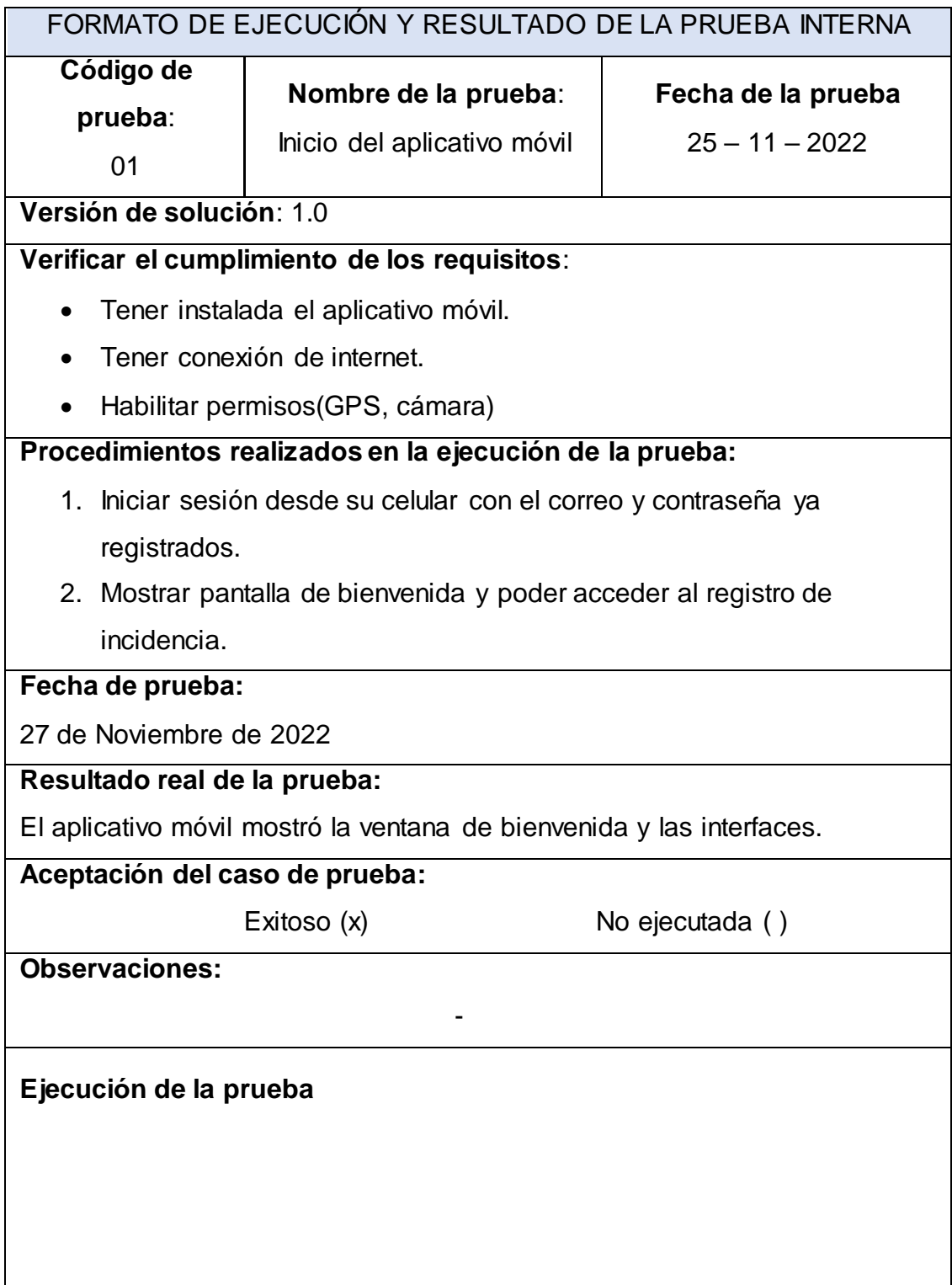

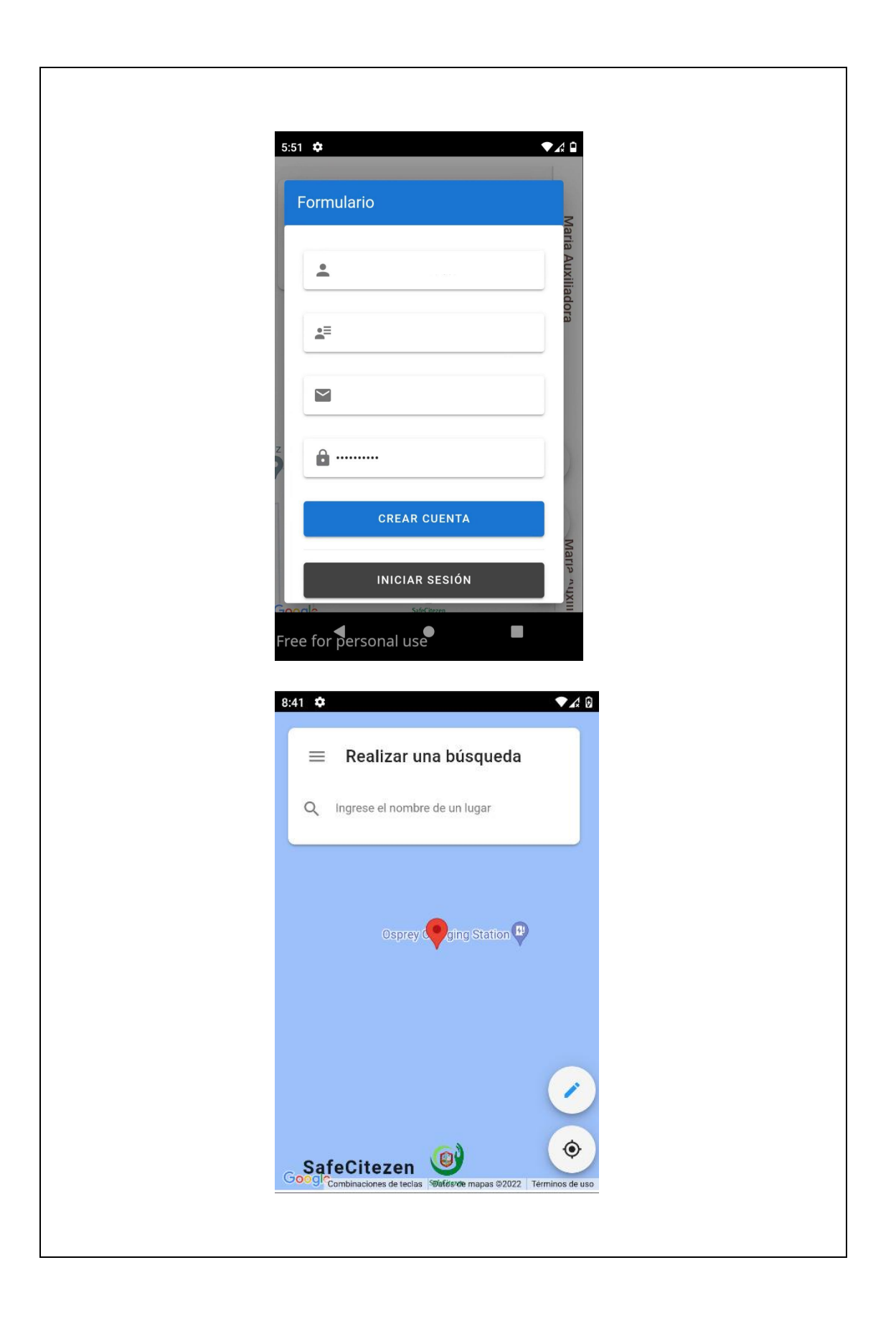

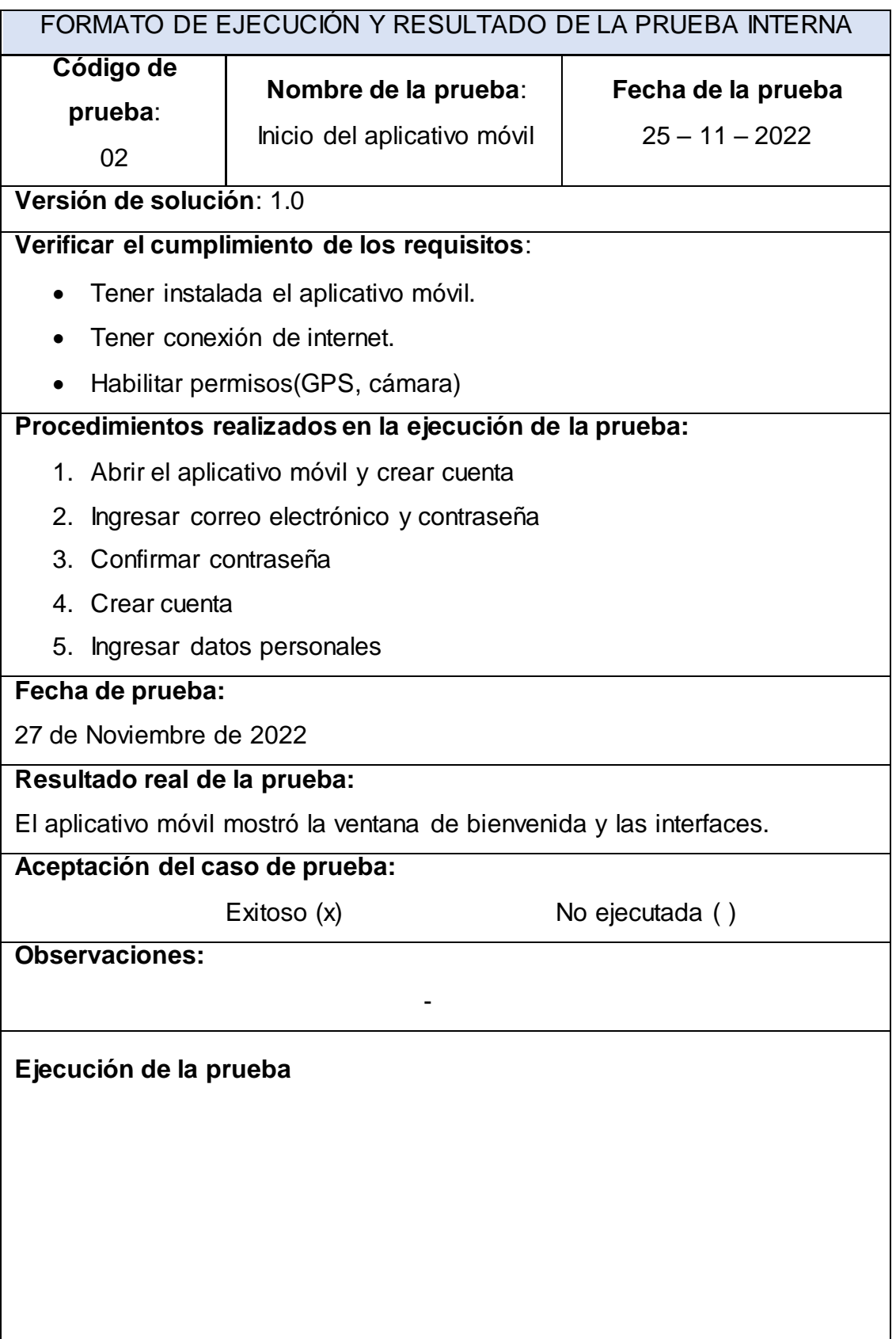
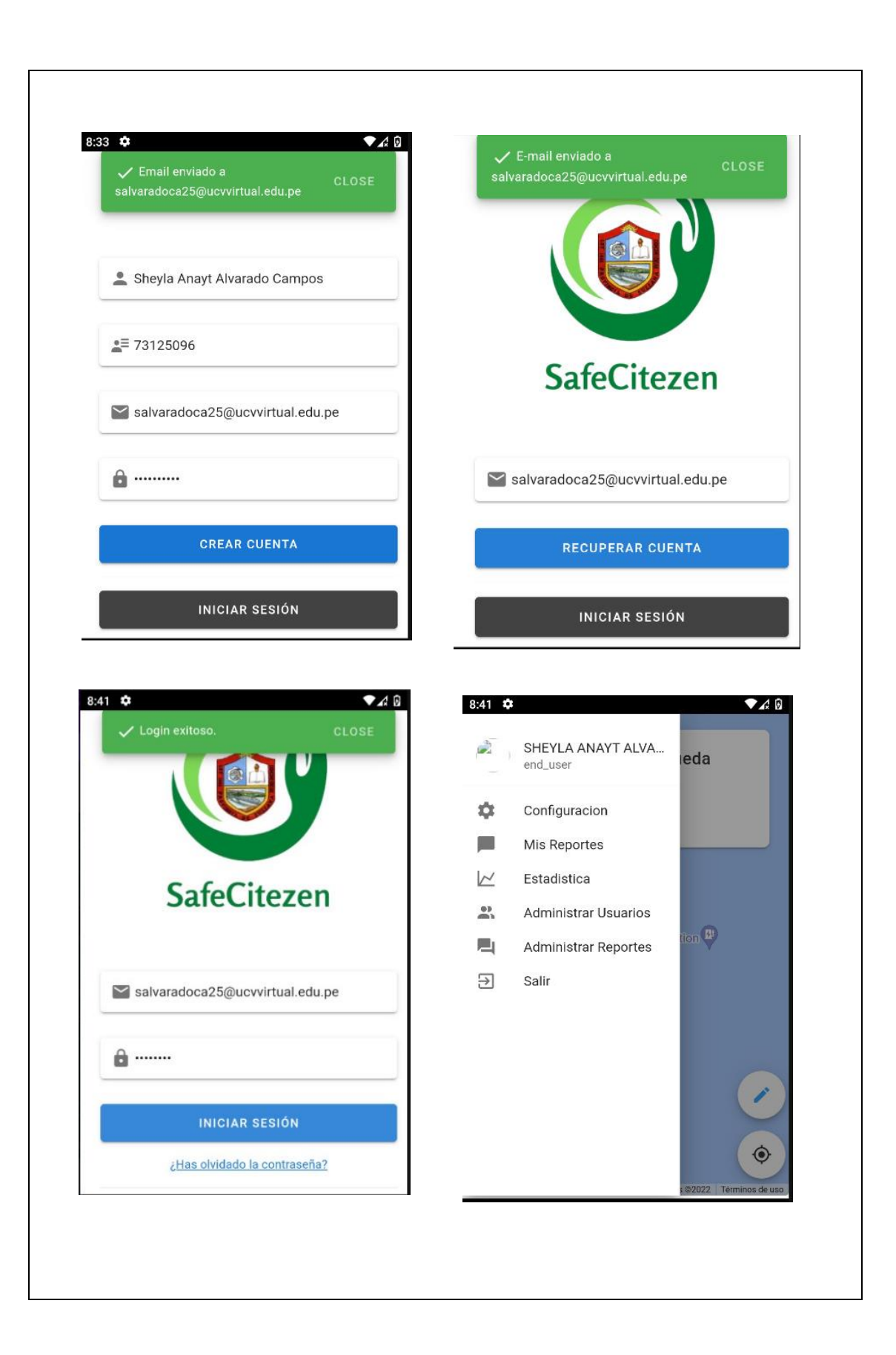

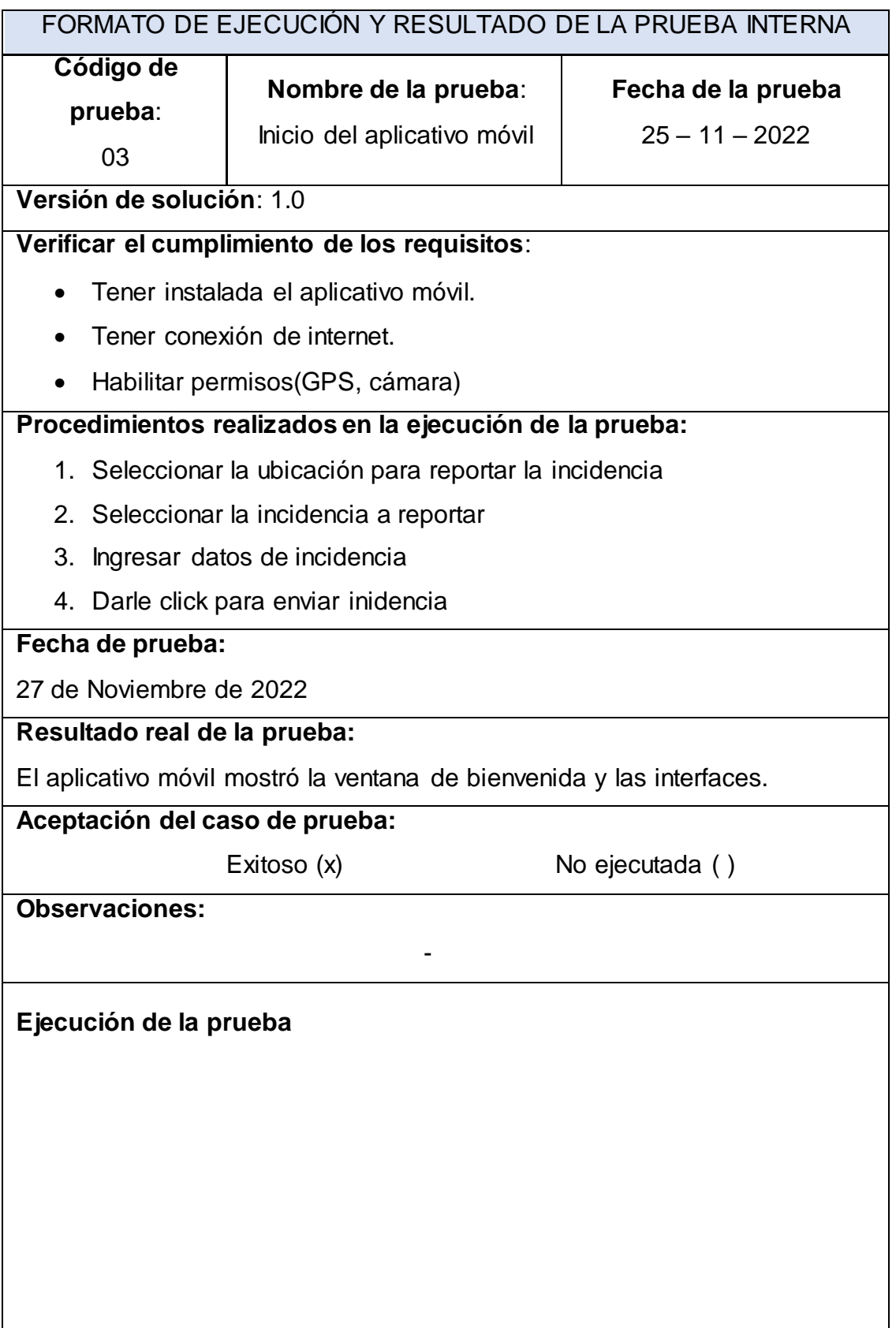

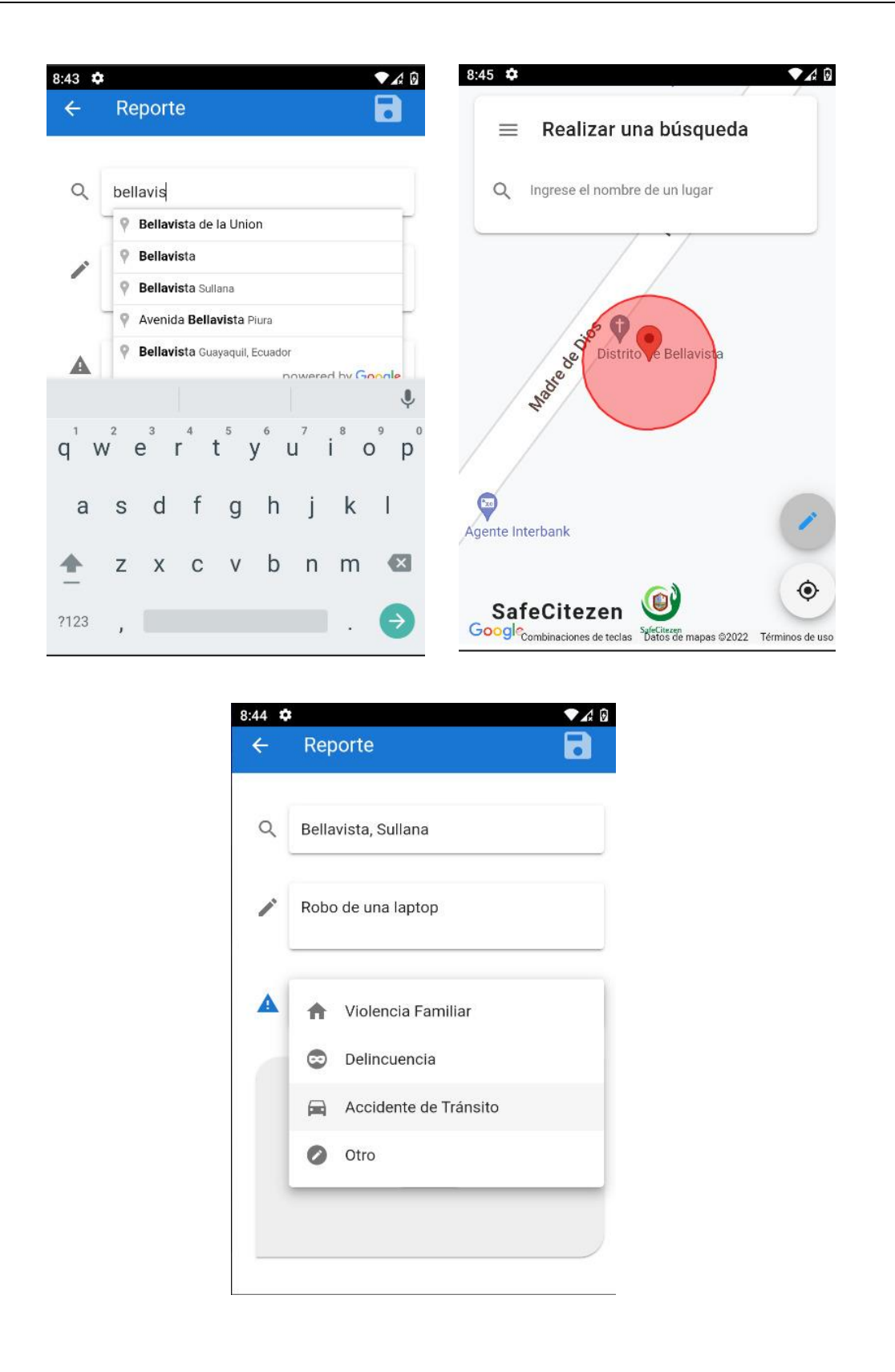

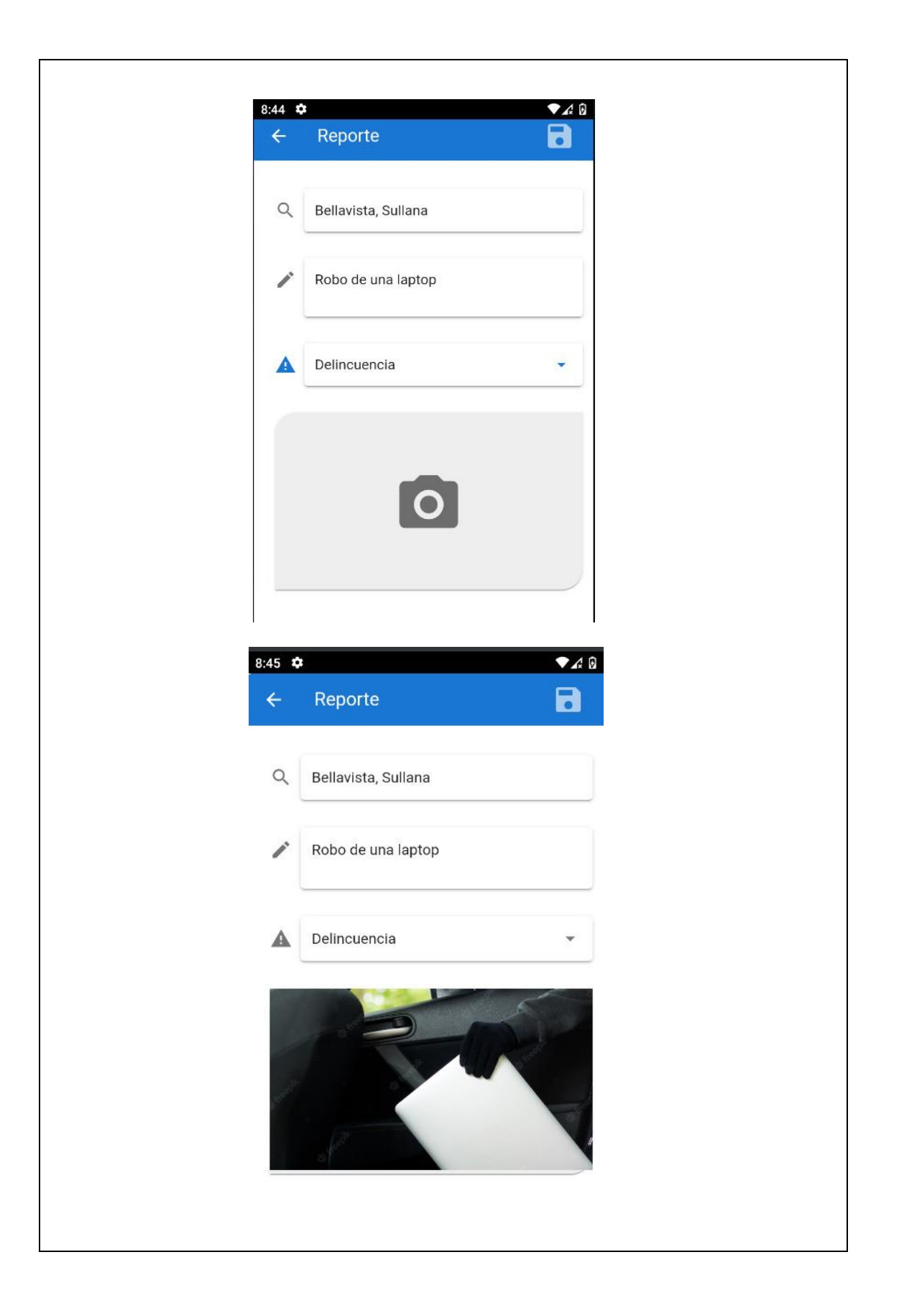

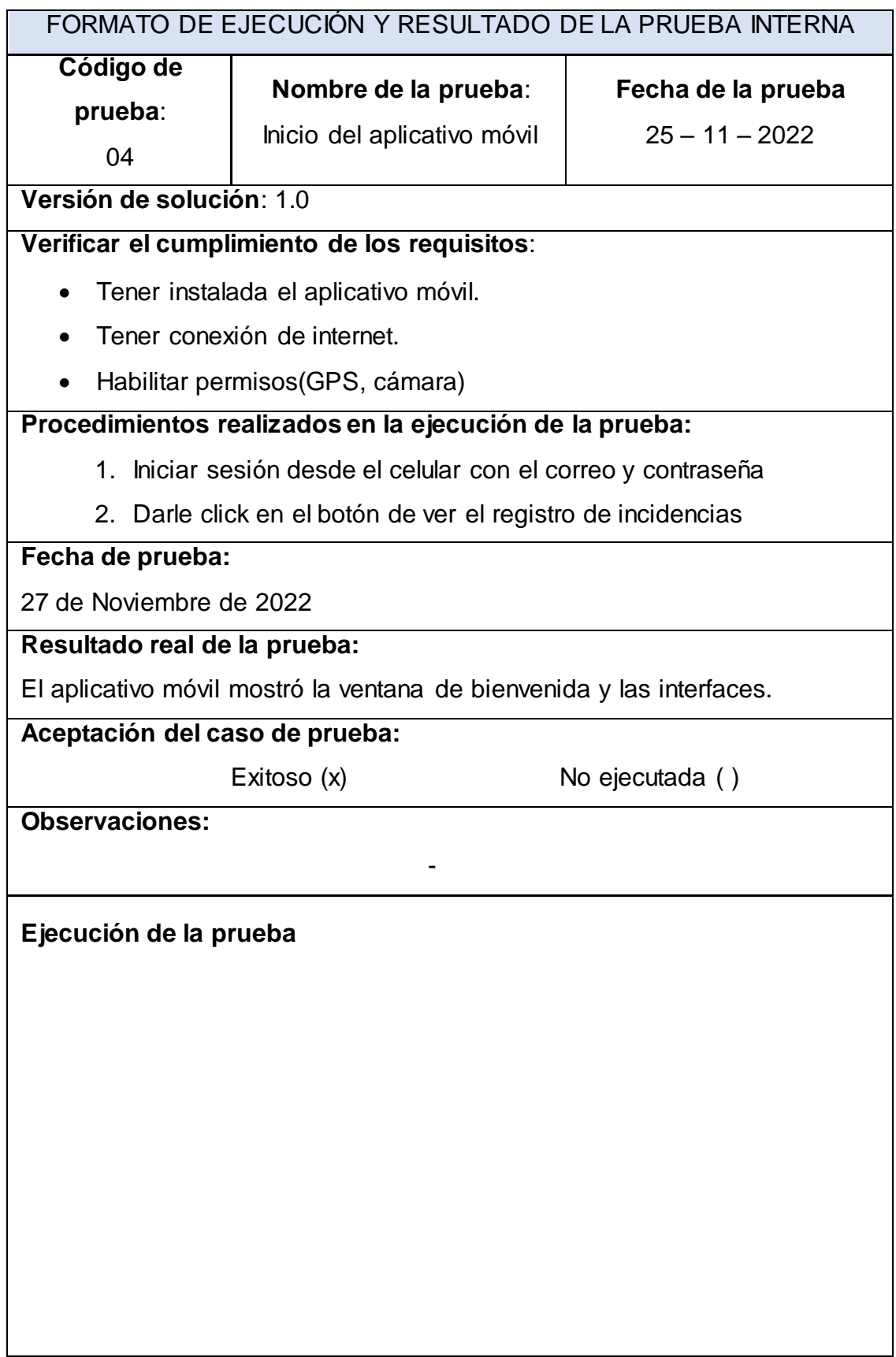

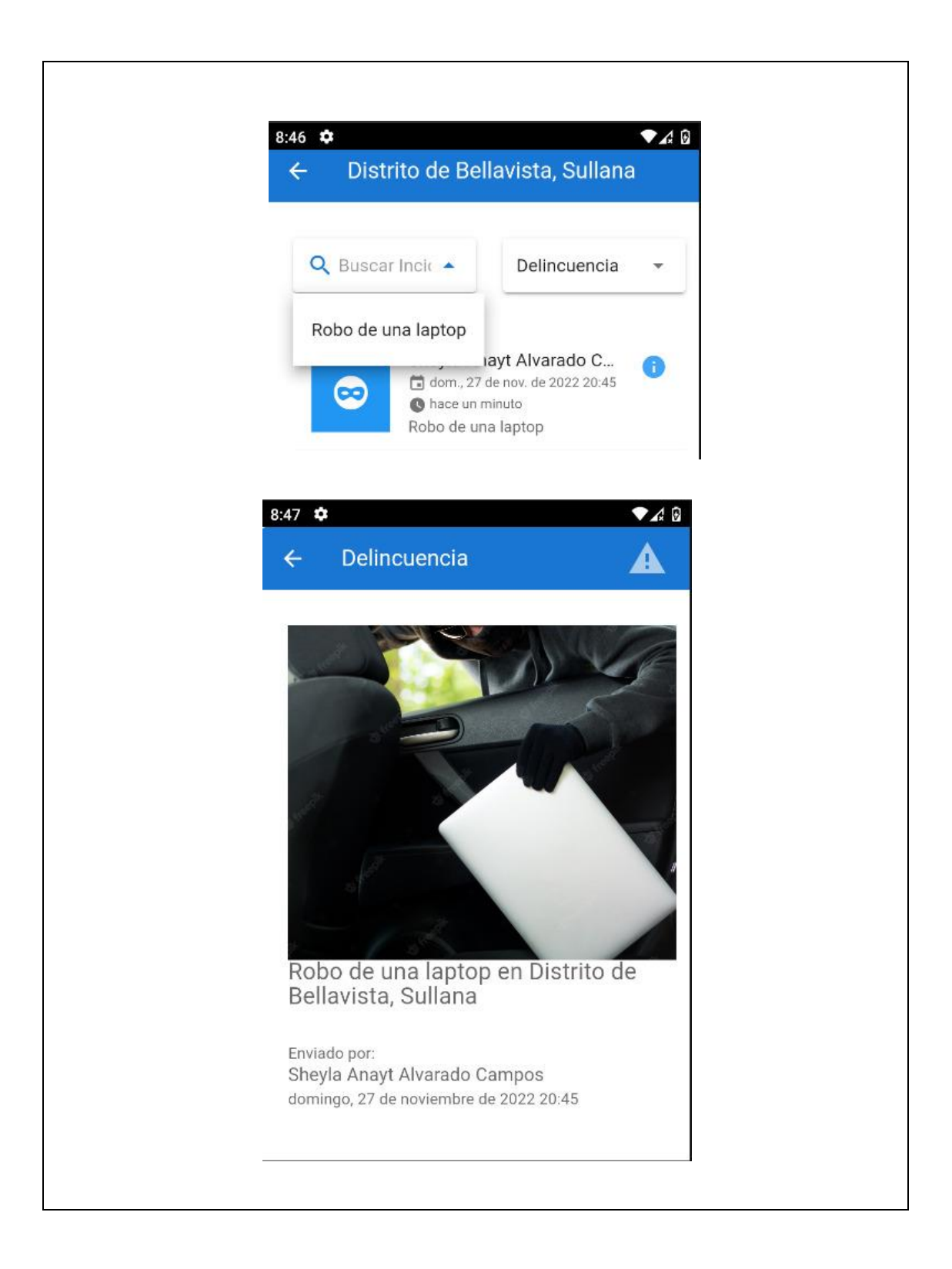

# **RESULTADOS DE LA PRUEBA PILOTO**

Base de datos de la dimensión incidente de la población trabajado en Excel y SPSS27.

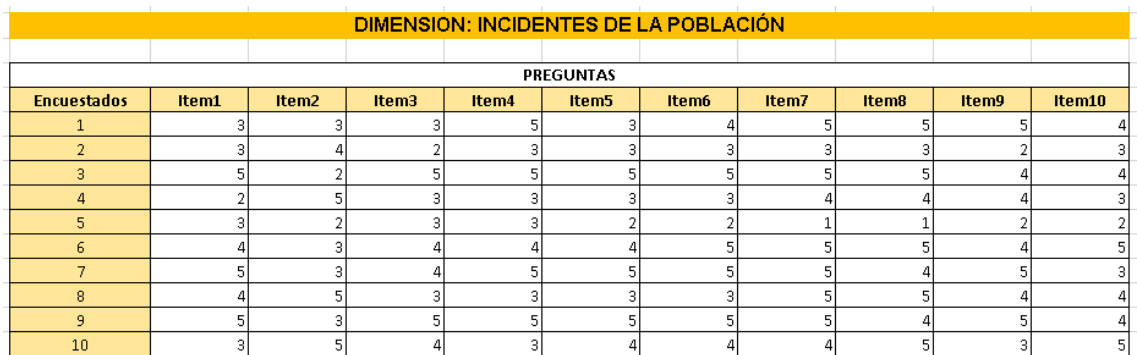

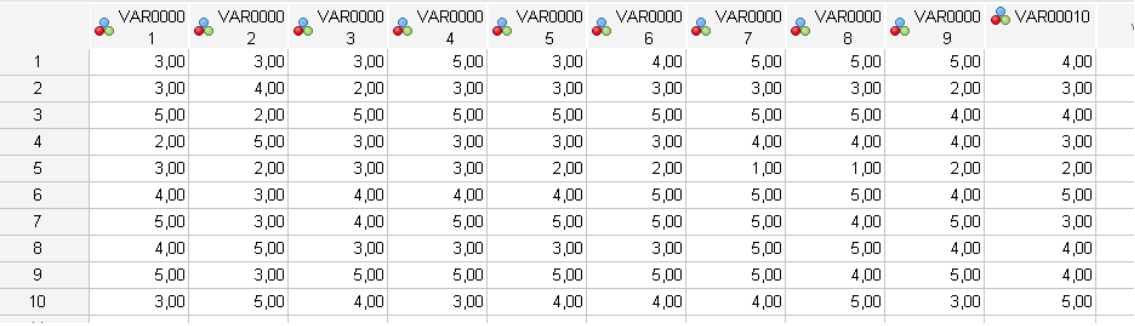

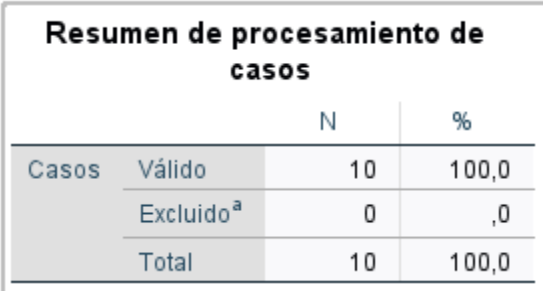

# Estadísticas de fiabilidad

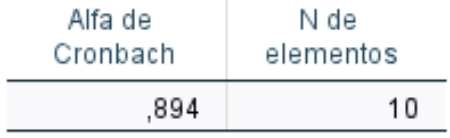

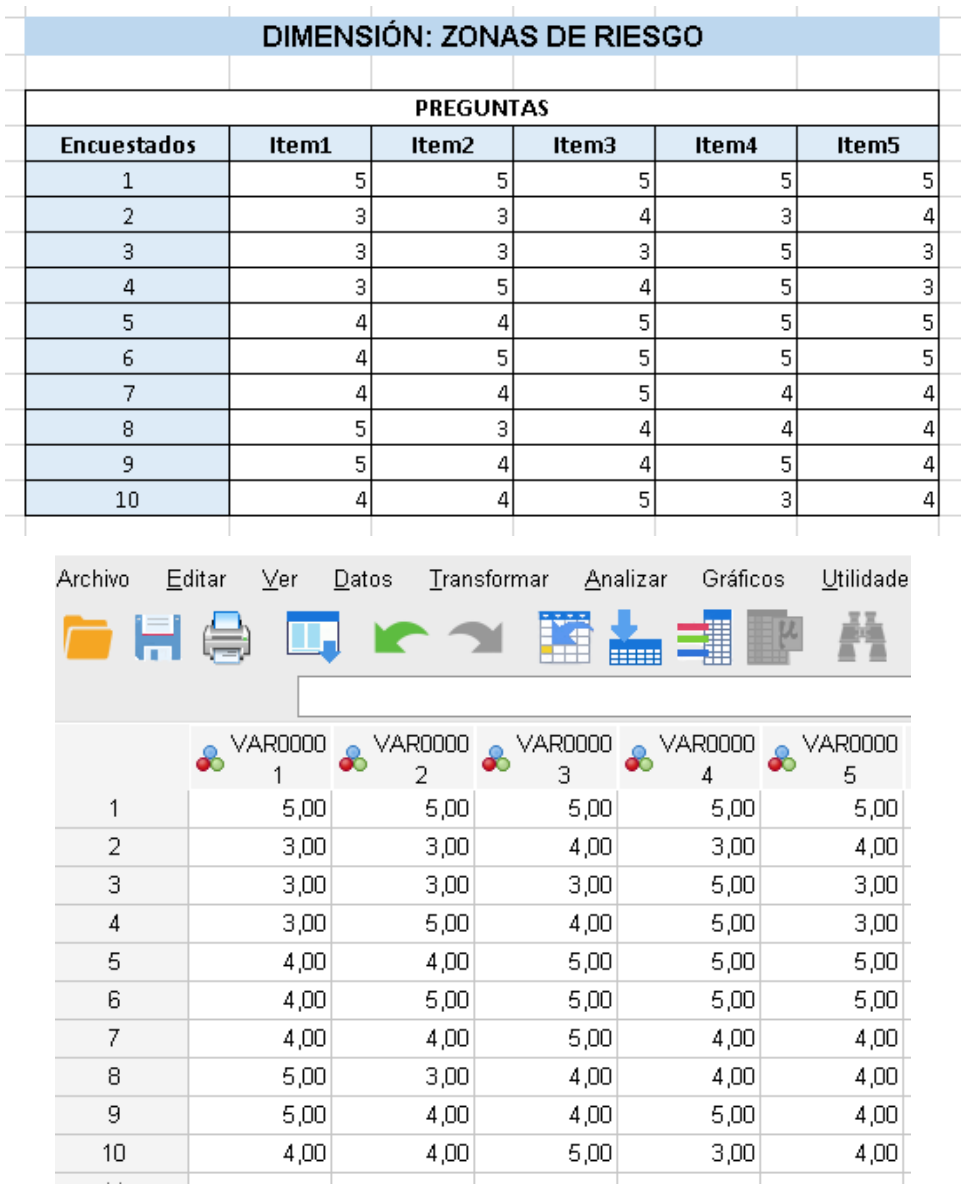

Base de datos de la dimensión zonas de riesgo trabajado en Excel y SPSS27.

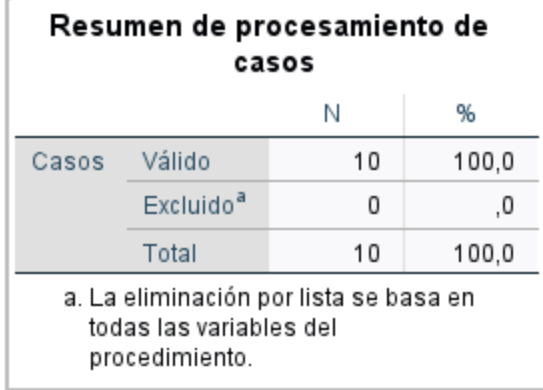

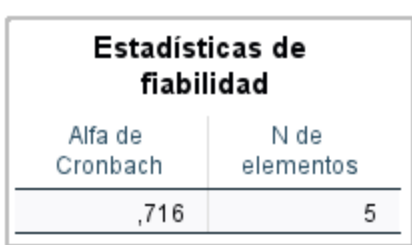

# RESULTADOS DE LA PRUEBA DE NORMALIDAD DE LA PRUEBA PILOTO

# Variable: Aplicativo Móvil

# Pre test

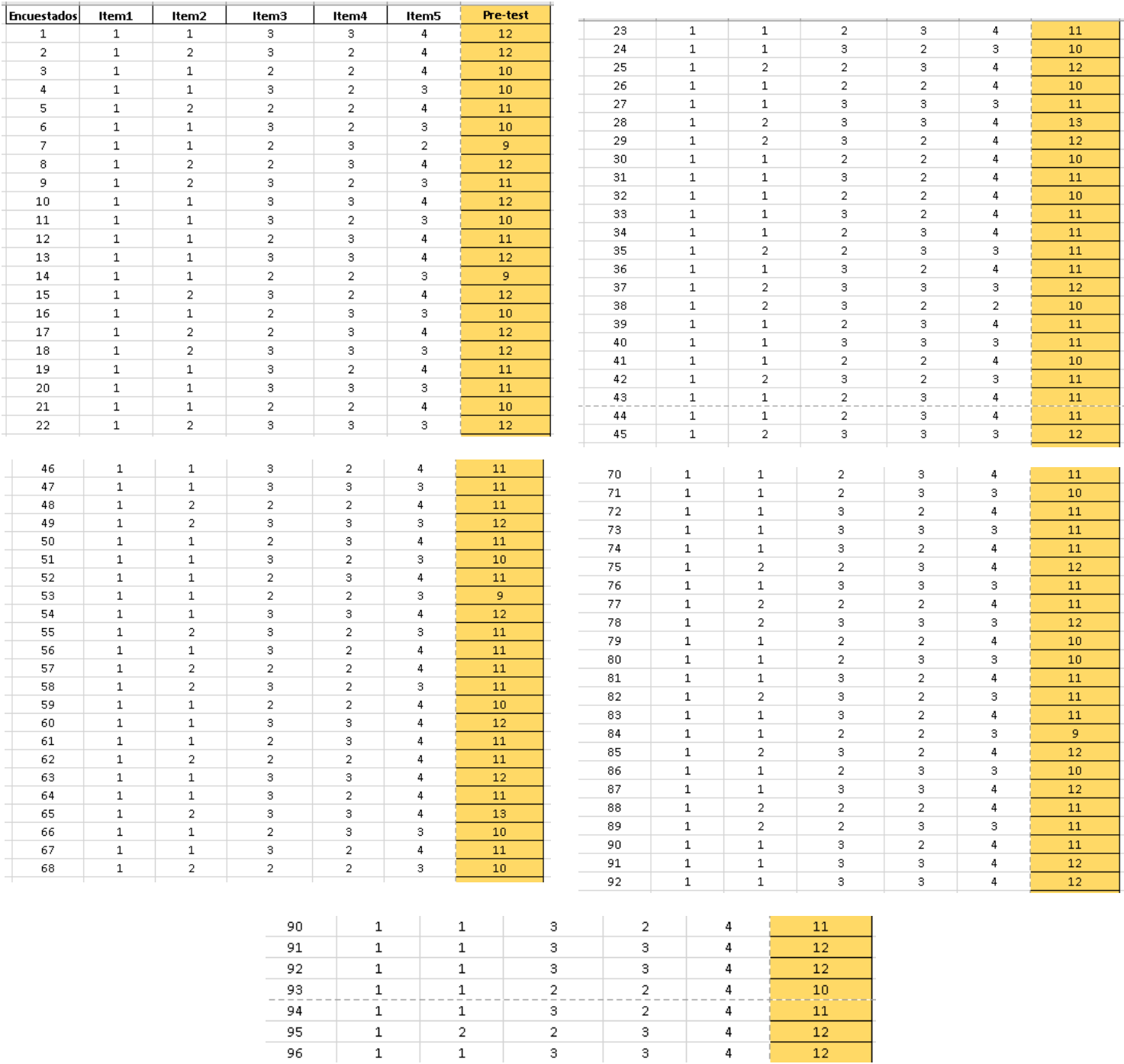

# Variable: Zonas de riesgos

# **Pre test**

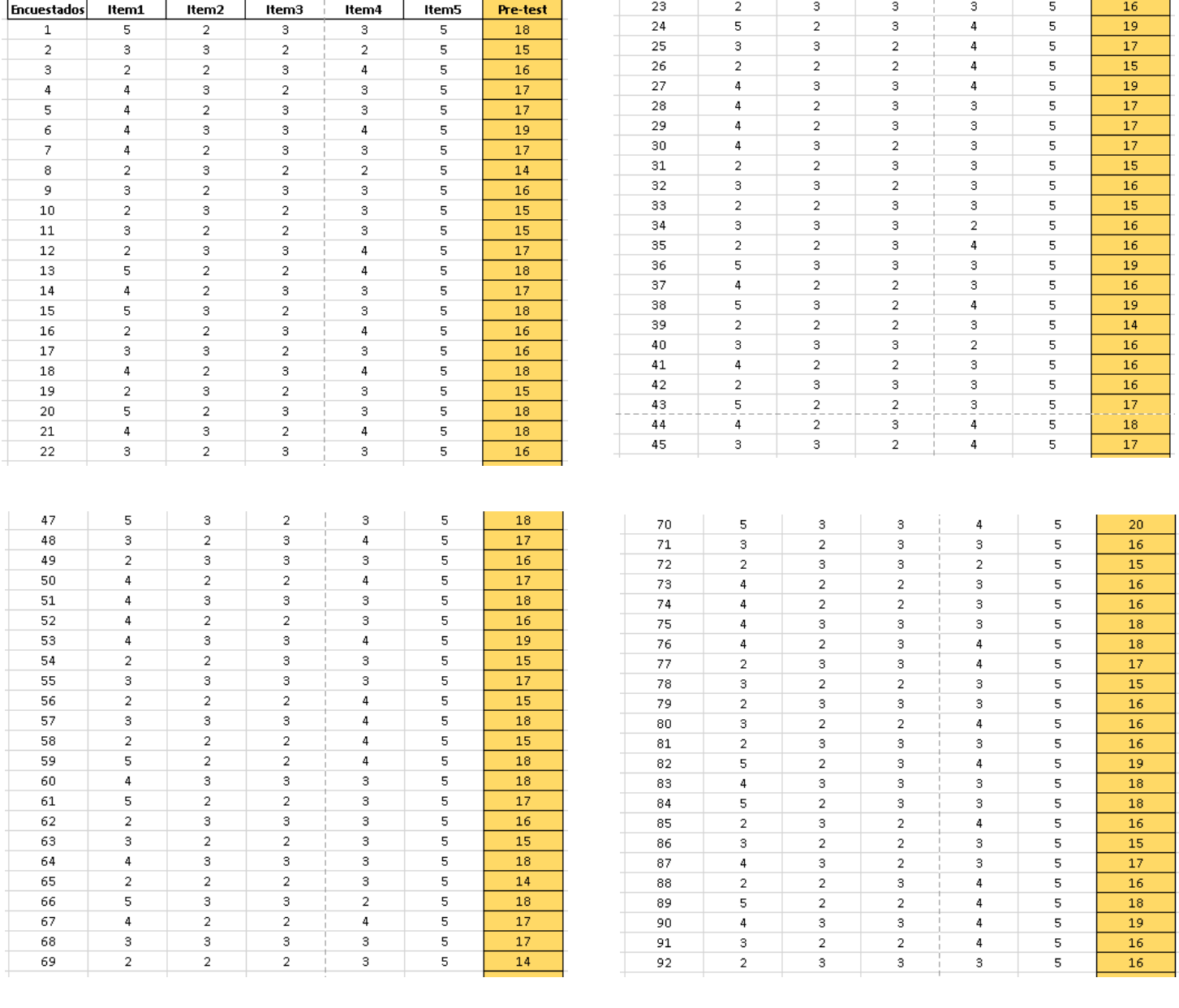

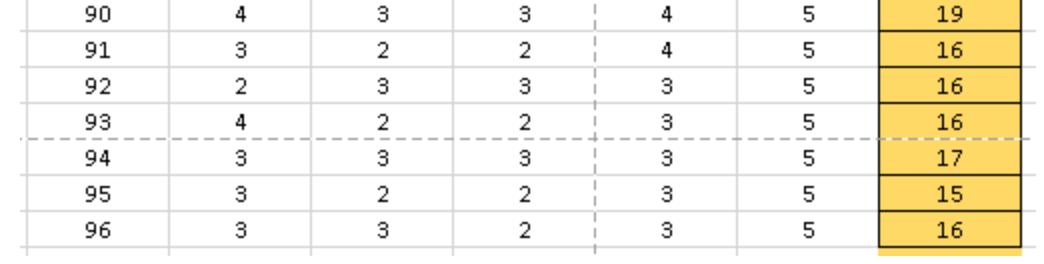

# Variable: Aplicativo Móvil

# Post test

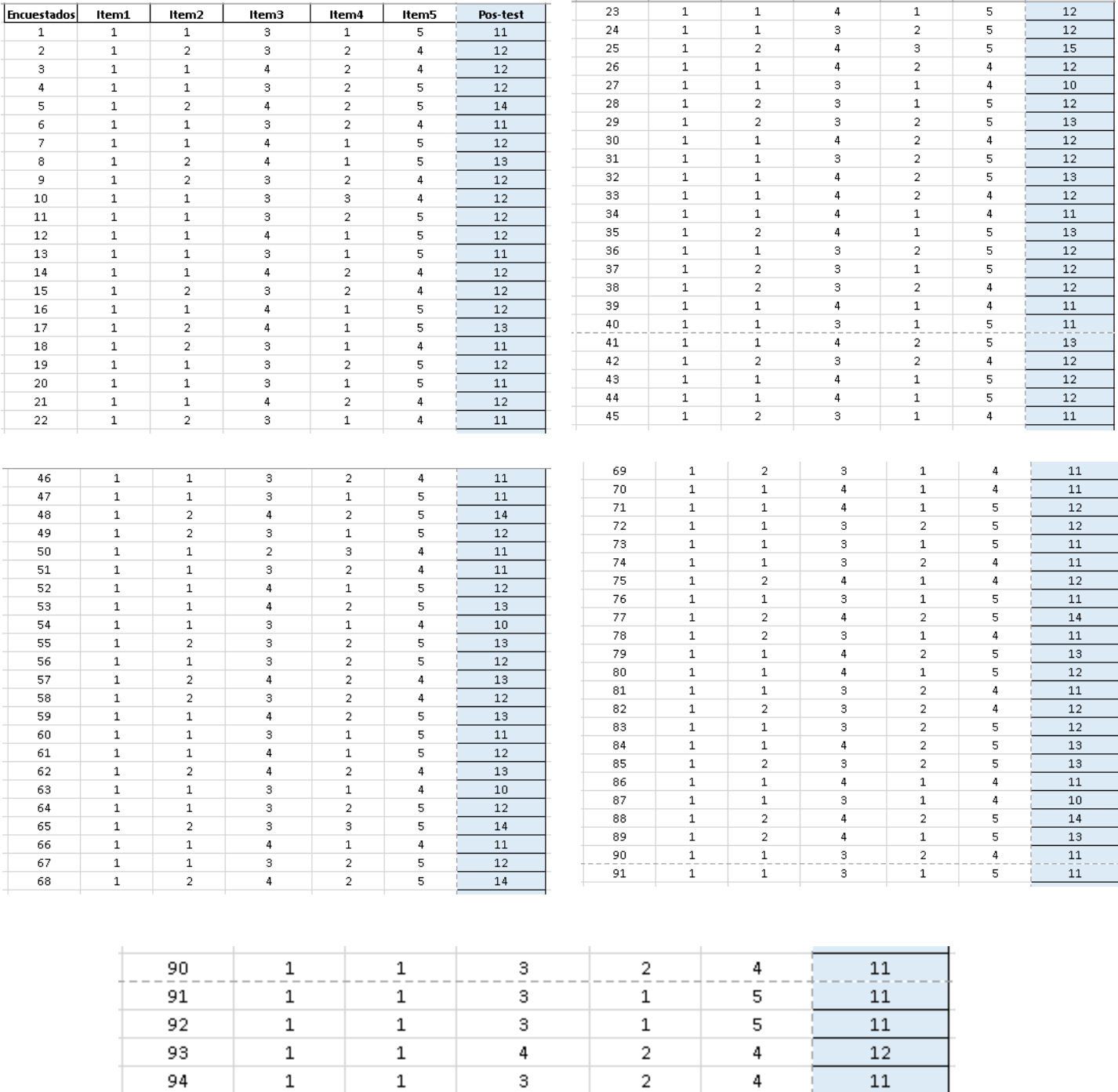

 $\mathbf 1$ 

 $\mathbf 1$ 

 $\sqrt{4}$  $_{\rm 3}$   $\sf 5$ 

 $\overline{\mathbf{5}}$ 

 $\overline{\mathbf{2}}$ 

 $\mathbf 1$ 

 $\mathbf 1$ 

 $\mathbf 1$ 

95

96

 $\overline{13}$ 

 $\overline{11}$ 

# Variable: Zonas de riesgos

# **Post test**

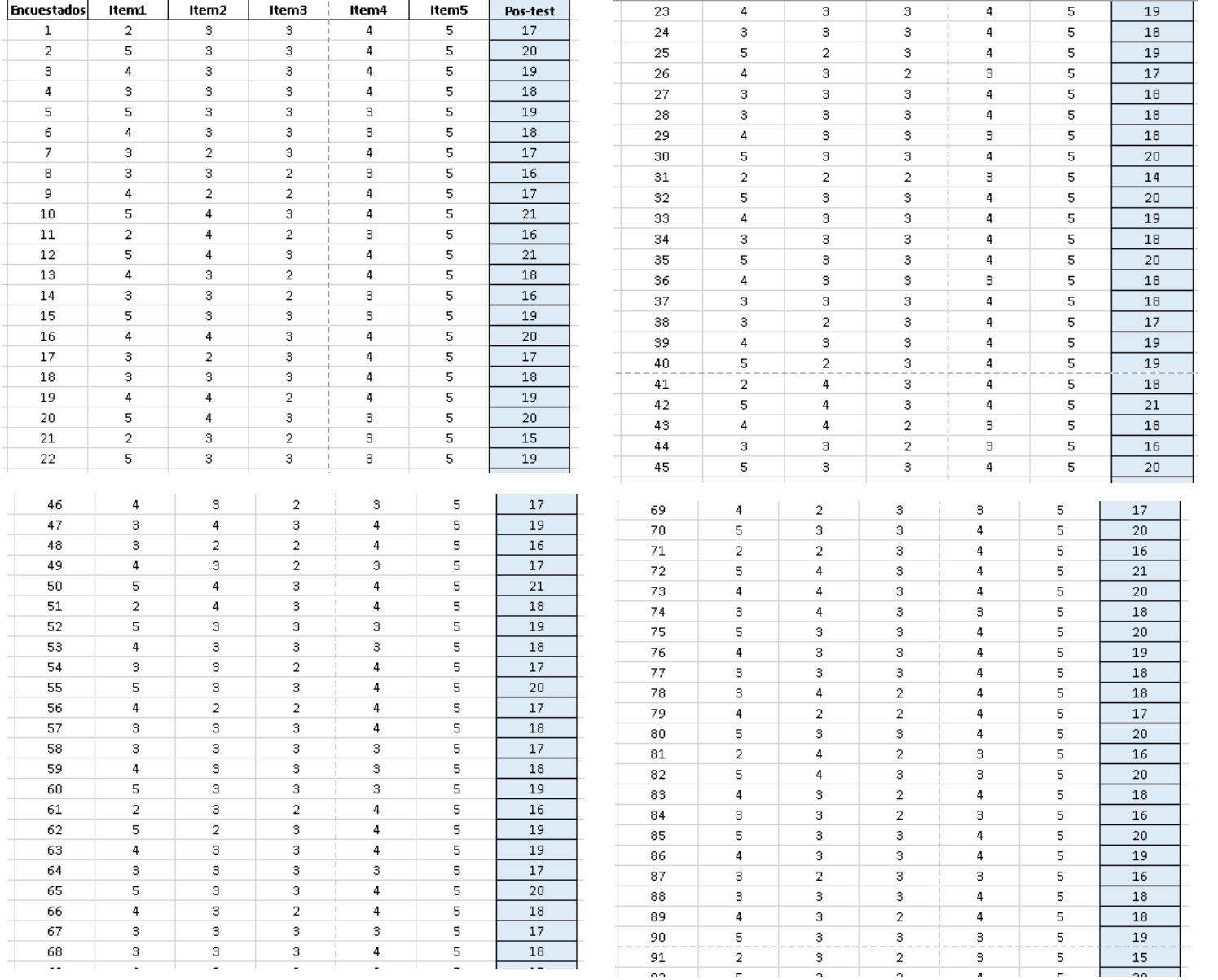

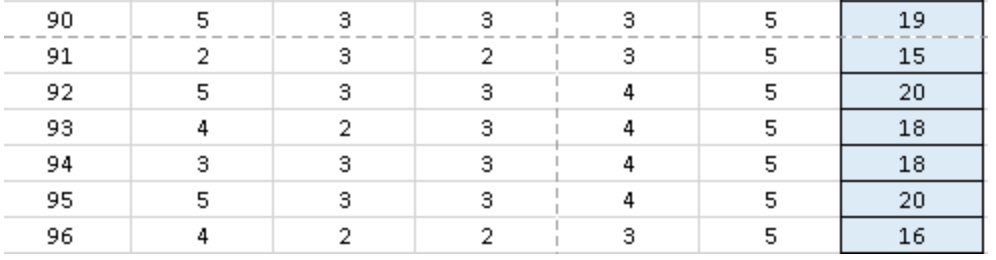

# **INSTRUMENTOS DE RECOLECCIÓN DE DATOS**

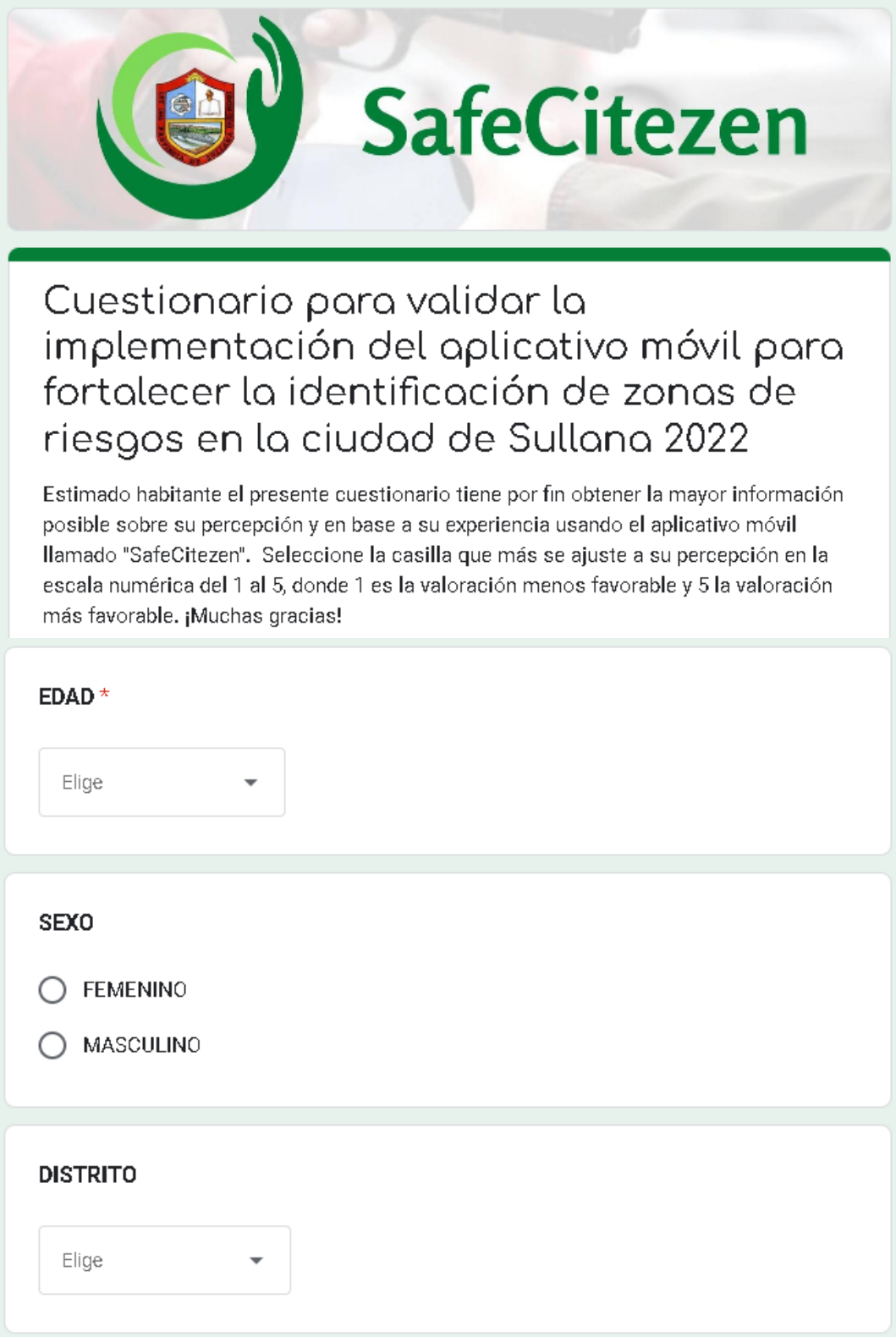

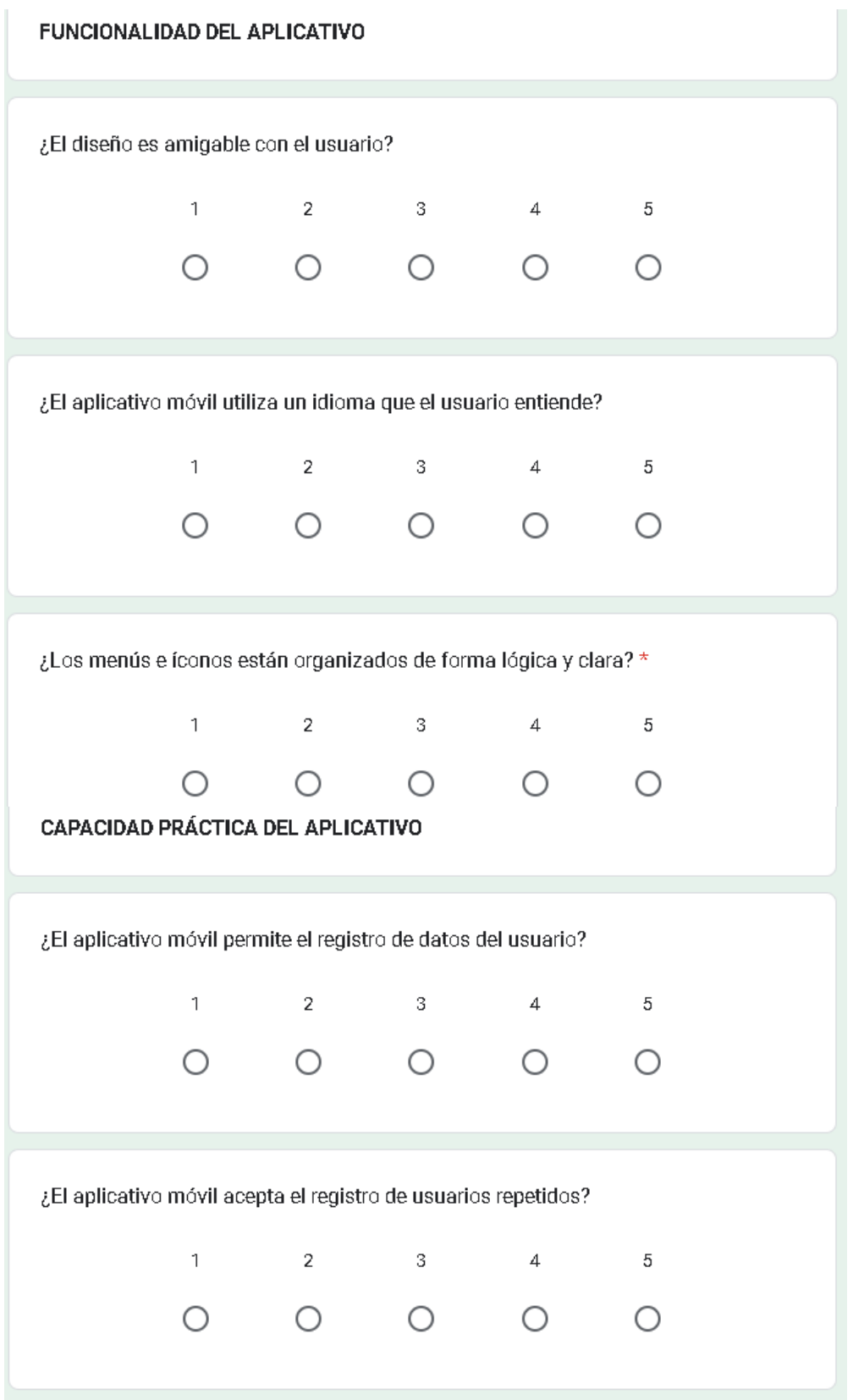

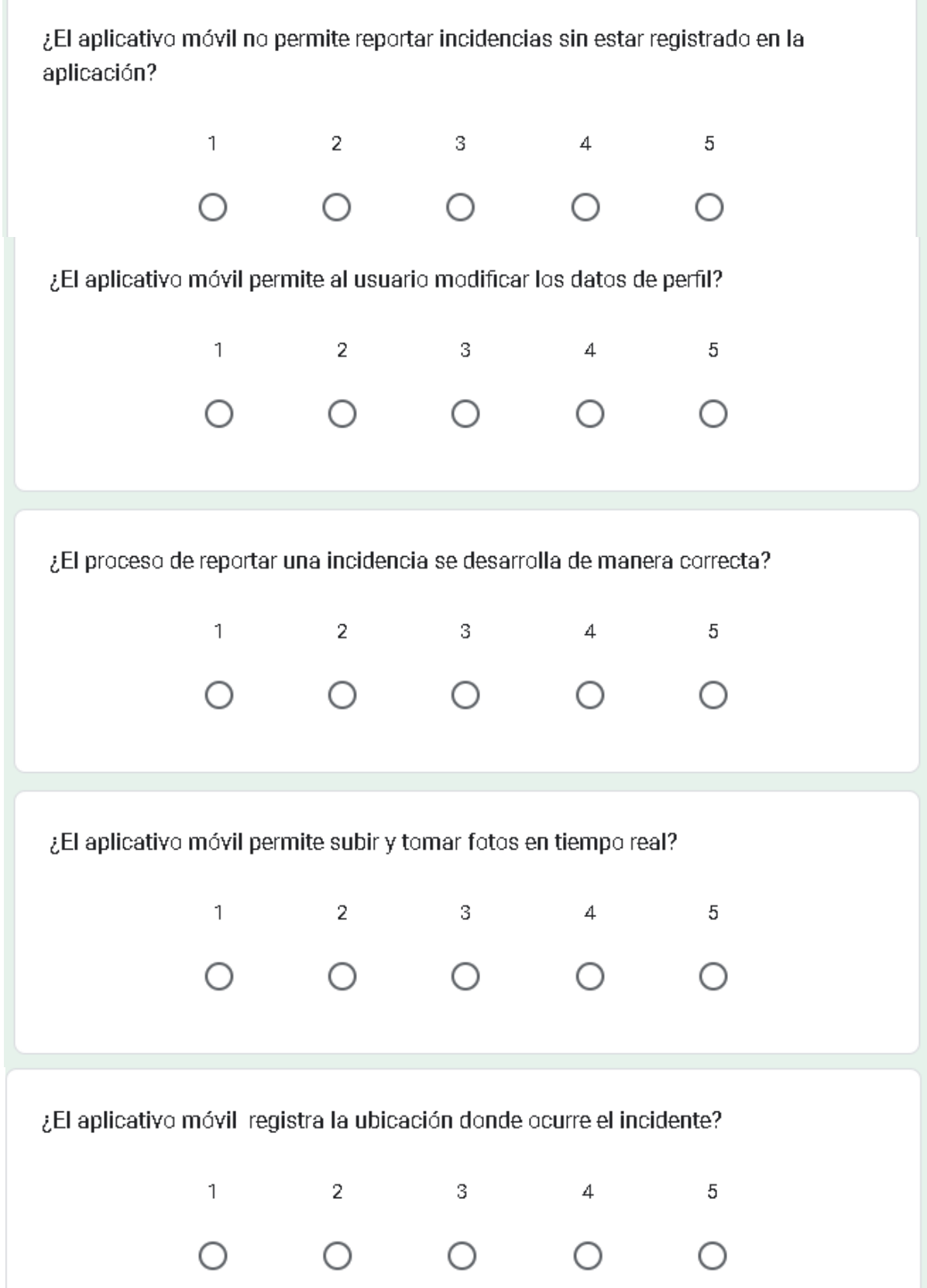

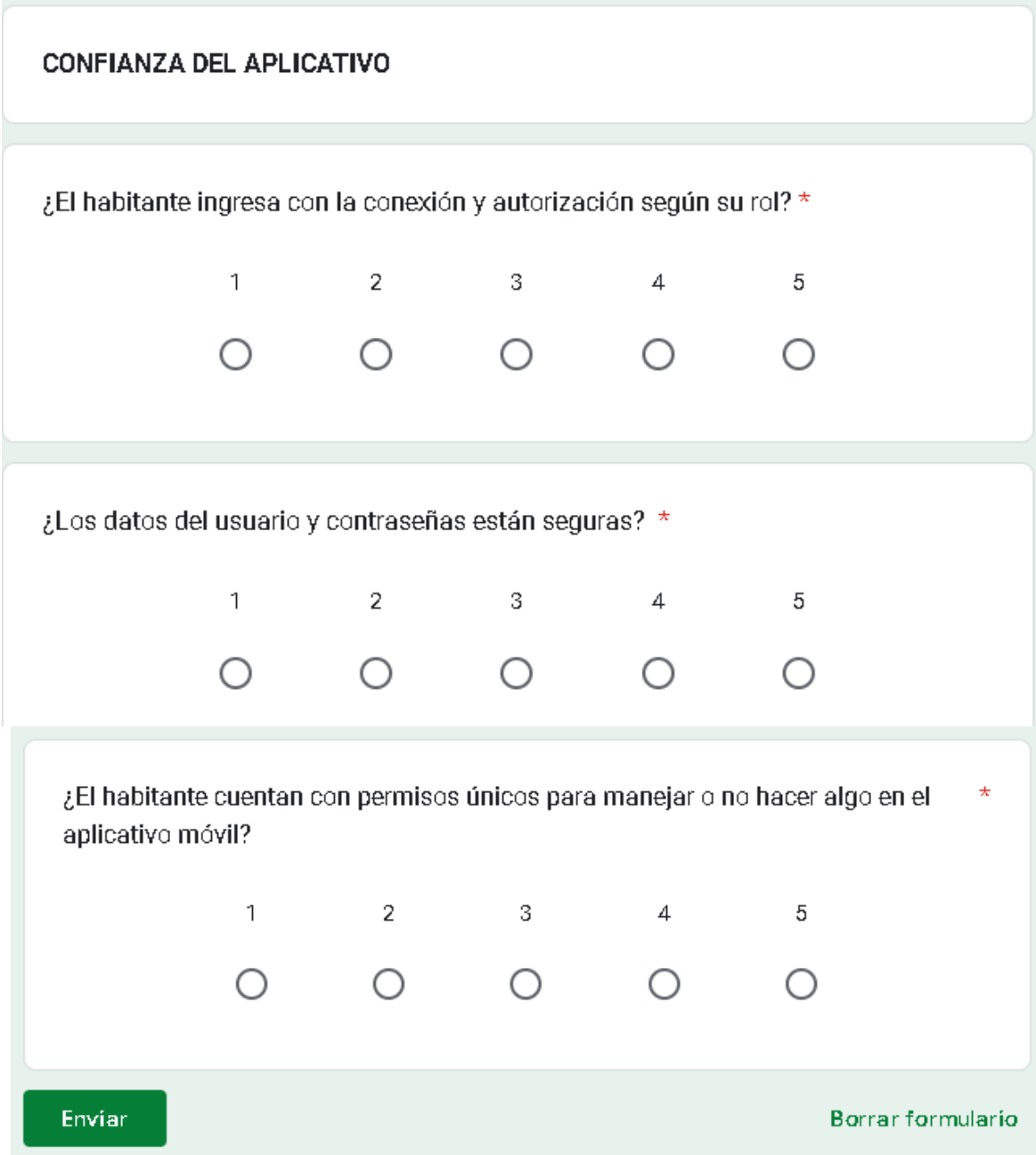

# **GUÍA DE OBSERVACIÓN**

**Indicaciones:** El presente cuadro permitirá a los usuarios registrar:

- $\checkmark$  Pre-test: El tiempo (en minutos) para reportar una zona de riesgo sin hacer uso del aplicativo móvil.
- $\checkmark$  Post-test: El tiempo (en minutos) para reportar una zona de riesgo haciendo uso del aplicativo móvil.
- $\checkmark$  Tipo de incidencia: El nombre de la incidencia por la zona de riesgos: hurtos, delito contra el Patrimonio (robo), accidente de tránsito o cualquier otro.
- $\checkmark$  Lugar de incidencia: El lugar que muestra el mapa del aplicativo en el que se está alertando como zona de riesgo.

# **Objetivo**:

 $\checkmark$  Implementar un aplicativo móvil para fortalecer la identificación y mejora de la seguridad ciudadana en las zonas de peligro en el distrito de Sullana a través de un aplicativo.

# **FORMULA**

Tiempo promedio de reporte=  $\Sigma$  Tiempo de reporte de zona de riesgo Número total de simulaciones

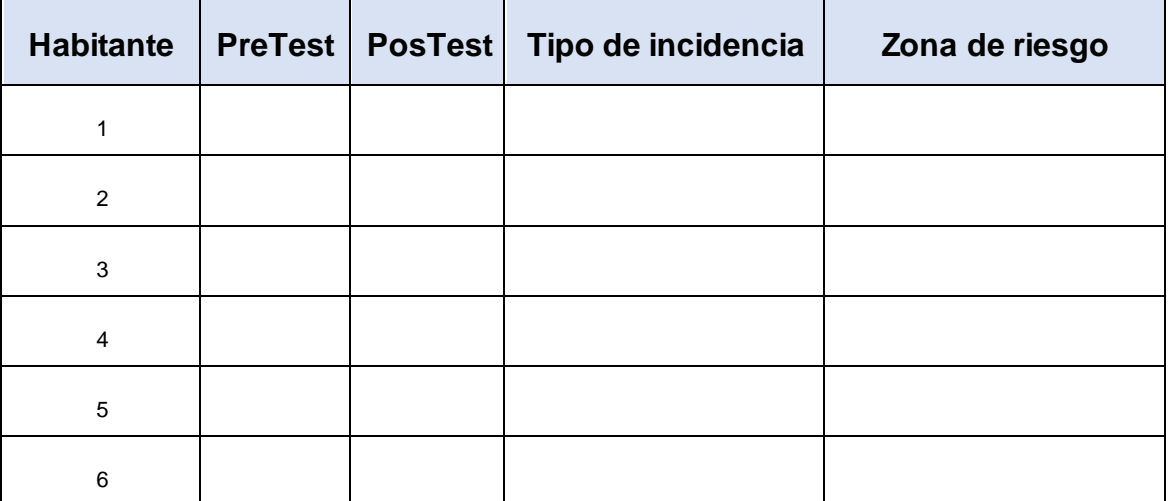

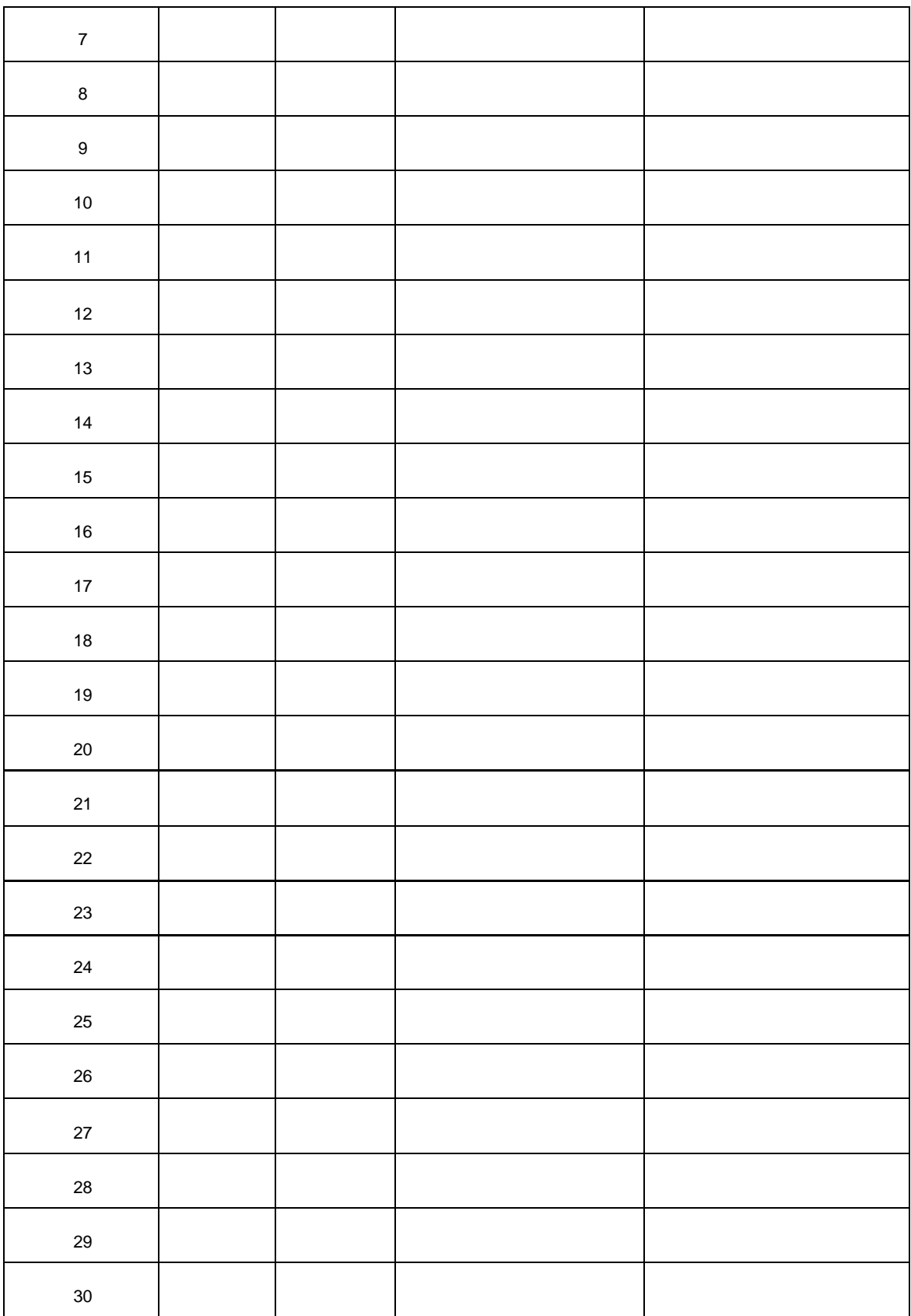

## **VALIDACIÓN DE INSTRUMENTOS**

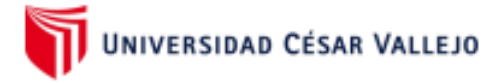

### **CARTA DE PRESENTACIÓN**

Ing. Rotta Saavedra Ivan Martín

Presente

Asunto: VALIDACIÓN DE INSTRUMENTOS A TRAVÉS DE JUICIO DE EXPERTO.

Me es muy grato comunicarnos con usted para expresarle nuestros saludos y así mismo, hacer de su conocimiento que, siendo estudiante de la Escuela profesional de Ingeniería de Sistemas de la Universidad César Vallejo, en la sede Piura, requerimos validar los instrumentos con los cuales recogeremos la información necesaria para poder desarrollar nuestra investigación.

El título de nuestro proyecto de investigación es: "Implementación de un aplicativo móvil para fortalecer la identificación de zonas de riesgos en la ciudad de Sullana 2022" y siendo imprescindible contar con la aprobación de docentes especializados para poder aplicar los instrumentos en mención, hemos considerado conveniente recurrir a usted, ante su connotada experiencia en temas de investigación educativa.

El expediente de validación, que le hacemos llegar contiene:

- Carta de presentación.
- Definiciones conceptuales de las variables y dimensiones.
- Matriz de consistencia
- Instrumento de validación de la metodología de desarrollo
- Instrumento de validación de cada indicador

Expresándole nuestros sentimientos de respeto y consideración nos despedimos de usted, no sin antes agradecerle por la atención que dispense a la presente.

Atentamente.

Setveredo

Alvarado Campos Sheyla Anayt 73125096

#### TABLA DE VALIDACIÓN DEL INSTRUMENTO DE EXPERTOS: Nivel de funcionalidad del aplicativo móvil

#### **I. DATOS GENERALES**

Apellidos y nombres del Experto: Título y/o Grado Académico:

Rotta Saavedra Ivan Martin Titulado en Ingeniería de Sistemas

Doctor () Magister ()

Universidad que labora: **Fecha:** 

Universidad César Vallejo 10/09/2022

#### TESIS: "Implementación de un aplicativo móvil para fortalecer la identificación de zonas de riesgos en la ciudad de Sullana, 2022"

Autora: Alvarado Campos Sheyla Anayt

#### Deficiente (0-20%) Regular (21-50%) Bueno (51-70%) Muy Bueno (71-80%) Excelente (81-100%)

Mediante la evaluación de expertos usted tiene la facultad de calificar la tabla de validación del instrumento involucrado mediante una serie de indicadores con puntuaciones especificadas en la tabla, con la valoración de 0% - 100%. Asimismo, se exhorta a las sugerencias de cambio de ítems que crea pertinente, con la finalidad de mejorar la coherencia de los indicadores para su valoración.

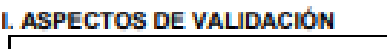

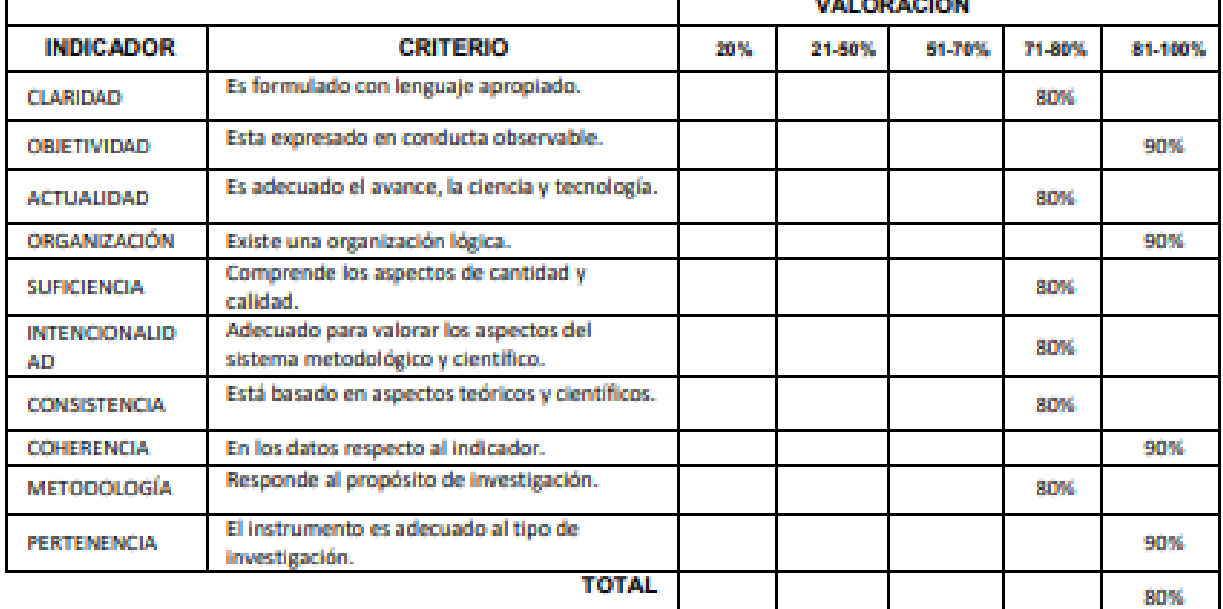

### III. PROMEDIO DE VALIDACIÓN

85%

#### IV. OPCIÓN DE APLICABILIDAD

(X) El instrumento puede ser aplicado, tal como está elaborado

() El instrumento debe ser mejorado antes de ser aplicado

#### TABLA DE VALIDACIÓN DEL INSTRUMENTO DE EXPERTOS: Nivel de capacidad práctica

#### **I. DATOS GENERALES**

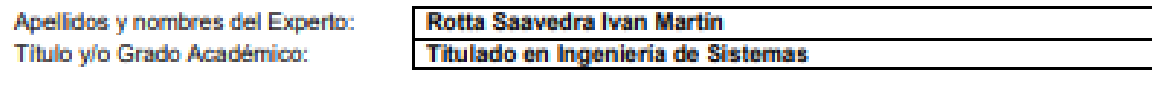

Doctor () Magister () Universidad que labora: Fecha:

Licenciado () Ingeniero  $(X)$ 

Otro ()

Universidad César Valleio

10/09/2022

TESIS : "Implementación de un aplicativo móvil para fortalecer la identificación de zonas de riesgos en la ciudad de Sullana, 2022"

Autores: Alvarado Campos Sheyla Anayt

#### Deficiente (0-20%) Regular (21-50%) Bueno (51-70%) Muy Bueno (71-80%) Excelente (81-100%)

Mediante la evaluación de expertos usted tiene la facultad de calificar la tabla de validación del instrumento involucrado mediante una serie de indicadores con puntuaciones especificadas en la tabla, con la valoración de 0% - 100%. Asimismo, se exhorta a las sugerencias de cambio de ítems que crea pertinente, con la finalidad de mejorar la coherencia de los indicadores para su valoración. II. ASPECTOS DE VALIDACIÓN

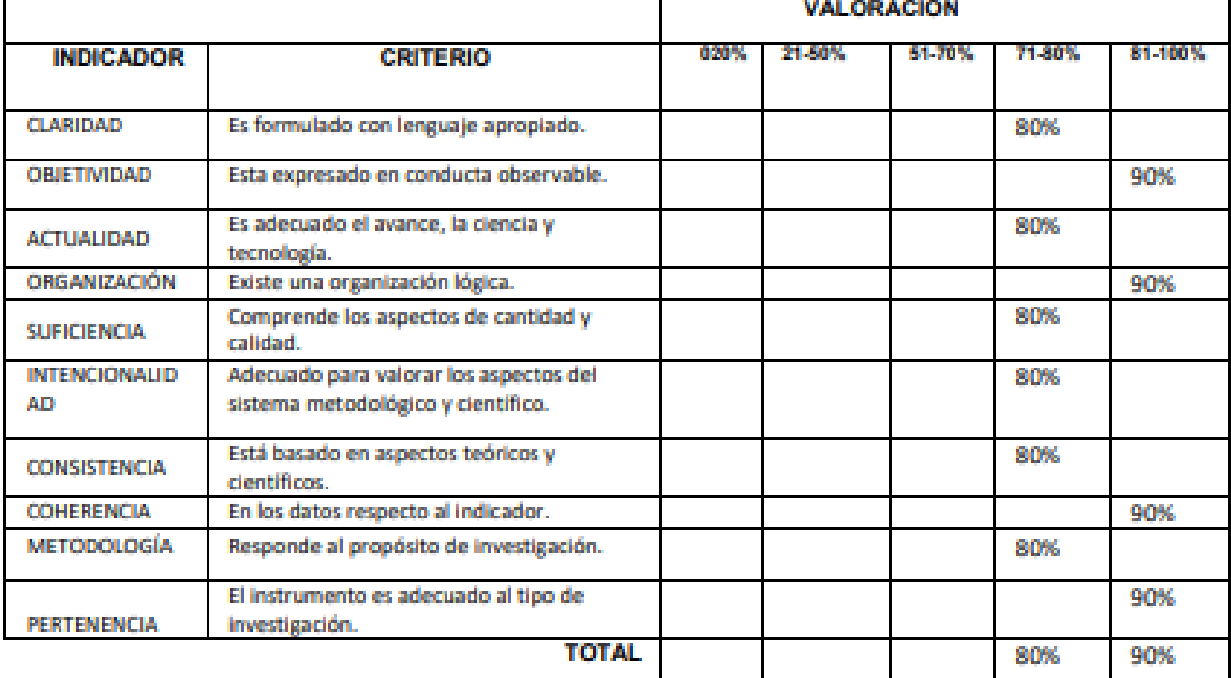

### III. PROMEDIO DE VALIDACIÓN

85%

#### IV. OPCIÓN DE APLICABILIDAD

(X) El instrumento puede ser aplicado, tal como está elaborado

() El instrumento debe ser mejorado antes de ser aplicado

### TABLA DE VALIDACIÓN DEL INSTRUMENTO DE EXPERTOS: Nivel de confianza

### **I. DATOS GENERALES**

Apellidos y nombres del Experto: Título y/o Grado Académico:

Doctor () Magister ()

Universidad que labora: Fecha:

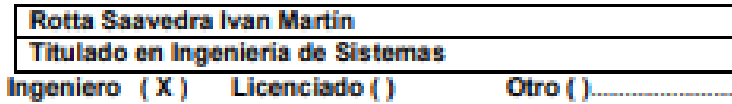

Universidad César Vallejo

10/09/2022

TESIS : "Implementación de un aplicativo móvil para fortalecer la identificación de zonas de riesgos en la ciudad de Sullana, 2022"

Autores: Alvarado Campos Sheyla Anayt

#### Deficiente (0-20%) Regular (21-50%) Bueno (51-70%) Muy Bueno (71-80%) Excelente (81-100%)

Mediante la evaluación de expertos usted tiene la facultad de calificar la tabla de validación del instrumento involucrado mediante una serie de indicadores con puntuaciones especificadas en la tabla, con la valoración de 0% - 100%. Asimismo, se exhorta a las sugerencias de cambio de ítems que crea pertinente, con la finalidad de mejorar la coherencia de los indicadores para su valoración. II. ASPECTOS DE VALIDACIÓN

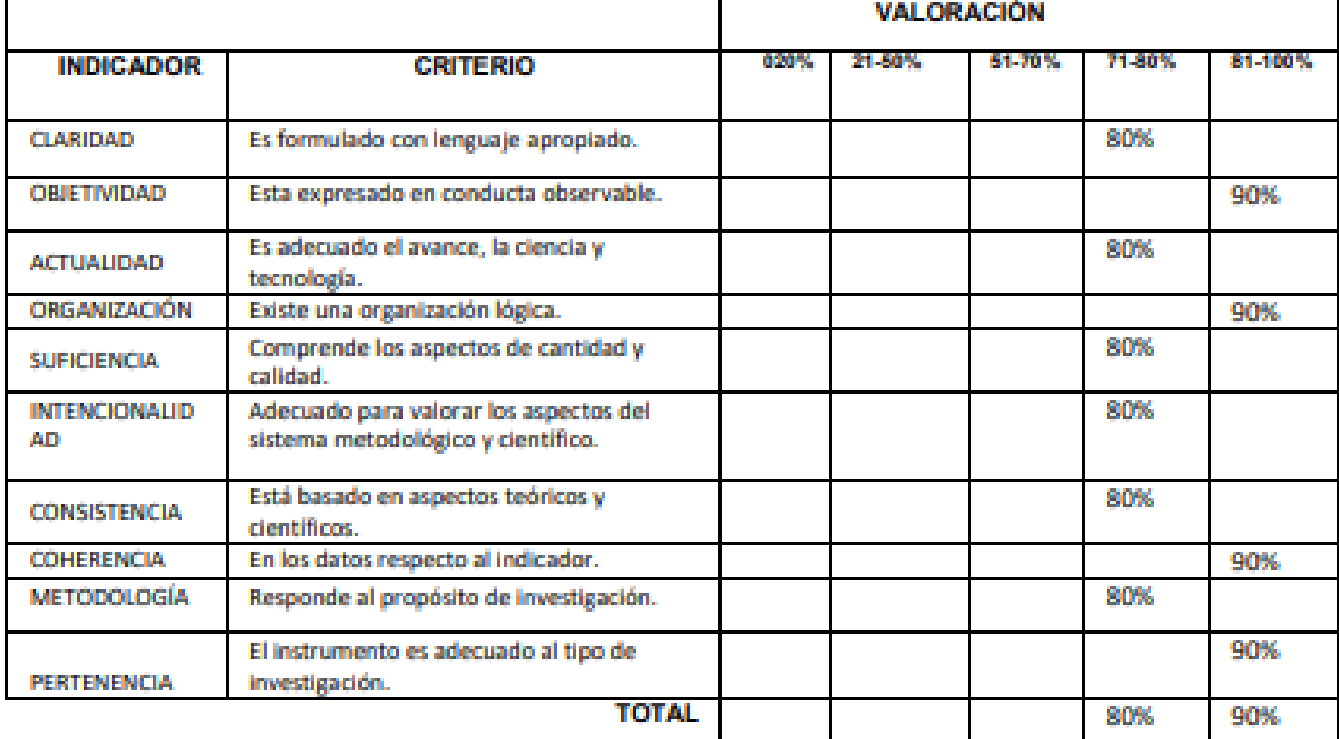

### III. PROMEDIO DE VALIDACIÓN

85%

### IV. OPCIÓN DE APLICABILIDAD

- (X) El instrumento puede ser aplicado, tal como está elaborado
- () El instrumento debe ser mejorado antes de ser aplicado

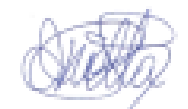

### TABLA DE VALIDACIÓN DEL INSTRUMENTO DE EXPERTOS: Tiempo para reportar una zona de riesgo

#### **I. DATOS GENERALES**

Apellidos y nombres del Experto: Título y/o Grado Académico:

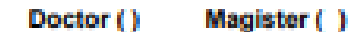

Universidad que labora: Fecha:

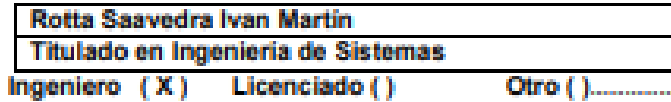

Universidad César Vallejo

10/09/2022

TESIS : "Implementación de un aplicativo móvil para fortalecer la identificación de zonas de riesgos en la ciudad de Sullana, 2022"

### Autores: Alvarado Campos Sheyla Anayt

#### Deficiente (0-20%) Regular (21-50%) Bueno (51-70%) Muy Bueno (71-80%) Excelente (81-100%)

Mediante la evaluación de expertos usted tiene la facultad de calificar la tabla de validación del instrumento involucrado mediante una serie de indicadores con puntuaciones especificadas en la tabla, con la valoración de 0% - 100%. Asimismo, se exhorta a las sugerencias de cambio de ítems que crea pertinente, con la finalidad de mejorar la coherencia de los indicadores para su valoración. II. ASPECTOS DE VALIDACIÓN

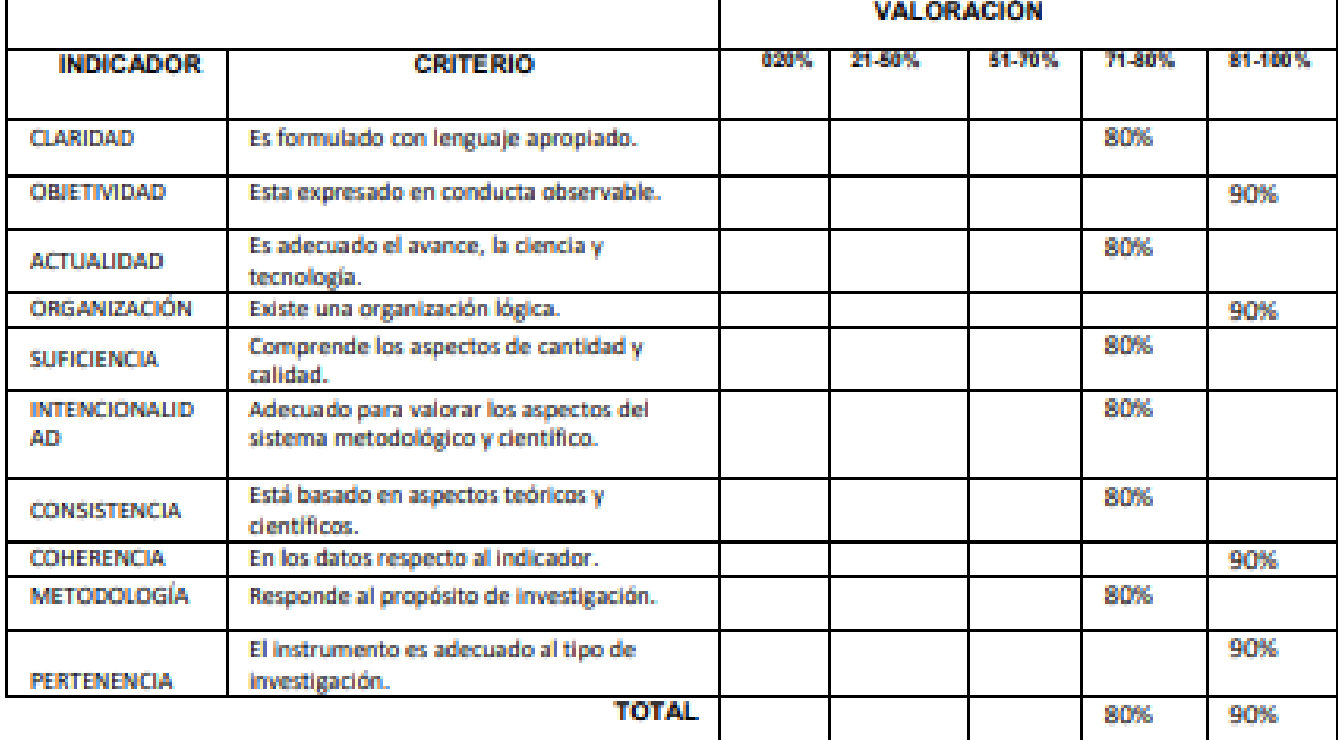

### III. PROMEDIO DE VALIDACIÓN

85%

#### IV. OPCIÓN DE APLICABILIDAD

- (X) El instrumento puede ser aplicado, tal como está elaborado
- () El instrumento debe ser mejorado antes de ser aplicado

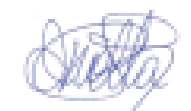

### TABLA DE VALIDACIÓN DEL INSTRUMENTO DE EXPERTOS: Tiempo para reportar una incidencia delictiva

### **I. DATOS GENERALES**

Apellidos y nombres del Experto: Título y/o Grado Académico:

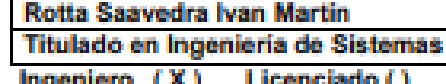

Doctor () Magister () Universidad que labora: Fecha:

Universidad César Vallejo

 $Otro($ ).

10/09/2022

TESIS : "Implementación de un aplicativo móvil para fortalecer la identificación de zonas de riesgos en la ciudad de Sullana, 2022"

Autores: Alvarado Campos Sheyla Anayt

#### Deficiente (0-20%) Regular (21-50%) Bueno (51-70%) Muy Bueno (71-80%) Excelente (81-100%)

Mediante la evaluación de expertos usted tiene la facultad de calificar la tabla de validación del instrumento involucrado mediante una serie de indicadores con puntuaciones especificadas en la tabla, con la valoración de 0% - 100%. Asimismo, se exhorta a las sugerencias de cambio de ítems que crea pertinente, con la finalidad de mejorar la coherencia de los indicadores para su valoración. II. ASPECTOS DE VALIDACIÓN

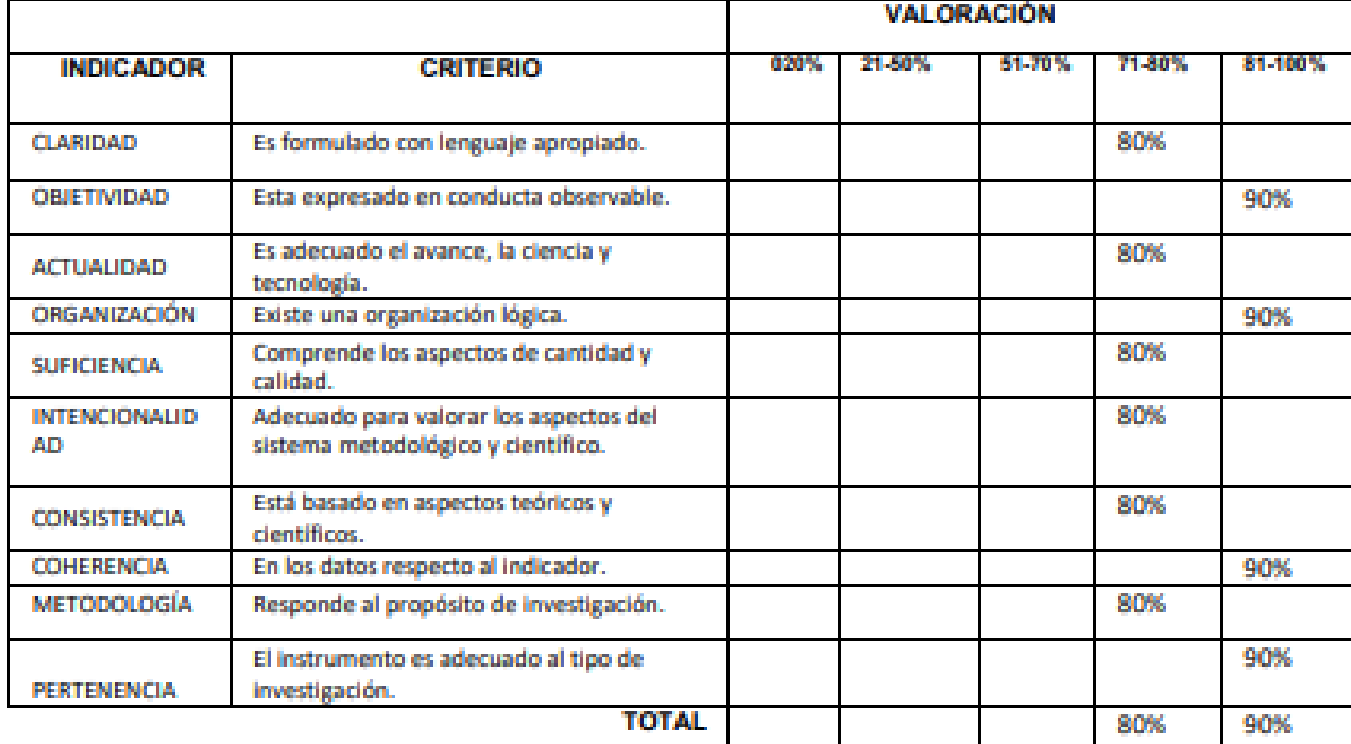

### III. PROMEDIO DE VALIDACIÓN

85%

### IV. OPCIÓN DE APLICABILIDAD

- (X) El instrumento puede ser aplicado, tal como está elaborado
- () El instrumento debe ser mejorado antes de ser aplicado

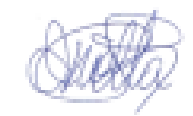

## **CARTA DE PRESENTACIÓN**

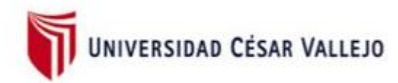

Piura, 23 de noviembre de 2022

### **CARTA DE PRESENTACIÓN**

**CMDTE. PNP. Carlos Alberto Carrera Bazá** Comisario de la Comisaria PNP Sullana Presente:

De mi especial consideración:

Es grato dirigirme a usted para expresarle el saludo cordial de la Escuela de Ingeniería de Sistemas de la Universidad César Vallejo-Piura y a la vez presentarle a la Srta.:

## **SHEYLA ANAYT ALVARADO CAMPOS**

La mencionada alumna pertenece a la Escuela de Ingeniería de Sistemas de nuestra Universidad y desea realizar su trabajo de Investigación titulado "Implementación de un aplicativo móvil para fortalecer la identificación de zonas de riesgos en la ciudad de Sullana 2022" para el curso de Proyecto de investigación.

Por ello ruego a usted se brinden todas las facilidades a los estudiantes para que puedan cumplir con los objetivos trazados en su investigación.

Sin otro particular, me despido de usted, reiterándole mi más cordial saludo.

Atentamente,

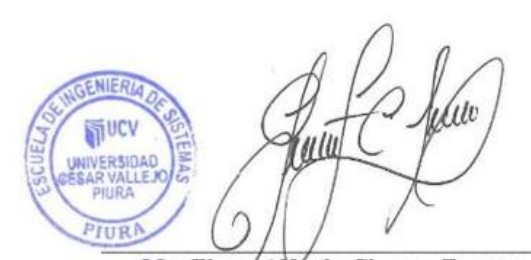

Mg. Elmer Alfredo Chunga Zapata Coordinador de Escuela Ingeniería de Sistemas UCV Piura

## **CARTA DE PRESENTACIÓN DEL PROYECTO**

UNIVERSIDAD CÉSAR VALLEJO

### "Año Del Fortalecimiento De La Soberanía Nacional"

Piura, 23 de Noviembre del 2022

### **CARTA DE PRESENTACIÓN**

Comisaría PNP de Sullana - Piura

Presente. -

Es grato dirigirme a Usted, para expresarle mi saludo cordial y comunicarle que: Alvarado Campos Sheyla Anayt con código 7001205934. Soy estudiante de la Facultad de Ingeniería y Arquitectura, en la carrera Profesional de Ingeniería de Sistemas, me encuentro cursando el X ciclo de la carrera y deseo su aceptación del proyecto "Implementación de un aplicativo móvil para fortalecer la identificación de zonas de riegos en la ciudad de Sullana 2022", así como también me brinde las facilidades logísticas para que el proyecto tenga resultados satisfactorios, a fin de complementar la información recibida en nuestra institución.

Así mismo hago de su conocimiento que esta información será de confiabilidad para evitar inconvenientes con los datos personales de lo requerido.

Seguro de contar con su apoyo, aprovecho la oportunidad para expresarle las muestras de mi especial consideración.

Agradeciendo su atención a la presente, quedo de usted.

Atentamente

Estudiante. Comisaria PNP de Sullana

Alvarado Campos Sheyla Anayt

### **CARTA DE CONFORMIDAD DEL PROYECTO**

#### Sullana, 26 de Noviembre 2022

Dirigido a:

Mg. ELMER Alfredo Chunga Zapata Coordinador de la EP Ingeniería de Sistemas - Piura Universidad Cesar Vallejo Presente. -ASUNTO:

#### **CONFORMIDAD DEL PROYECTO**

Es grato dirigirme a usted para saludarlo cordialmente en nombre de la Comisaría PNP de Sullana y a la vez, hacer de su conocimiento que la estudiante Alvarado Campos Sheyla Anayt con DNI N.º 73125096, de la carrera de Ingeniería de Sistemas de su casa de estudios, aplicó en nuestra ciudad de Sullana su conocimiento e investigaciones del caso, desarrolló el proyecto "Implementación de un aplicativo móvil para fortalecer la identificación de zonas de riesgos en la ciudad de Sullana 2022". Dicho aplicativo ha sido implementado en base a la realidad de Sullana cumpliendo con el objetivo de la identificación, mejora y control de la inseguridad ciudadana a través del aplicativo ya que permite registrar la descripción de a incidencia con un multimedia (imagen) y la ubicación exacta del lugar que se realizó la incidencia.

De tal sentido, hago de su conocimiento que la estudiante antes mencionada, realizó satisfactoriamente la implementación del aplicativo móvil. Por ello, estamos ofreciendo la conformidad y aceptación desarrollado de acuerdo al compromiso definido.

Atentamente

Comisaria PNP de Sullana

# **GUÍA DE OBSERVACIÓN COMPLETA**

### **Indicador 1:** Tiempo para reportar una zona de riesgo.

### **ONE OT STOCKLIA DE OBSERVACIÓN**E BO ATRAS

Indicaciones: El presente cuadro permitirá a los usuarios registrar:

- ← Pre-test: El tiempo (en minutos) para reportar una zona de riesgo sin hacer uso del aplicativo móvil.
- √ Post-test: El tiempo (en minutos) para reportar una zona de riesgo haciendo uso del aplicativo móvil.
- √ Tipo de incidencia: El nombre de la incidencia por la zona de riesgos: hurtos, delito contra el Patrimonio (robo), accidente de tránsito o cualquier otro.
- √ Lugar de incidencia: El lugar que muestra el mapa del aplicativo en el que se está alertando como zona de riesgo.

### Objetivo:

√ Implementar un aplicativo móvil para fortalecer la identificación y mejora de la seguridad ciudadana en las zonas de peligro en el distrito de Sullana a través de un aplicativo.

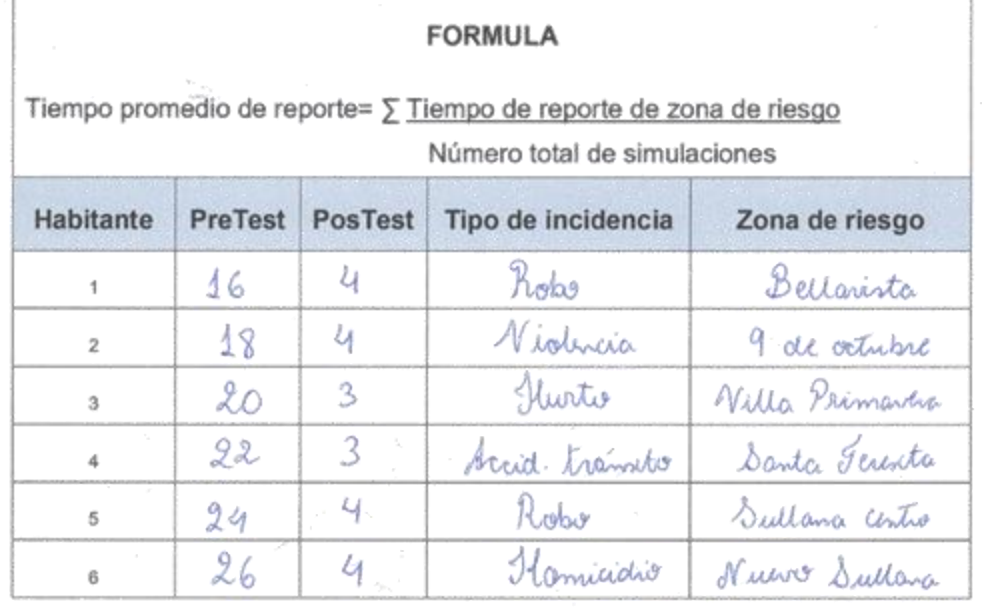

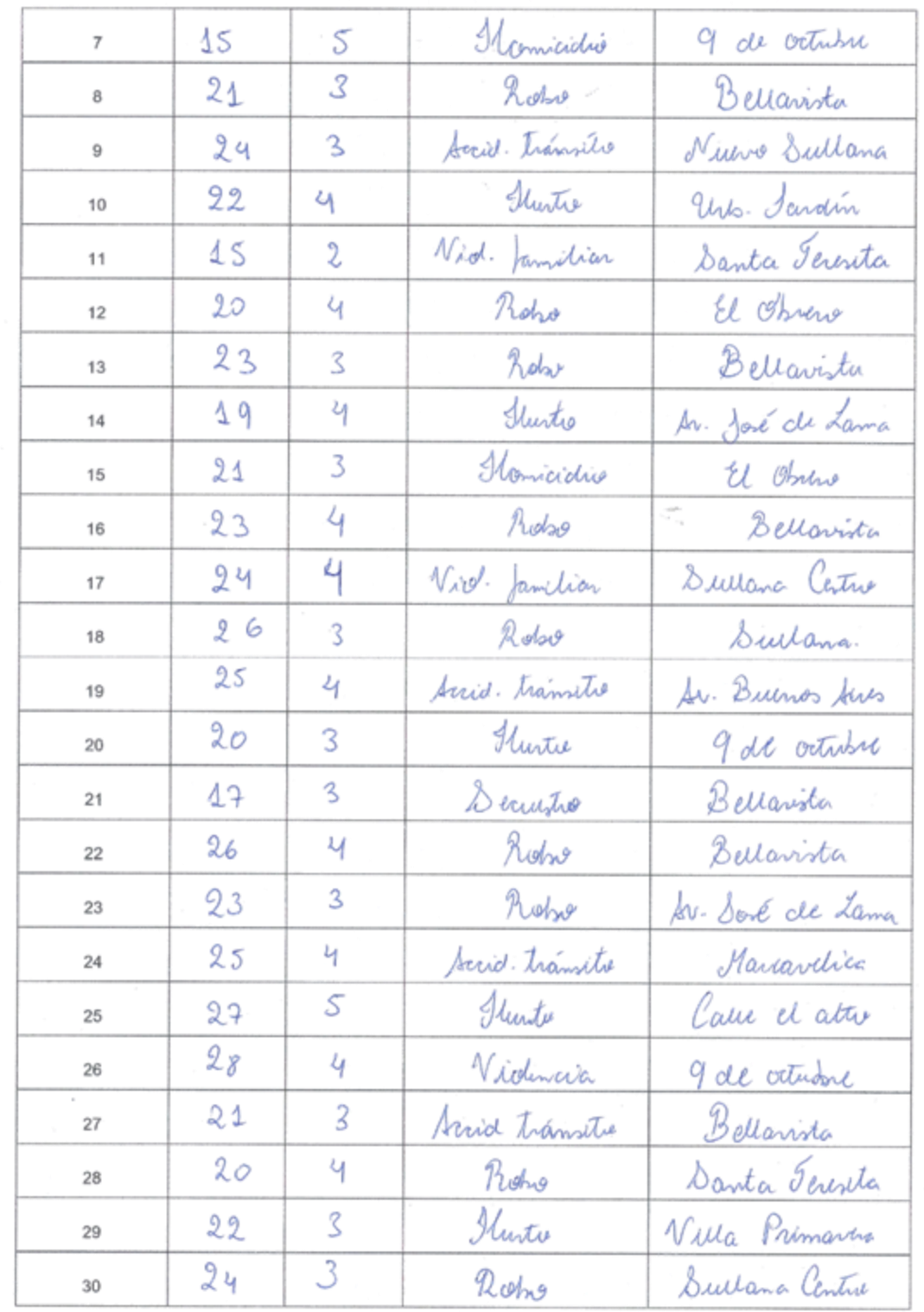

# **Indicador 2:** Tiempo para reportar una incidencia delictiva

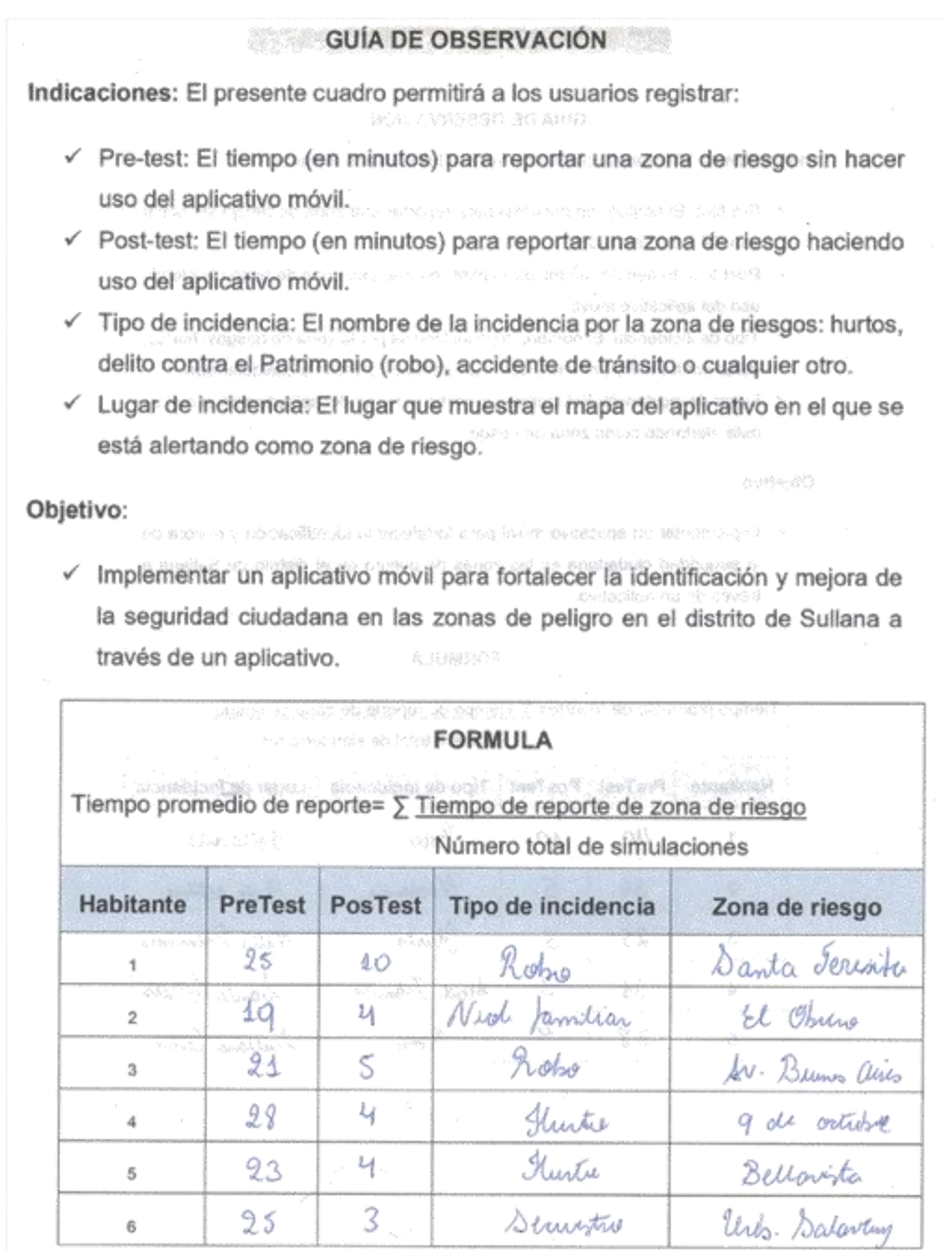

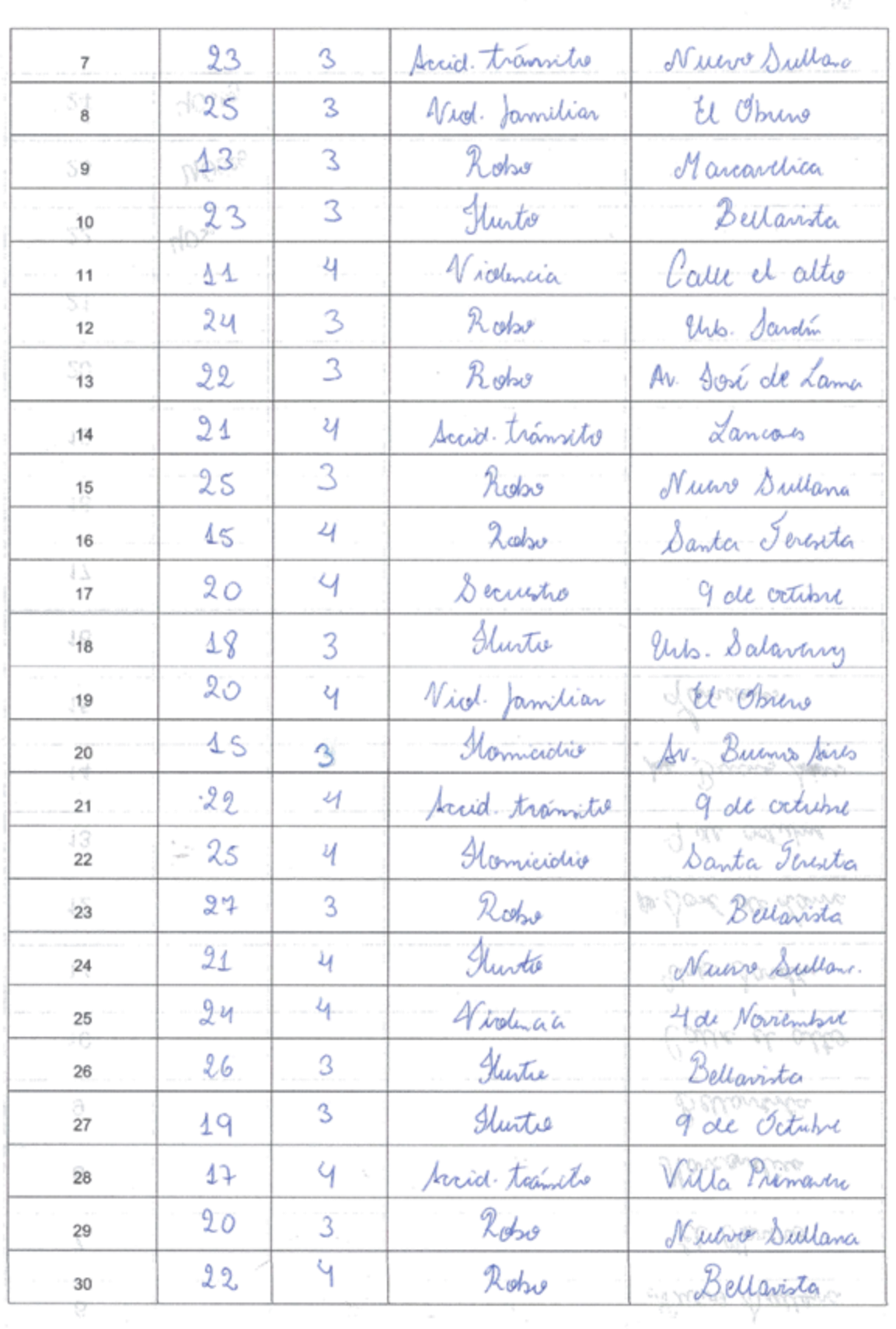

 $31$ 

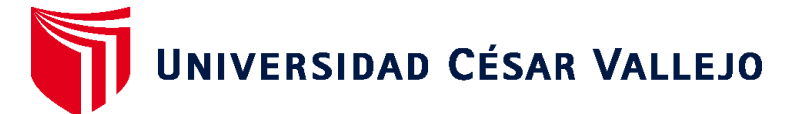

# **FACULTAD DE INGENIERÍA Y ARQUITECTURA ESCUELA PROFESIONAL DE INGENIERÍA DE SISTEMAS**

# **Declaratoria de Autenticidad del Asesor**

Yo, ALTUNA TOCTO GERARDO ARTURO, docente de la FACULTAD DE INGENIERÍA Y ARQUITECTURA de la escuela profesional de INGENIERÍA DE SISTEMAS de la UNIVERSIDAD CÉSAR VALLEJO SAC - PIURA, asesor de Tesis titulada: "Implementación de un aplicativo móvil para fortalecer la identificación de zonas de riesgos en la ciudad de Sullana 2022", cuyo autor es ALVARADO CAMPOS SHEYLA ANAYT, constato que la investigación tiene un índice de similitud de 11.00%, verificable en el reporte de originalidad del programa Turnitin, el cual ha sido realizado sin filtros, ni exclusiones.

He revisado dicho reporte y concluyo que cada una de las coincidencias detectadas no constituyen plagio. A mi leal saber y entender la Tesis cumple con todas las normas para el uso de citas y referencias establecidas por la Universidad César Vallejo.

En tal sentido, asumo la responsabilidad que corresponda ante cualquier falsedad, ocultamiento u omisión tanto de los documentos como de información aportada, por lo cual me someto a lo dispuesto en las normas académicas vigentes de la Universidad César Vallejo.

PIURA, 10 de Diciembre del 2022

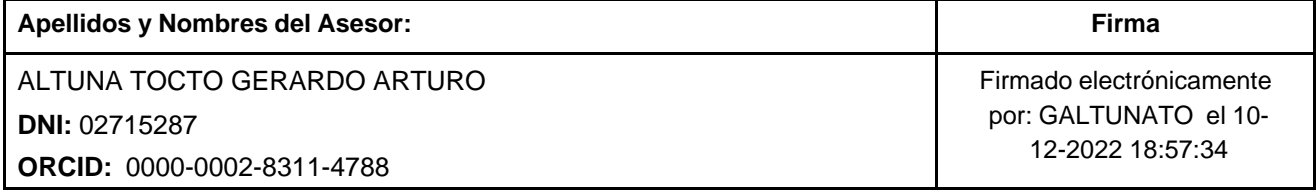

Código documento Trilce: TRI - 0482306

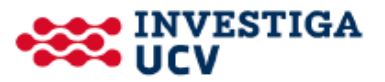